Die approbierte Originalversion dieser Diplom-/Masterarbeit ist an der Hauptbibliothek der Technischen Universität Wien aufgestellt (http://www.ub.tuwien.ac.at).

The approved original version of this diploma or master thesis is available at the main library of the Vienna University of Technology (http://www.ub.tuwien.ac.at/englweb/).

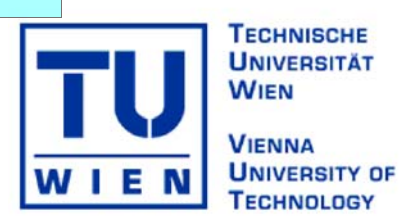

# **DIPLOMARBEIT**

# **Online-Lösungen von kartographischen Denkmal-Abfragesystemen**

ausgeführt zum Zwecke der Erlangung des akademischen Grades eines Diplom-Ingenieurs

am

Institut für Geoinformation und Kartographie (E127) der Technischen Universität Wien

> unter der Anleitung von Ao.Univ.Prof. Mag. Dr. Georg Gartner

eingereicht an der Technischen Universität Wien Fakultät für Architektur und Raumplanung

von

# **Roland Presetschnik**

Matrikelnr.: 9825735 Zellerstrasse 5 - 4614 Marchtrenk

Wien, im Oktober 2005

### **Danksagung**

An dieser Stelle möchte ich mich recht herzlich bei meinen Betreuern Herrn Prof. Dr. Georg Gartner und Herrn Dipl.-Ing. Markus Jobst für ihre fachliche Unterstützung und die wertvollen Ratschläge im Rahmen der Erstellung dieser Arbeit bedanken.

Ein weiterer Dank gilt dem österreichischen Bundesdenkmalamt und im speziellen Frau Dr. Ulrike Knall für die zur Verfügung gestellten Denkmaldaten, welche für die praktische Umsetzung des Abfragesystems essentiell waren.

Ganz besonders möchte ich mich bei meinen Eltern für ihre finanzielle Unterstützung und ihr Vertrauen bedanken, wodurch sie mir ein sorgenfreies Studium ermöglicht haben.

### **Zusammenfassung**

Durch den Einsatz von Mapserver-Anwendungen ist es möglich dynamisch generierte Karten im World Wide Web zu veröffentlichen und so Informationen einem großen Publikum zur Verfügung zu stellen. Je nach Maßstabsbereich werden den Internet-Benutzern unterschiedlich detaillierte kartographische Darstellungen präsentiert.

Um Objekte in verschiedenen Maßstäben darstellen zu können müssen sich diese einer Generalisierung unterziehen, so dass die Lesbarkeit (Mindestdarstellungsgrößen, Mindestabstände) der Karte erhalten bleibt. In dieser Arbeit werden verschiedene Möglichkeiten der Generalisierung bzw. Visualisierung von Punktdaten vorgestellt, welche sich für maßstabsabhängige Visualisierungen im WWW eignen.

Unter Anwendung zweier ausgewählter Techniken (mesh-simplification-Technik und moving-window-Technik) werden Denkmaldaten visualisiert und mittels verschiedener Mapserver-Lösungen Web-Applikationen geschaffen.

#### **Abstract**

Mapserver-applications make it possible to publish dynamically created maps in the World Wide Web and therefore information gets available for many users. Depending on the scale differently detailed maps are presented.

To guarantee the legibility of a map on different scales, the visualized objects have to be generalized. This thesis presents some possibilities of generalization and visualization of point-referenced data, which are qualified for a scale-related visualization in the World Wide Web. By using two special techniques (mesh-simplification-technique and movingwindow-technique) data of monuments get visualized. By means of various mapserversoftware packages web-applications are generated.

# Inhaltsverzeichnis

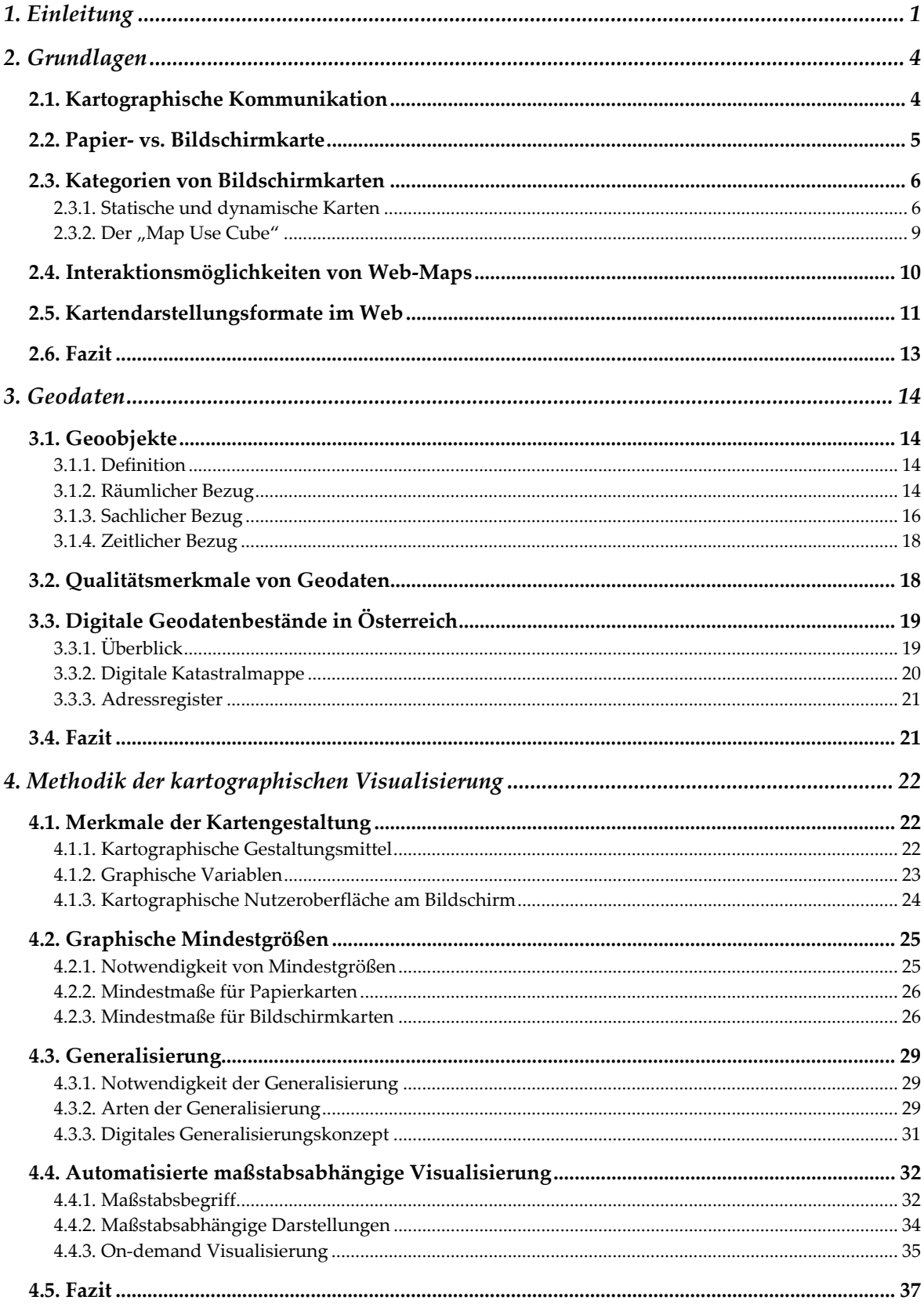

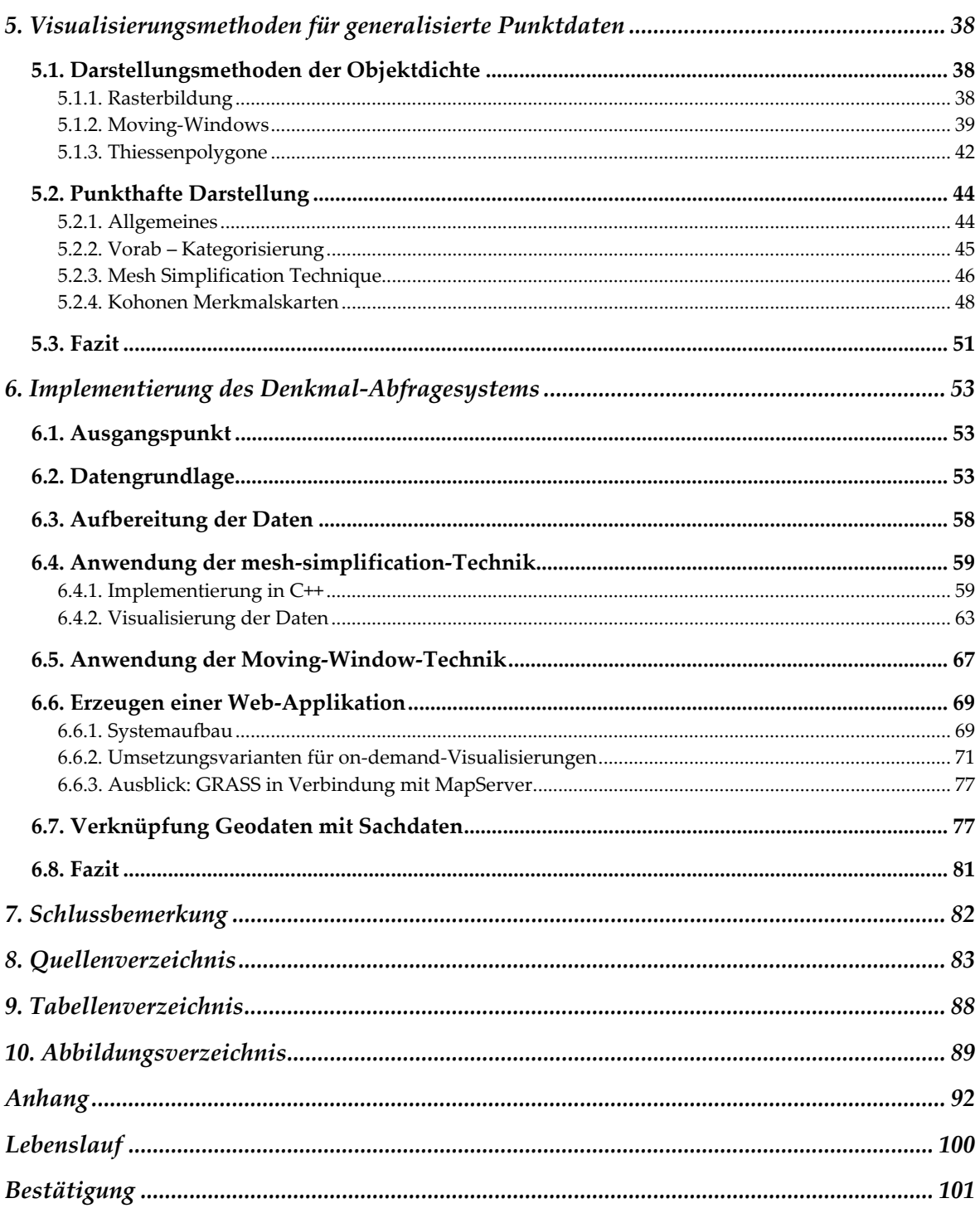

# **1. Einleitung**

Informationsgewinnung ist ein zentrales Thema in unserer Gesellschaft. Dabei ist eine Informationsquelle nicht mehr wegzudenken – das Internet bzw. das World Wide Web. Dieses Medium stellt natürlich auch eine Plattform für kartographische Informationsübermittlung dar. Dabei liegt die Stärke des Internets vor allem darin, dass man erstens einem sehr breiten Publikum Informationen rasch zur Verfügung stellen kann und zweitens kartographische Darstellungen nicht mehr nur in analoger statischer Form, sondern auch in dynamischen Abbildungen, welche erst zur Laufzeit entstehen, erfolgen können. Diese für einen Benutzer vereinfachte Informationsbeschaffung bedeutet jedoch nicht unmittelbar eine Vermehrung des transferierten Wissens. Das Internet kann durchaus auch zu Wissensverlust führen, da Information nicht mit Wissen gleichzusetzen ist. "Information ist ein potenziell oder tatsächlich vorhandenes nutzbares oder genutztes *Muster von Materie, die für einen Betrachter innerhalb eines bestimmten Kontextes*  relevant ist." [URL36] Oft wird der Begriff "Information" auch mit "übertragenem Wissen" gleichgesetzt. Als Wissen wird *"die Gesamtheit aller organisierter Informationen mitsamt ihrer wechselseitigen Zusammenhänge" [URL37]* bezeichnet. Gerade durch eine ungeordnete Informationsflut kann der Blick auf die relevanten Informationen verloren gehen. [vgl. Asche 2003, S.85] Daher liegt es im "Verantwortungsbereich" des Kartenherstellers den Wissenstransfer durch entsprechende Datenaufbereitung bzw. Visualisierung so gut als möglich zu garantieren.

# Die zentrale Fragestellung der vorliegende Arbeit lautet wie folgt: "Welche **Visualisierungsmöglichkeiten von Kulturdaten mit indirektem Raumbezug bieten sich an, um einen möglichst hohen Informationsgehalt einer web-basierten kartographischen Darstellung sicher zu stellen?"**

Der räumliche Bezug von Kulturdaten wird meist über (Referenz-)Punkte hergestellt, die sich auf die Objekte direkt oder auf die Grundstücke auf welchem sich die jeweiligen Objekte befinden, beziehen. Erfolgt der Raumbezug z.B. über die Adresse oder die Grundstücksnummer, so spricht man von indirektem Raumbezug. Da Objekte jedoch Koordinaten aufweisen müssen, um sie in einer Karte darstellen zu können, verknüpft man indirekt verortete Kulturdaten mit anderen Geodaten, um einen direkten Raumbezug herzustellen.

In der Kartographie haben sich verschiedene Visualisierungsmöglichkeiten von "punkthaften" Objekten etabliert, die sich unterschiedlich für eine web-basierte kartographische Darstellung eignen. Ziel dieser Arbeit ist es die angesprochenen Methoden zu vergleichen und auf einen Web-Einsatz zu prüfen. Als "Prüfkriterium" fungiert unter anderem der Informationsgehalt der jeweiligen Visualisierung. Je nach

Maßstabsbereich und Visualisierungsform können der kartographischen Darstellung unterschiedlich viele Informationen entnommen werden. Daher wird besonderes Augenmerk auf Visualisierungsmethoden gelegt, welche eine maßstabsabhängige Darstellung im Web ermöglichen.

Nach der theoretischen Behandlung dieser Themenkomplexe wird versucht anhand einer Implementierung eines Denkmal-Abfragesystems den Umsetzungsverlauf eines praktischen Beispiels darzustellen und zu dokumentieren.

#### **Grundlagen**

Kaptitel 2 der Arbeit gibt einen kurzen Überblick über den kartographischen Kommunikationsprozess und die verschiedenen Kartenkategorien. Das Hauptaugenmerk liegt auf der Darstellung am Bildschirm bzw. in weiterer Folge auf der interaktiven Bildschirmdarstellung für den Webeinsatz.

#### **Geodaten**

Dieser Abschnitt beschäftigt sich mit den räumlichen, semantischen bzw. zeitlichen Komponenten von Geoobjekten bzw. Geosachverhalten. Im Hinblick auf die Implementierung des Denkmal-Abfragesystems wird unter anderem auch der Unterschied zwischen direkt und indirekt verorteten Geodaten erläutert.

Eine wichtige Frage wird dabei auch sein, welche Geodaten überhaupt zur Verfügung stehen, um einen direkten Raumbezug herstellen zu können. In dem Zusammenhang wird ein kurzer Überblick über vorhandene Geodatenbestände in Österreich gegeben. Welche digitalen Geodaten stehen in Österreich prinzipiell zur Verfügung und unter welchen Bedingungen sind diese zugänglich?

#### **Visualisierungsmöglichkeiten**

Der zweite große Themenkomplex (Kapitel 4 und 5) dreht sich um die Visualisierungsmöglichkeiten von den im Kapitel Georeferenzierung beschriebenen Sachdaten. Dabei soll der Informationsgehalt der jeweiligen kartographischen Darstellung in den verschiedensten Maßstabsbereichen möglichst hoch sein, wobei jedoch "Nebenbedingungen", wie z.B.: die perzeptiven Schwellen des menschlichen Auges, natürlich eingehalten werden müssen. Eine wichtige Frage zu diesem Thema wird auch sein, ob und nach welchen Kriterien raumbezogene Sachdaten klassifiziert bzw. generalisiert werden müssen bzw. können, um mit den zur Verfügung stehenden gestalterischen Mitteln den Informationsinhalt am besten transportieren zu können.

#### **Praktische Ausführung**

Als praktisches Beispiel wird ein Online-Abfragesystem für Denkmäler geschaffen. Ausgehend von einem Datenbankauszug, der vom Bundesdenkmalamt zur Verfügung gestellt wurde, wird eine Mapserver-Lösung angestrebt. Mit dieser Online-Visualisierung werden einem User unterschiedliche Landschaftsausschnitte, in denen Denkmäler bzw. "Denkmalkonglomerate" verortet sind, in verschiedenen Maßstabsbereichen präsentiert.

Die Denkmaldaten des angesprochenen Datenbankauszuges weisen schon einen Geometriebezug auf, sodass sich die Frage nach der Georeferenzierung nicht mehr stellen würde. Jedoch stellt dies eine Ausnahmesituation dar. Der Raumbezug des Großteils der Denkmäler dieser Datenbank ist lediglich Adress- bzw. Grundstücksnummernbezogen. Da diese Online-Lösung eine Art Prototyp darstellen soll, wird auch der Versuch unternommen werden, diese Daten mit einer bestehende Geodatenbank (z.B.: digitale Katastralmappe) zu verbinden.

Bei der Darstellung der Daten sollen die im Theorieteil kennen gelernten Methoden Anwendung finden. Es wird vor allem darauf ankommen, dass bei der Implementierung eine Lösung für alle möglichen "Landschaftsausschnitte" gefunden wird. Die ausgewählten Kartenausschnitte des umzusetzenden Praxisbeispiels stellen sowohl ländliche als auch städtische Bereiche dar. Dadurch soll gewährleistet werden, dass alle möglichen Objektdichten bzw. Objektausdehnungen schon in der praktischen Umsetzung dieses Prototyps auftreten und dementsprechend behandelt werden können.

# **2. Grundlagen**

# **2.1. Kartographische Kommunikation**

Visualisierung von Daten spielt in vielen Disziplinen eine wichtige Rolle. Informationen können teilweise nur schwer ohne eine graphische Aufbereitung, in welcher Form auch immer, vermittelt werden.

Die Kartographie befasst sich mit der Vermittlung von Informationen raumbezogener Objekte bzw. Sachverhalte. [vgl. Gartner, 2004, S.305] Dabei versteht man unter dem Begriff "Kartographischer Kommunikationsprozess" *"den Übertragungsvorgang und die Vermittlung der Geoinformationen an den* Nutzer" *[Häberling, 2003].* Für diesen Prozess gibt es unterschiedlichste theoretische Ansätze, auf die nicht weiter eingegangen werden soll. Um diesen Prozess genauer darzustellen, wird das kartographische Kommunikationsnetz nach Hake (2002) näher erläutert. [vgl. Hake et al., 2002, S.22f.]

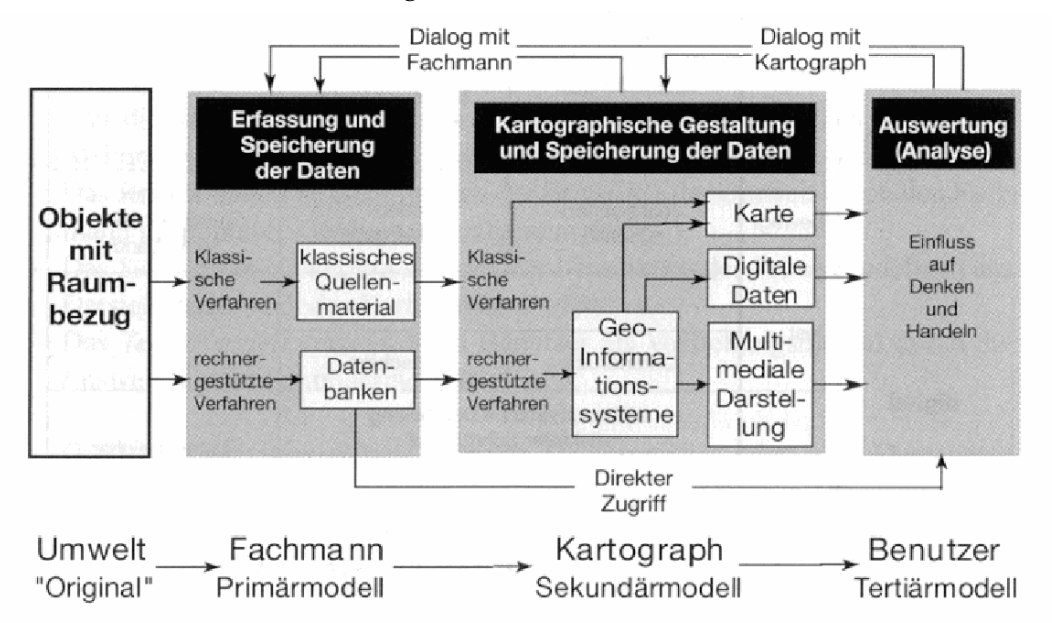

*Abbildung 1: Das kartographische Kommunikationsnetz* 

Dieser Prozess gliedert sich in verschiedene Kommunikationsvorgänge, wobei der Kartograph sowohl Empfänger als auch Sender von Informationen ist. Ausgangspunkt ist die zu darstellende Umwelt, welche in einem ersten Schritt in ein Primärmodell transformiert wird. Diese Übertragung ist der erste Kommunikationsvorgang. Ein Fachmann nimmt die räumlichen Objekte und Gegebenheiten auf und speichert diese auf einem entsprechenden Medium. Dieses erfasste Material bildet die Quelle für alle folgenden Darstellungen.

Im zweiten Schritt werden die gespeicherten Daten vom Kartographen aufbereitet und visualisiert. Wurde im Primärmodell nur bedingt auf den Kartenzweck bzw. Nutzerkreis geachtet, wird im Sekundärmodell eine Maßstabs- und Zweckorientierte Darstellung erzeugt. Die Überführung vom Primär- zum Sekundärmodell bildet den zweiten Kommunikationsvorgang. Ein "Dialog" zwischen Fachmann und Kartograph findet statt. In einem weiteren Schritt wird die jeweilige kartographische Darstellung einem Benutzer vorgelegt. Dieser bildet sich auf Basis des dargestellten Sachverhaltes bzw. seinen Erfahrungen und Vorkenntnissen über den Inhalt des Sekundärmodells eine Vorstellung von der Wirklichkeit. Diese wird von Mensch zu Mensch verschieden sein, sprich jeder bildet sich individuell sein eigenes Tertiärmodell (kognitive Karte oder auch mental map genannt). In diesem letzten Kommunikationsvorgang spielt vor allem die Erfahrung des Nutzers mit kartographischen Darstellungen, bzw. mit dem vermittelten Inhalt, eine große Rolle. [vgl. Stadler, 2004, S.4]

Wichtig zu erkennen ist, dass in allen Kommunikationsvorgängen ein Informationsverlust bzw. eine Verfälschung der Wirklichkeit auftritt und dementsprechend gewissenhaft und fachgerecht mit Informationen umgegangen werden muss, um im Kopf eines Benutzers eine möglichst exakte Vorstellung der Wirklichkeit entstehen zu lassen. [Häberling, 2003, S.19f.]

#### **2.2. Papier- vs. Bildschirmkarte**

In den letzten Jahren hat sich das Medium Bildschirm im Visualisierungsprozess des Sekundärmodells immer mehr gegenüber der traditionellen "Papierversion" durchgesetzt. Dabei werden Papierkarten teilweise von Bildschirmkarten ergänzt als auch von diesen in manchen Einsatzbereichen verdrängt. Der Einfluss der Papierkarten auf die Visualisierung am Bildschirm jedoch bleibt. Die Kartographie hat sich lange Zeit mit der Visualisierung am Papier beschäftigt und Wissen bzw. Techniken zur Gestaltung der Darstelllungen aufgebaut. Diese Informationen können teilweise auch auf die Visualisierung am Bildschirm übertragen werden. So haben z.B. allgemeine Gestaltungsmerkmale von Zeichen (Größe, Form, Füllung,…) oder Generalisierungsaspekte nach einer teilweisen Adaptierung für den Bildschirm auch für diesen ihre Gültigkeit. [vgl. Brühlmeier, 2000, S.11; vgl. Winter, 2000, S.16]

Wie aus Tabelle 1 ersichtlich wird bestehen jedoch etliche Unterschiede zwischen diesen beiden Medien, wodurch sich Vor- und Nachteile für die unterschiedlichsten Nutzungszwecke ergeben. Die Bildschirmkarte lässt mehr Raum für Interaktion. So kann der Nutzer teilweise sowohl auf den Karteninhalt bzw. auf die Kartengestaltung Einfluss nehmen. Der Nachteil dabei ist, dass dazu immer ein Rechner oder PDA nötig ist, eine gedruckte Karte kann überall mitgenommen werden ohne dass weitere "Geräte" erforderlich sind. [vgl. Williams, 2005, S.11]

Durch die neuen Möglichkeiten, die durch Bildschirmkarten entstehen, muss sich die kartographische Visualisierung mit neuen Anforderungen und technischen

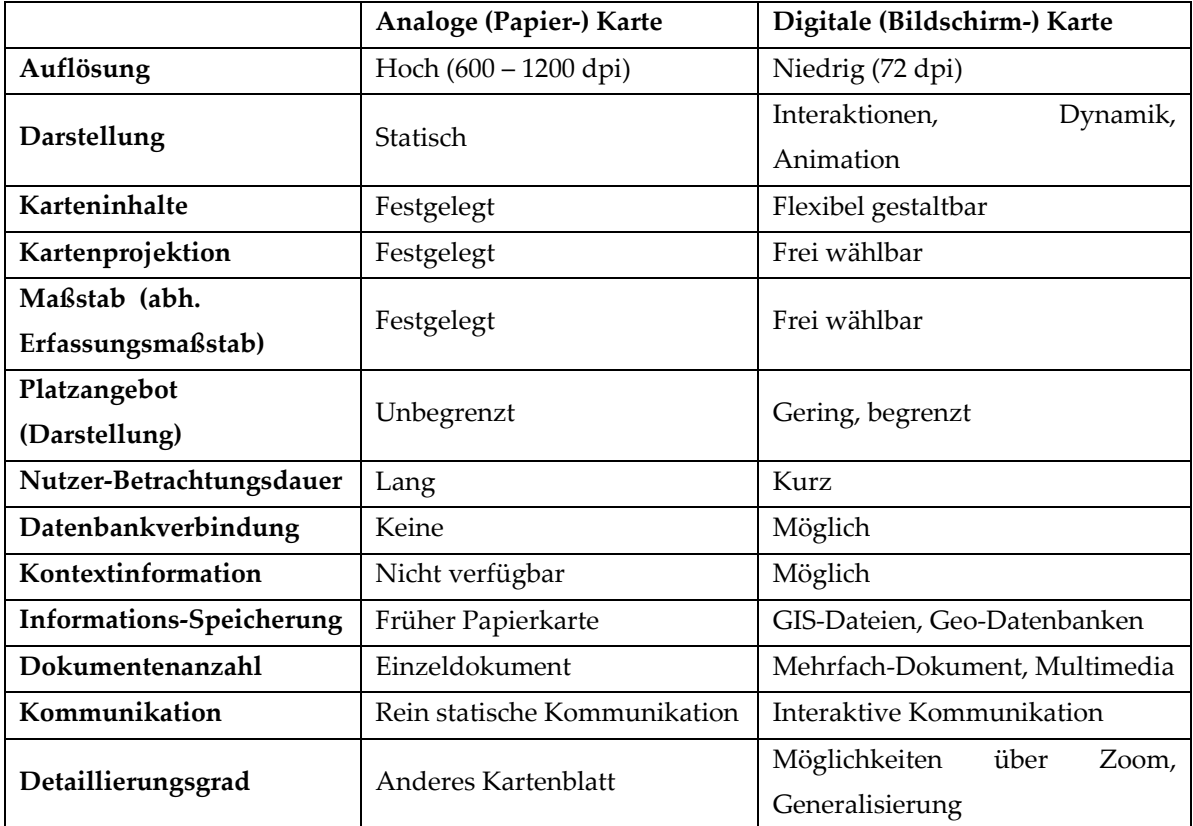

Umsetzungsmöglichkeiten auseinandersetzen, um eine optimierte Informations-Übermittlung an Nutzer zu gewährleisten.

*Tabelle 1: Unterschied analoge- digitale Karte* 

# **2.3. Kategorien von Bildschirmkarten**

## **2.3.1. Statische und dynamische Karten**

Bildschirmkarten bzw. Karten, die Web Nutzern zur Verfügung gestellt wurden (Web-Maps), haben sich in den letzten Jahren stetig weiter entwickelt. Waren es zu Beginn des WWW nur eingescannte Karten, wurde schon bald damit begonnen interaktive und animierte kartographische Darstellungen ins Netz zu stellen. [vgl. Fürpaß, 2001, S.9] Diese Webkarten teilte KRAAK 2001 in folgenden Kategorien ein:

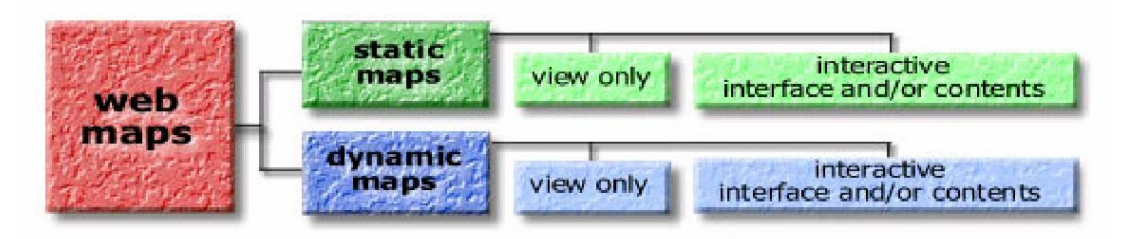

*Abbildung 2: Kategorien von Webkarten* 

Bei dieser Gliederung werden Webkarten in statische und dynamische Karten unterteilt. Diese können jeweils "view only", sprich nur zum Ansehen gedacht sein, oder interaktiv sein. *Interaktiv (lat.: inter agere) bedeutet ʺwechselseitigʺ und ʺaufeinander bezogen*. *[URL1]* Für den Internet-User bedeutet dies, dass er durch verschiedene ihm zur Verfügung gestellte Aktionsmöglichkeiten auf die kartographische Darstellung Einfluss nehmen kann. Ein detaillierter Überblick über diverse Interaktionsmöglichkeiten wird in Kapitel 2.4 gegeben.

#### **Statische view-only Karten**

Typisch für diesen Kartentyp ist, dass die kartographischen Darstellungen meist nicht ausdrücklich für das Internet erstellt wurden. Es handelt sich oft um eingescannte Karten, welche als Bitmap-, GIF- oder JPEG- Bilddateien (auf die unterschiedlichen Bildformate wird in Kapitel 2.5 noch näher eingegangen) abgespeichert und in eine html-Seite eingebunden werden, um so einem breiten Publikum zur Verfügung zu stehen. Diese Methode findet oft bei alten historischen Karten Anwendung, welche sonst nur von wenigen Menschen eingesehen werden könnten.

#### **Statische interaktive Karten**

Wird es dem Benutzer ermöglicht in die Karte zu zoomen, sie zu verschieben, durch Klicks auf bestimmte Objekte weitere Informationen abzurufen, so handelt es sich um eine statische interaktive Karte. Auch diese Kartenform lässt sich relativ einfach durch HTML und JavaScript im Web publizieren. Da beim Hineinzoomen in eine Karte, welche in einem Rasterformat gespeichert ist, die Auflösung gleich bleibt und so der Inhalt nur noch schwer lesbar sein kann, werden für die Darstellung dieses Kartentyps auch Vektorformate, wie SVG (siehe Kapitel 2.5), benutzt. Vergrößert man einen Kartenausschnitt, baut sich das aus Vektoren geschaffene Bild neu auf und bleibt somit erkennbar. Der Nachteil dieses Formats ist, dass für die Darstellung in einem Internetbrowser ein Plugin benötigt wird, das nicht jeder User auf seinem Rechner installiert hat bzw. installieren will. Eine weitere und die wohl auch momentan gängigste Möglichkeit statische interaktive Karten im Web zu publizieren ist die Benützung eines so genannten Mapservers. Dieser erzeugt je nach Maßstab bzw. Abfrage die entsprechende Karte. (siehe Kapitel 6.6.2) [vgl. URL2; vgl. Homoet, 2003, S. 5ff.; vgl. Fürpaß, 2001, S.16]

#### **Dynamische view-only Karten**

Dynamische Web-Maps werden dazu benutzt Veränderungen aufzuzeigen. Durch eine Aneinanderreihung von Bildern, ein so genanntes animiertes GIF, kann so z.B. eine zeitliche Veränderung dargestellt werden. Ein typisches Beispiel, welches im Internet zu finden ist, sind Wetterkarten (siehe Abbildung 3 ).

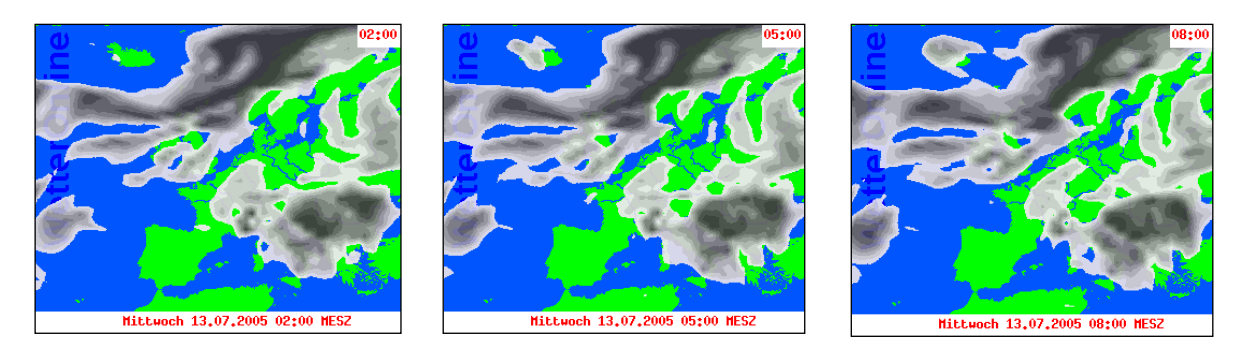

*Abbildung 3: Dynamische view-only Karte* 

Eine weitere Darstellungsform von dynamischen view-only Karten sind Filme. Werden die einzelnen Kartensequenzen in einem AVI, MPEG oder Quicktime Format gespeichert und der Benutzer kann z.B. den ablaufenden Film anhalten bzw. vor- oder rückspulen, findet dem Wort nach Interaktion statt. Diese ist jedoch so begrenzt, dass diese Art der Web-Maps auch zu den view-only Karten gezählt wird. [vgl. Fürpaß, 2001, S. 20f.; vgl. URL3]

#### **Dynamische interaktive Karten**

Bei diesen Web-Maps stehen dem User "spektakulärere" Interaktionsmöglichkeiten zur Verfügung. So bieten z.B. VRML-Files (siehe Kapitel 2.5) dem User die Möglichkeit sich durch einen 3D-Raum zu bewegen und so Einfluss auf die jeweilige Sichtweise zu nehmen. Ergänzend könnte man auch wieder durch "Klicks" Verweise zu anderen Informationen herstellen. Eine weitere Möglichkeit der dynamischen Interaktionen bieten die Vektorformate SVG und Flash (siehe Kapitel 2.5), welche dem Benutzer erlauben die Kartenanimation selbst zu steuern und so jede/r seine eigene Kartenansicht erstellen kann, um die gewünschten Informationen zu erhalten. (siehe Abbildung 4) [vgl. Fürpaß, 2001, S.20f; vgl. URL3]

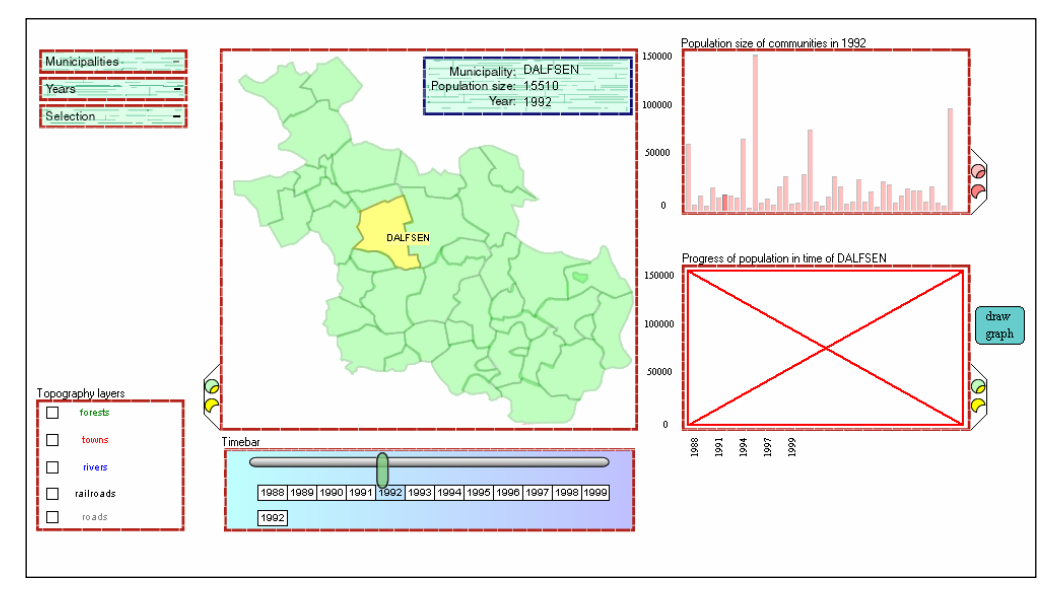

*Abbildung 4: Dynamische interaktive Karte* 

### 2.3.2. Der "Map Use Cube"

Welche der vier Anwendungsformen zum Einsatz kommt hängt laut McEachren und Kraak (1997) stark von der sehr zu erwartenden Kartennutzung ab. In deren Modell, welches stetig weiter entwickelt worden ist, werden die verschiedenen Nutzungsmöglichkeiten einer Karte in einem Würfel (siehe Abbildung 5) angeordnet, der durch folgende Achsen aufgespannt wird: [vgl. Persson, 2004, S.9f.]

### **Interaction (Interaktivität)**

Diese Achse repräsentiert, ob der Karten-User hohe (high) oder niedrige (low) Karteninteraktionsmöglichkeiten vorfindet, sprich wie sehr er auf die Kartendarstellung Einfluss nehmen kann.

### **Data Relations (Bekanntheitsgrad der Daten)**

Diese Kante des Würfels beschreibt, ob dem Benutzer der Karte der Inhalt der Daten unbekannt (unknown) ist und er nur das allgemeine Ziel verfolgt etwas "Interessantes" herauszufinden, oder ob dem User die Daten schon vorab bekannt (known) sind und er die Karte dazu nutzt spezifische räumliche Informationen abzufragen.

### **Audience (Kartenverwendung):**

Die letzte Achse beschreibt, ob die Karte für die eigenen Bedürfnisse (privat) hergestellt wurde oder für ein größeres Publikum (public).

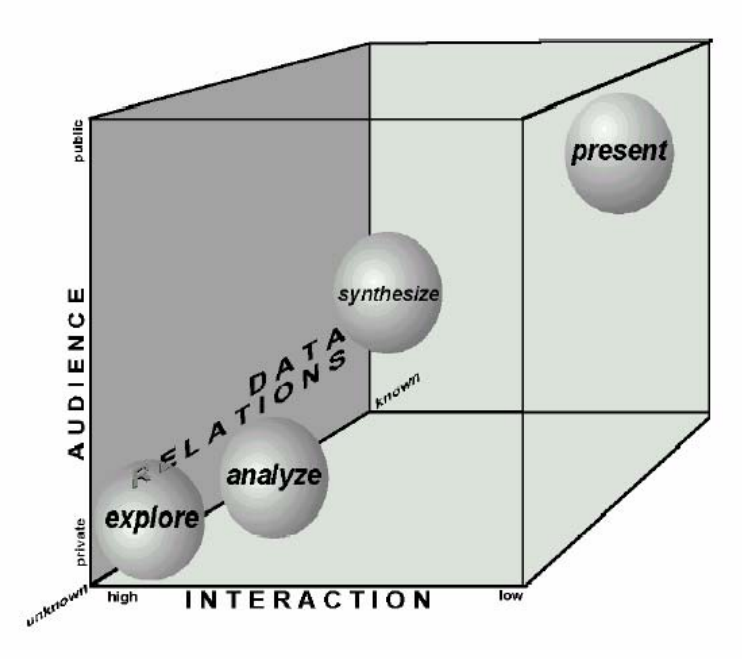

*Abbildung 5: Map Use Cube* 

Alle Kartennutzungszwecke können in den "Map Use Cube" eingetragen werden. In der Abbildung 5 sind vier "Hauptbereiche" eingezeichnet, wobei aus der Darstellung ersichtlich wird, dass zwischen den Bereichen ein fließender Übergang besteht und so die Arten der Kartennutzung nicht eindeutig zuordenbar sind.

Die vier Bereiche können wie folgt beschrieben werden:

- present: Die Karte dient vor allem der Präsentation. Der Benutzer weiß größtenteils welche räumliche Information er abfragen will. Die Interaktionsmöglichkeiten sind eher beschränkt. In diesen Bereich sind vor allem view-only Karten zuzuordnen, die einem breiten Publikum präsentiert werden sollen.
- synthesize: In den Nutzungsbereich in der Mitte des Map Use Cube sind kartographische Darstellungen einzuordnen, die nicht nur zur Präsentation dienen sollen. Es wird ein kleinerer Nutzerkreis angesprochen, dem die Daten nicht vollständig bekannt sind. Durch mehr Interaktionsmöglichkeiten kann ein User zusätzliche Informationen abrufen. Durch diesen höheren Interaktionsgrad finden meist dynamische Karten Verwendung
- analyze: Ist das Ziel eine neue Datenmaterie zu analysieren, sollte man dem Benutzer die Möglichkeit bieten auf die Darstellung Einfluss zu nehmen. D.h. Die Interaktivität ist hoch, der Nutzerkreis dieser Karten meist nur noch klein (Experten) und der Dateninhalt nur beschränkt bekannt. Für diesen Fall werden "ausschließlich" dynamische Karten verwendet.
- explore: Dieser Bereich des "Erforschens" ist im Map Use Cube nicht weit vom Analysebereich entfernt. Er zeichnet sich vor allem dadurch aus, dass versucht wird, Einblick in unbekannte Geodaten zu erlangen.

[vgl. Perrson, 2004, S.11; vgl. Williams, 2005, S.14; vgl. URL4]

# **2.4. Interaktionsmöglichkeiten von Web-Maps**

Wie schon erwähnt liegt ein großer Vorteil von Web-Maps in der Einbindung von Interaktionsmöglichkeiten. Bei der Schaffung eines Online-Abfragesystems muss sich der Hersteller dieser Web-Seite vorab überlegen welche Möglichkeiten er den Benutzern zur Verfügung stellen will, bzw. welche Funktionen für die jeweilige Darstellung sinnvoll sind. Im Folgenden wird ein kurzer Überblick über verschiedenen Arten der Interaktion gegeben indem diese in vier verschiedene Funktionstypen eingeteilt werden. [vgl. Brühlmeier, 2000, S.27 - basierend auf Sieber und Bär, 1997]

Thematische Navigationsfunktionen

- Menüs zur Themenwahl
- Index Funktionen
- Links zu weiteren Informationen

Räumliche Navigations- und Orientierungsfunktionen

- Zoom Funktionen
- Pan Funktionen (Verschieben des Kartenausschnitts)
- Navigation mittels einer Referenzkarte
- Funktionen zur Ortsuche

Visualisierungsfunktionen

- Veränderung der Symbolfarbe bzw. Symbolgestalt
- Wahl verschiedener Diagrammtypen
- Freie Bildung von Objektklassen
- Wahl der Ebenen (Layer) Zusammenstellung

GIS-Funktionen

- Raumbezogene Abfragen
- Thematische Abfragen
- Funktionen zur Distanzmessung
- Layer-Aggregations/Verschneidungsfuntionen

## **2.5. Kartendarstellungsformate im Web**

Grundsätzlich gibt es zwei verschiedene Typen zur Repräsentation von Karten am Bildschirm, Rasterdaten und Vektordaten (siehe Abbildung 6).

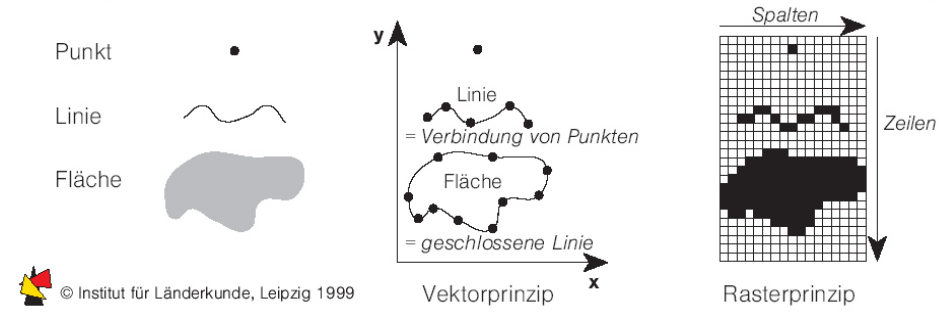

*Abbildung 6: Kartendarstellungsformate* 

Bei Rasterdaten wird die Information der Karte in einzelnen Bildpunkten gespeichert. Diese auch "Pixel" genannten Speicherzellen sind in einem gleichmäßigen Gitter angeordnet und besitzen jeweils einen Attributwert (Farbwert).

Vektordaten beinhalten die Grundelemente Punkt, Linie und Fläche. Mittels dieser wird die Kartengraphik aufgebaut. So werden punktförmige Objekte durch einen Punkt repräsentiert, linienförmige und flächenförmige Gebilde durch eine Folge von Punkten, die miteinander verbunden sind. Im Fall der Fläche ist der gebildete Linienzug geschlossen. [vgl. Jung, 1998, S.10; vgl. Heber, 1998, S.5]]

Beide Formate haben ihre Vor- und Nachteile, die in Tabelle 2 übersichtlich aufgelistet sind.

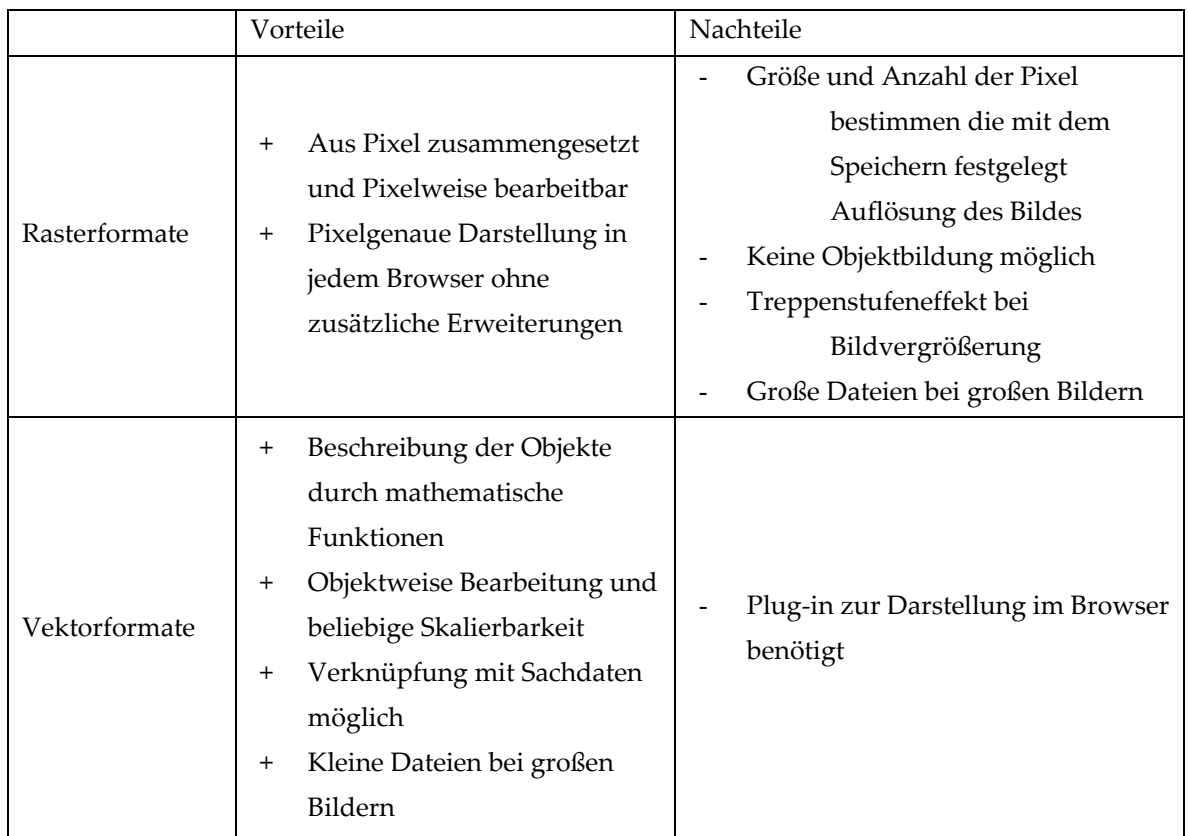

*Tabelle 2: Vor-, Nachteile der Kartendarstellungsformate* 

Für Darstellungen im Web haben sich einige Raster- bzw. Vektorformate etabliert. Die in Tabelle 3 beschriebenen Formate stellen eine Auswahl dar, die für die Zwecke dieser Arbeit als ausreichend empfunden werden.

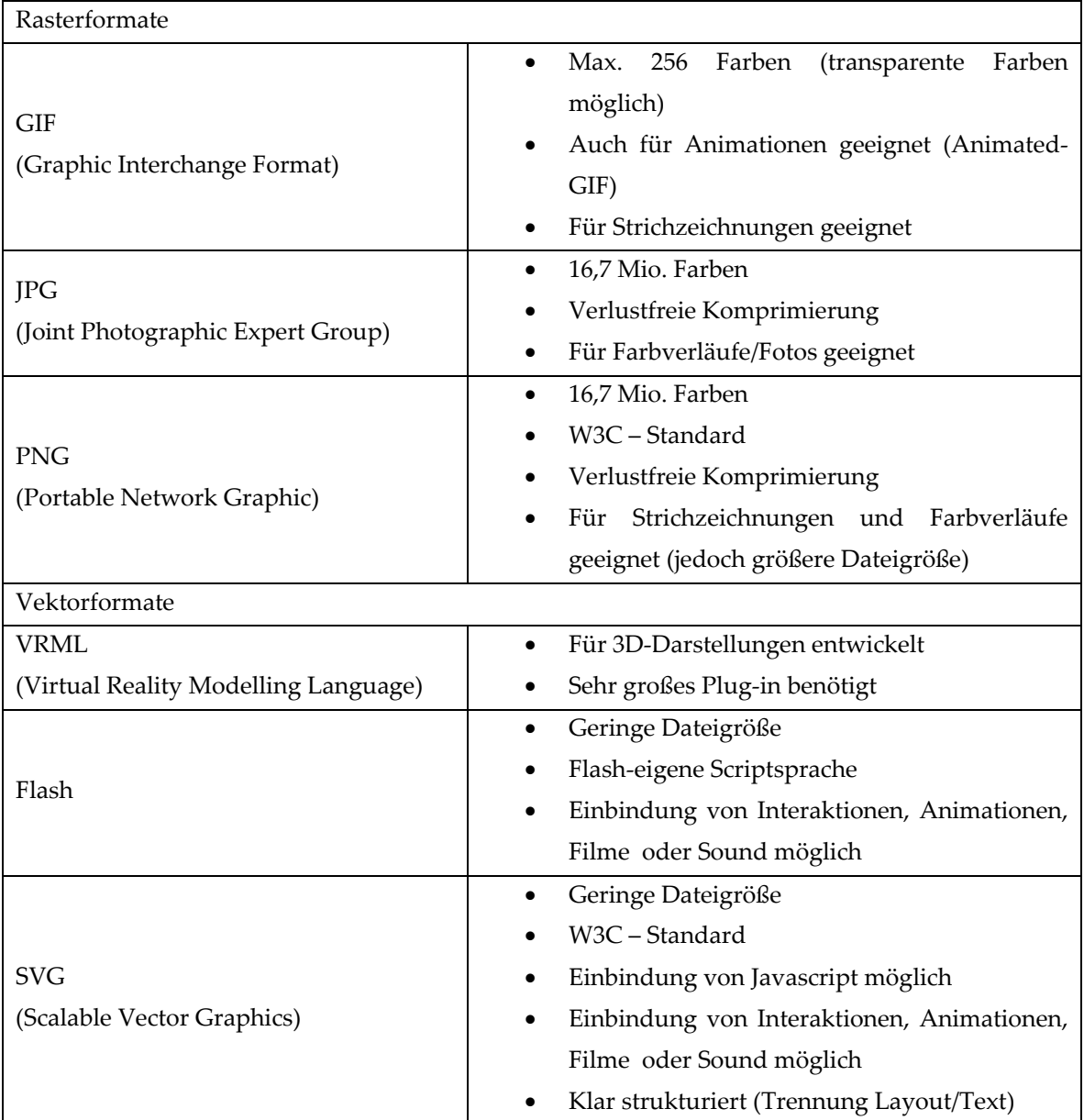

*Tabelle 3: Graphikformate* 

# **2.6. Fazit**

Vor der Erzeugung einer Web-Map muss klar sein, welchen Zweck die jeweilige Karte erfüllen soll bzw. welche Kartennutzung erwartet wird. Der Kartograph entscheidet vorab, ob ein Karteninhalt "nur" präsentiert werden soll, oder ob ein Benutzer durch zur Verfügung gestellte Interaktionsmöglichkeiten die Möglichkeit hat, auf die kartographische Darstellung Einfluss zu nehmen, bzw. zusätzliche Informationen zu verschiedenen Themen abzufragen.

Je nach Kartenzweck kommen in weiterer Folge auch unterschiedliche Kartendarstellungs- bzw. Graphikformate zum Einsatz. So ist bei der Erzeugung einer web-basierten kartographischen Darstellung der "Lösungsweg", schon durch eine teilweise indirekte Abhängigkeit von der zu erwartenden Kartennutzung, vorgegeben.

# **3. Geodaten**

Geodaten stellen die Grundlage für jede kartographische Darstellung dar. Daher soll im folgenden Kapitel ein kurzer Überblick über die Merkmale von Geodaten gegeben bzw. die, für die Umsetzung des web-basierten Abfragesystems, relevanten Geodatenbestände Österreichs erläutert werden.

# **3.1. Geoobjekte**

### **3.1.1. Definition**

Ein Geoobjekt ist die *"elementare Einheit zur Modellierung der Realwelt und zur Implementierung in Geoinformationssystemen." [Bollmann/Koch, 2002, Band 1, S.316]* 

Durch die Bildung von Modellen der realen Welt bzw. der dadurch unvermeidbaren Generalisierung, tritt an Stelle des realen Objektes ein abstrakter Allgemeinbegriff mit den Merkmalen eines idealen Gegenstandes. [vgl. Hake et al., 2002, S.14]

Die Merkmale eines Geoobjektes können drei Informationskategorien zugeordnet werden. So besitzt jedes Objekt geometrische (räumliche), semantische und temporale Informationen (siehe Abbildung 7), auf welche in den folgenden Kapiteln im Detail eingegangen wird.

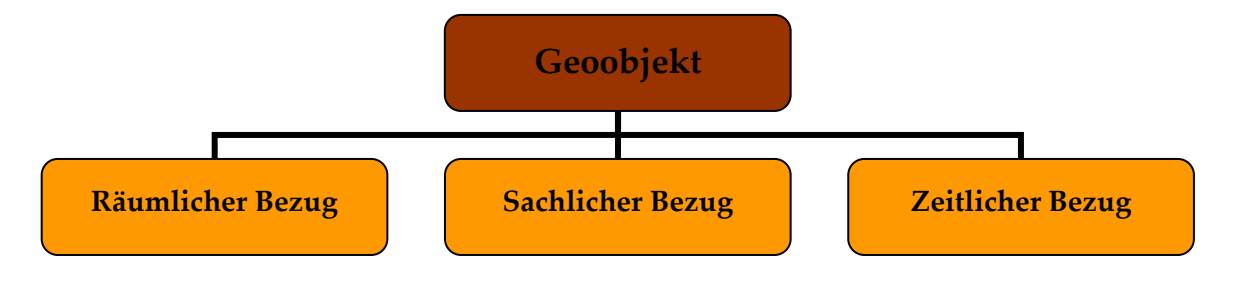

*Abbildung 7: Informationskategorien* 

### **3.1.2. Räumlicher Bezug**

Ein Geoobjekt wird erst durch die Festlegung der Lage und Form in einem Bezugssystem kartographisch darstellbar. Dabei leitet sich der geometrische Raumbezug aus der Projektion der Realität auf die Karte ab. Die Kartenkoordinaten werden durch die Georeferenzierung den Orten der realen Welt zugeordnet. Um Aussagen über die wirkliche Lage von Objekten treffen zu können, muss das gewählte Koordinatensystem einen Bezug zur Erdoberfläche aufweisen. [vgl. Hake et al., 2002, S.15; vgl. Haberlandt et al., S.32]

Bezugssysteme, die auf die Erde referenzieren, werden geodätische Bezugssysteme genannt und bestehen aus einem geodätischen Datum und einem Koordinatensystem. Das geodätische Datum besteht aus mehreren Parametern und legt das Koordinatensystem hinsichtlich Ursprung, Orientierung und Skalierung fest. Prinzipiell können zwei Arten von Koordinatensystemen, welche als metrische Räume definiert sind, unterschieden werden. Kartesische Koordinatensysteme bilden die Grundlage für die Darstellung und Verarbeitung von Geometrien in rechnergestützten Informationssystemen. In der klassischen Kartographie werden vor allem Polarkoordinaten verwendet. Dabei bestimmen Mittelpunkt und Radius der Erde das geodätische Datum. Ein Punkt auf der Erde wird durch die Angabe seiner geographischen Breite (Winkel zum Äquator), geographischen Länge (Winkel zum Nullmeridian) und der Höhe über N.N. (Normal Null) bestimmt. Dieses als geographisches Gradnetz bezeichnete Bezugssystem kann in weiterer Folge durch verschiedene Abbildungsformen nach festgelegten Vorschriften in die Kartenebene übergeführt werden. [vgl. Kelnhofer, 1998; vgl. Woltering, 2004, S.6f.]

Eine weitere Möglichkeit einen räumlichen Bezug herzustellen, ist die Lage zwischen den Geoobjekten heranzuziehen. Durch diese topologische Festlegung wird die relative Position eines Geoobjektes durch die Nachbarschafts-, Umgebungs-, Teilmengen- und Überlagerungsbeziehungen zu anderen Objekten bestimmt. Diese Art des Bezuges wird vor allem bei rechenintensiven Beziehungsanalysen, wie z.B.: der Berechnung des kürzesten Weges zwischen zwei Punkten, mittel einer Knoten/Kanten-Struktur verwendet. [vgl. Woltering, 2004, S.6]

Auch durch die Angabe von indirekten Positionsangaben kann ein Raumbezug hergestellt werden. Mit Hilfe von z.B. Adressen oder Grundstücksnummern kann ein Objekt (Haus bzw. Grundstück) angesprochen werden. Jedoch kann das Objekt nur durch zusätzliche Informationen, wie Stadtplan oder Kataster, wieder gefunden werden. Die eigentliche Positionsbestimmung erfolgt wieder über Koordinaten im Katasterblatt oder über Nachbarschaftsbeziehungen zu anderen koordinierten Objekten. Eine Darstellung von indirekt referenzierten Objekten kann nur erfolgen, wenn sich die Lagebestimmung durch Nutzung anderer Quellen in Koordinaten umwandeln lässt. [vgl. Joos, 1998, S.10]

Je nachdem wie der Raumbezug eines Geoobjektes festgelegt wird, kommt der Unschärfe der räumlichen Festlegung unterschiedliche Bedeutung zu. Werden Geoobjekte mittels einem Koordinatensystem verortet spricht man von primärer Metrik, werden sie indirekt festgelegt von sekundärer Metrik. Die Primäre Metrik zeichnet sich im Gegensatz zur Sekundären durch hohe Genauigkeit aus. Befindet sich ein Objekt auf einem bestimmten Grundstück und der Raumbezug wird lediglich über die Grundstücksnummer festgelegt, so kann keine Aussage darüber getroffen werden, wo genau sich das Objekt auf dem Grundstück befindet. Will man nun das betreffende Objekt auf einer Karte darstellen, können zwar - falls vorhanden – die Grundstückskoordinaten für die Visualisierung

herangezogen werden, jedoch wird immer ein "unscharfes", ungenaues Bild der Wirklichkeit erzeugt. [vgl. Asche/Schwarz, 2004, S.12]

Weiters lassen sich Objekte je nach Art und Abgrenzung in zwei Raumbezugsarten unterteilen, Diskreta und Kontinua. **Diskreta** sind eindeutig zu ermittelnde Geoobjekte, welche sich nach allen Seiten zu anderen Objekten abgrenzen lassen. Die geometrische Information wird durch die Beschreibung dieser Abgrenzung mittel Punkt, Linie und Flächen wiedergegeben. Hierbei muss zwischen Objekt-, Verbreitungs- und Bezugsflächen unterschieden werden. Objektflächen stellen Objekte in einer eindeutigen, absoluten Weise dar. Verbreiterungsflächen kennzeichnen nicht das Objekt selbst, sondern die Fläche über welche sich das Objekt verbreitet (z.B.: Baumart in einem Wald). Bezugsflächen dienen vor allem für die Zuweisung von quantitativen Sachverhalten. **Kontinua** stellen Lageangaben für Zahlenwerte, welche von Ort zu Ort verschieden sind, dar. Dabei sind sie räumlich unbegrenzt und von lückenlosen, stetigen Verlauf. [vgl. Hake et al, 2002, S 15f.]

#### **3.1.3. Sachlicher Bezug**

Geoobjekte beinhalten auch sachliche (semantische) Informationen, welche sich auf Attribute des Objektes beziehen. Diese Daten können auch getrennt von den Geoobjekten in eigenen Sachdaten gespeichert sein und erst jeweils bei Bedarf an die Geodaten angefügt werden. Diese Sachdaten können in zwei große Gruppen eingeteilt werden: Qualitative und Quantitative Daten.

**Qualitative Merkmale** beschreiben die Art, Beschaffenheit, Eigenschaft oder Kennzeichen eines Objektes. Sie geben eine Antwort auf die Frage: "Was ist da und dort?". Diese Art von Daten können zwei verschiedene Skalierungsniveaus aufweisen.

*Nominalskalierte* Daten beschreiben das Objekt nur nach dessen Art und Eigenschaft. Die Ausprägungen der Attribute können in keine Reihenfolge gebracht werden. Es kann lediglich Gleichheit und Ungleichheit geprüft werden.

*Ordinalskalierte* Daten bieten die Möglichkeit die Attributwerte in eine Rangordnung zu bringen und diese somit verglichen werden können. Diese Reihung gibt jedoch keinen Aufschluss über die exakte Differenz zwischen den einzelnen Werten. Die Anwendung von Rechenoperationen ist daher nicht sinnvoll. Ein Beispiel für eine Rangordnung wäre die Einführung von verschiedenen Kategorien wie z.B. "gut" - "mittel" - "schlecht".

**Quantitative** Attribute stellen größen-, mengen- und wertmäßige Ausprägungen dar und geben eine Antwort auf die Frage "Wie viel ist da und dort?". Auch diese Datenart kann in zwei große Skalierungsbereiche unterteilt werden.

Die *Intervallskala* weist gleiche Skalenabstände auf. Die Differenzen zwischen den einzelnen Objektwerten können berechnet werden. Es fehlt jedoch ein natürlicher Nullpunkt. Dadurch ergeben Multiplikationen, Divisionen oder teilweise das Addieren von Werten keinen Sinn. So ist z.B. die Aussage 10 Grad Celsius ist doppelt so warm wie 5 Grad Celsius nicht korrekt. Es ist jedoch möglich statistische Verfahren auf intervallskalierte Daten anzuwenden.

Die *Ratioskala* ist eine Intervallskala, welche einen absoluten Nullpunkt aufweist (z.B. Gewicht in kg). Somit ergibt es auch durchwegs einen Sinn Werte, die dieser Skalierung angehören, miteinander zu multiplizieren, dividieren oder auch Verhältnis- und Prozentwerte zu berechnen. Aus diesem Grund wird diese Skala auch Verhältnisskala genannt. [vgl. Hake et al., 2002, S.17; vgl. Brun, 2000, S.134ff; vgl. Arnhold, 2003, S.21f.] Je nachdem ob qualitative oder quantitative Sachverhalte bzw. ob Diskreta oder Kontinua visualisiert werden soll, stehen unterschiedliche Darstellungsformen zur Verfügung (siehe Abbildung 8).

|                         |          |                | <b>Semantische Information</b>  |                                 |                                                                           |                                                                                                    |  |  |
|-------------------------|----------|----------------|---------------------------------|---------------------------------|---------------------------------------------------------------------------|----------------------------------------------------------------------------------------------------|--|--|
|                         |          |                | Qualitativ                      |                                 | Quantitativ                                                               |                                                                                                    |  |  |
|                         |          |                | Nominal                         | Ordinal                         |                                                                           | Intervall / Ratio                                                                                  |  |  |
|                         |          |                |                                 |                                 | Absolutwerte                                                              | Relativwerte                                                                                       |  |  |
| Graphische<br>Variablen |          |                | Farbe, Form,<br>Richtung        | Farbe, Form                     | Größe, Hellig-<br>keitswert, Muster                                       | Größe, Hellig-<br>keitswert, Muster                                                                |  |  |
|                         |          | 0 <sub>D</sub> | Positionssignaturen             | Positionssignaturen<br>△<br>ο Π | Kreisdiagramm<br>$\bullet$<br>Stabdiagramm                                | Kreisdiagramm<br>$\bullet$<br>Kreissektoren-<br>diagramm<br>Stabdiagramm<br>Säulendiagramm         |  |  |
| Räumliche Information   | Diskreta | 1 <sub>D</sub> | Liniensignaturen<br><b>TITL</b> | Liniensignaturen                | Bänderkartogramm                                                          | Bänderkartogramm                                                                                   |  |  |
|                         |          | 2D             | Arealkarte                      | Arealkarte                      | Kreisdiagramm                                                             | Choroplethenkarte<br>Kreisdiagramm<br>Kreissektoren-<br>diagramm<br>Stabdiagramm<br>Säulendiagramm |  |  |
|                         | Kontinua | 2D             |                                 |                                 | Stabdiagramm<br>Dichtemosaike<br>Isolinien<br>$\frac{60}{70}$<br>60<br>50 | Dichtemosaike<br>Isolinien<br>(80<br>-70<br>60<br>50                                               |  |  |

*Abbildung 8: Darstellungsformen* 

Je nachdem welcher Skalierung die Daten unterliegen, können unterschiedliche graphische Variablen (siehe Kapitel 4.1.2) zum Einsatz kommen. Bei nominalskalierten Daten wird jedem Merkmal eine eigenen Signatur zugeordnet. Die Aussage der Karte beschränkt sich auf das Vorkommen einer oder mehrerer Arten. Wie auch bei ordinalskalierten Daten können nur Diskreta dargestellt werden, da es sich bei Kontinua ja um Wertefelder handelt und somit quantitativer Natur sind. Die Ordinalskala lässt jedoch zusätzlich eine Unterscheidung der einzelnen Merkmale nach ihrer Bedeutung zu. Bei der Darstellung von intervall- und ratioskalierten Daten werden die unterschiedlichen Attributwerte vor allem durch eine abgestufte Farbwahl, Größe und Stärke der Signatur visualisiert. Dadurch kann aus der Karte der jeweilige gemessene Wert herausgelesen werden. [vgl. Brun, 2000, S.134ff]

#### **3.1.4. Zeitlicher Bezug**

Alle Objekte enthalten im Grunde auch eine zeitlich dynamische Komponente, denn Objekte verändern sich im Laufe der Zeit. So können Karten entweder eine statische Momentaufnahme oder einen zeitlichen Verlauf darstellen. [vgl. Hake et al., 2002, S.18] Für den Zweck dieser Arbeit spielt die temporale Information jedoch kaum eine Rolle.

### **3.2. Qualitätsmerkmale von Geodaten**

Ein wichtiger Aspekt im Zusammenhang mit Daten und in diesem spezifischen Fall mit Geodaten ist deren Qualität. Diese lässt sich durch verschiedene Qualitätsmerkmale beschreiben:

- Herkunft
- Verfügbarkeit
- Vollständigkeit
- Aktualität
- Positionsgenauigkeit
- Attributgenauigkeit
- Logische Konsistenz

Die **Herkunft** der Daten wird oft auch als Grundlage der Qualitätsbeschreibungen gesehen. Es ist wichtig zu wissen wer die Geodaten erfasst hat um über das Verfahren, mit welchem die abstrahierten Geoobjekte aus der realen Welt erzeugt worden sind, Bescheid zu wissen. Häufig lässt sich bei Kenntnis der Erfassungsquellen ein erster Eindruck über die Verwendbarkeit der Daten gewinnen. Zudem bestehen beim Schöpfer der Daten Urheberrechte, die vom Benützer nicht missachtet werden dürfen.

Die **Verfügbarkeit** der Daten ist für die Verwendung natürlich ein Muss-Kriterium. Hierbei müssen vor allem die Fragen geklärt werden: "In welchen Abgabeeinheiten können die Daten bezogen werden?", "In welchen (Daten)formaten können die Geodaten bezogen werden?", "Welche Kosten fallen beim Kauf an?" bzw. "Welche Nutzungsrechte sind mit dem Bezug der Daten verbunden?".

Ein weiteres Qualitätsmerkmal ist die **Vollständigkeit** der Daten. Hierbei kann zwischen der räumlichen und der thematischen Vollständigkeit unterschieden werden. Stimmt die Anzahl der Objekte des Modells mit der Realität überein kann von räumlicher Vollständigkeit gesprochen werden. Fehlen einzelne Attributdaten verschiedener Geoobjekte sind die Daten thematisch Unvollständig.

Da sich Geoobjekte sowohl räumlich als auch sachlich über die Zeit verändern, spielt die **Aktualität** der Daten eine wichtige Rolle. Sprich wie groß ist die Distanz zwischen Erfassungszeitpunkt (-zeitraum) und dem Zeitraum, den die Daten repräsentieren sollen? Die **Positionsgenauigkeit** spiegelt die Abweichung der koordinativen Lage von Objekten eines Modells mit der Realität wieder. Deren Bearbeitung hat in der Geodäsie lange Tradition und kann durch verschiedene Genauigkeitsmaße beschrieben werden.

Die **Attributgenauigkeit** bezieht sich auf die gespeicherten semantischen Informationen der Daten. Vor allem die Richtigkeit der Objektmerkmale sollte sichergestellt sein. Außerdem kann in der Attributgenauigkeit die Möglichkeit gesehen werden, die gespeicherten Datenattribute mit den Tatsächlichen der entsprechenden Objekte in der realen Welt zu vergleichen.

Durch die **logische Konsistenz** soll garantiert werden, dass sich die Daten nicht widersprechen. Vor allem die so genannte topologische Konsistenz soll gewährleisten, dass die topologischen Beziehungen zwischen den einzelnen geometrischen Objekten eindeutig und korrekt sind. Dies ist mitunter auch die Vorraussetzung für eine eindeutige Attributzuordnung zu den entsprechenden geometrischen Objekten in einem Geoinformationssystem. [vgl. Pucher, 2001, S. 28ff.; vgl. Joos, 1998, S.26ff.]

# **3.3. Digitale Geodatenbestände in Österreich**

### **3.3.1. Überblick**

Die folgenden Ausführungen beschäftigen sich lediglich mit einem Auszug der digitalen Geodatenbestände in Österreich. Dabei werden in Hinblick auf die Implementierung des Denkmal-Abfragesystems jene näher beschrieben, welche die Möglichkeit bieten Sachdaten über ein Kriterium (z.B.: Adresse, Grundstücksnummer) anzubinden. In diesem Zusammenhang sind vor allem die digitale Katastralmappe (DKM) sowie das Adressregister zu erwähnen. Beide sind Bestandteile des Grenzkatasters, welcher in den Zuständigkeitsbereich des Bundesamts für Eich- und Vermessungswesen (BEV) fällt. In

diesem Grenzkataster ist das Österreichische Bundesgebiet in Katastralgemeinden unterteilt. Jedem Grundstück in diesen Verwaltungseinheiten ist eine Grundstücksnummer zugeordnet. Durch die Kennzahl der Katastralgemeinde und der jeweiligen Grundstücknummer ist jedes Grundstück eindeutig referenziert. [vgl. Hiltgartner et al., 2004, S.68]

#### **3.3.2. Digitale Katastralmappe**

*"Die Digitale Katastralmappe (DKM) ist der graphische Datenbestand des Katasters im Koordinatensystem der Österreichischen Landesvermessung in digitaler Form in einem exakt definierten Format." [URL5]* 

In der DKM sind dieselben Informationen wie in der analogen Katastralmappe enthalten. Die Daten sind mit der Grundstücksdatenbank und der Koordinatendatenbank, welche auch im Zuständigkeitsbereich des BEV liegen, konsistent. 1987 begann das Bundesamt für Eich und Vermessungswesen die bestehende analoge Vorlage zu digitalisieren. Bei der DKM handelt es sich nicht aber nicht um einfach gescannte Pläne, sondern um ein vektorielles Geomodell. Mittlerweile sind in der DKM beinahe alle Grundstücksgrenzen, Grundstücksnummern, Benützungsarten, Gebäude, Grenzpunkte sowie amtliche Vermessungspunkte Österreichs enthalten. [vgl. Pucher, 2001, S.54, vgl. URL6, S.19]

Die gespeicherten Koordinaten beziehen sich auf das System der Österreichischen Landesvermessung. Bei diesem bilden die Meridiane 28°, 31° und 34° östlich von Ferro die Abszissenachsen der Gauß-Krüger-Projektion (transversale Zylinderprojektion, Bezugsellipsoid von Bessel). Die Ordinatenachsen der Projektion werden durch die ebenen geradlinigen Abbildungen des Äquators gebildet. In der DKM werden diese Koordinaten als Rechtswert und Hochwert angegeben, wobei beim Hochwert die Angabe der Millionenstelle (5.0E+6) entfällt. Die Genauigkeit der Koordinaten liegt bei vermessenen Punkten im cm-, bei rein graphischen Stützpunkten und Festpunkten im mm-Bereich. [vgl. URL5; vgl. BEV, 2004, S.8]

Die Aktualisierung der DKM erfolgt heute in den dezentralen Vermessungsämtern Österreichs. Ausschnitte der DKM können von den Dienststellen des BEV in analoger oder digitaler Form direkt bezogen werden. Hierbei ist eine Grundgebühr von EUR 36,336 pro Bestellung zu entrichten. Die Kosten werden entsprechend der Anzahl der ausgelieferten Grundstücke wie folgt berechnet: [vgl. URL5]

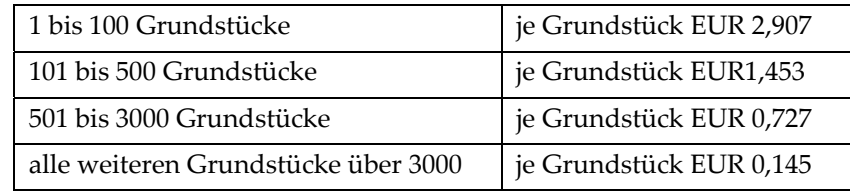

*Tabelle 4: DKM-Kostensätze* 

### **3.3.3. Adressregister**

Das Adressregister ist wie die DKM vom Bundesamt für Eich und Vermessungswesen zu führen. Es enthält alle geocodierten Adressen von Grundstücken und Gebäuden, welche von der örtlich zuständigen Gemeinde vergeben wurden. Durch die im Juli 2005 erlassene Adressregisterverordnung werden der Inhalt und die Struktur der Angaben des Adressregisters bzw. der Kostensatz für Abfragen und Auszüge aus dem Adressregister bestimmt. Die Eintragungen in die Adressdatenbank erfolgen von den einzelnen Gemeinden. Für jede Adresse werden unter anderem ein Adresscode, Straßenname, Orientierungsnummer, Postleitzahl und Name der Gemeinde, Katastralgemeinde und Grundstücksnummer sowie die Koordinaten im System der Landesvermessung als räumliche Referenz gespeichert. [vgl. URL5; vgl. Adressregisterverordnung §1; vgl. Hiltgartner et al., 2004, S.70]

Gegen Gebühr ist es möglich Adressdaten zu beziehen. So sind z.B.: für die Nutzung zu internen Zwecken folgende Kostensätze für geocodierte Adressen zu entrichten.

|             |                | Kostenersatz in Euro pro Datensatz   |                 |                 |  |  |
|-------------|----------------|--------------------------------------|-----------------|-----------------|--|--|
|             |                | Abgabegenauigkeiten der Geocodierung |                 |                 |  |  |
|             |                | 1 m                                  | 25 <sub>m</sub> | $250 \text{ m}$ |  |  |
| Pro Adresse | (Adresscode)   | 0,060                                | 0,035           | 0,025           |  |  |
| Pro Gebäude | (Adressnummer) | 0,035                                |                 |                 |  |  |

*Tabelle 5: Kostensätze des Adressregisters* 

Werden die Adressdaten dazu benutzt eigene Daten mittels xSP-Dienst zu veröffentlichen, fallen zusätzlich für jeden Einzelzugriff 10 vH des Betrages, welcher nach den in Tabelle 5 dargestellten Kostensätzen berechnet wird, an. xSP-Dienst ist der Sammelbegriff für WebMapService, WebFeatureService und ASP Lösung. Hierbei dürfen die übermittelten Daten jedoch nur zwischengespeichert und nicht dauerhaft gespeichert werden. [vgl. Adressregisterverordnung §6 (2); vgl. Adressregisterverordnung Anhang]

# **3.4. Fazit**

Je nachdem welchen räumlichen Bezug Geodaten bzw. Geoobjekte aufweisen, bedarf es zusätzlicher Geodaten, um die ursprünglichen Objekte georeferenziert auf einer Karte darstellen zu können. Für diesen Zweck stehen in Österreich unter anderem die digitale Katastralmappe sowie das Adressregister zur Verfügung.

Für die Visualisierung der Geodaten spielt vor allem der sachliche Bezug eine bedeutende Rolle. Abhängig vom Skalenniveau der Objektattribute können unterschiedliche graphische Variablen (siehe Kapitel 4.1.2) zum Einsatz kommen.

# **4. Methodik der kartographischen Visualisierung**

Wie schon erwähnt stehen für die Visualisierung von Geoobjekten verschiedene Gestaltungsmittel bzw. graphische Variablen zur Verfügung, die in weiterer Folge näher betrachtet werden sollen. In der Kartographie haben sich zudem graphische Mindestgrößen und verschiedene Arten der Generalisierung im Laufe der Zeit etabliert, die auch für die Bildschirmvisualisierung ihre Gültigkeit haben und somit beim Erzeugen einer web-basierten kartographischen Darstellung Anwendung finden bzw. beachtet werden müssen. Weiters sind für die Implementierung eines Denkmal-Abfragesystems Kenntnisse über die Methoden der maßstabsabhängigen Visualisierung notwendig.

# **4.1. Merkmale der Kartengestaltung**

### **4.1.1. Kartographische Gestaltungsmittel**

Die Repräsentation der Informationen auf einer Karte erfolgt mittels verschiedener graphischer Gestaltungsmittel. Neben den Grundelementen Punkt, Linie und Flächen gelten laut Hake (2002) auch zusammengesetzte Zeichen wie Signatur, Diagramm, Halbton und Schrift als kartographische Gestaltungsmittel. [vgl. Hake et al., 2002, S.118]

**Punkte** geben die jeweils einzelne Lage eines Objektes oder einer konstanten Anzahl gleichartiger Objekte an. Punkte, die Teil eines Punktrasters sind, werden nicht zu dieser Kategorie gezählt, sondern stellen flächenhafte Signaturen dar. Der Übergang zu lokalen Signaturen ist fließend.

Alle nicht unterbrochenen Striche, die eine Lage repräsentieren, werden als **Linien**  bezeichnet. Diese können dazu dienen diskrete Objekte abzugrenzen (Grundstück, Autobahn) oder durch Verbindung gleicher Werte im Kontinuum Isolinien (Wertelinien) zu erzeugen.

**Flächen** können die Lage und Qualität von flächenhaften Diskreta (siehe Kapitel 3.1.2), flächenbezogenen Quantitäten (Flächendichtekarten) oder Wertestufen eines Kontinuums wiedergeben. Dabei ist der Farbton innerhalb der Fläche konstant.

Flächen mit wechselndem Farbton werden als **Halbton** bezeichnet und fallen in eine eigene Kategorie. Ein Beispiel hierfür wäre die Darstellung einer Gelände-Schummerung. Die Übergänge zwischen den Wertebereichen sind fließend und nicht klar durch einen Rand abzugrenzen.

**Signaturen** (Symbole) sind abstrahierte Objektbilder oder konventionelle Zeichen, welche sowohl lokal, linear als auch flächenhaft ausgeprägt sein können. Diese lassen sich allen graphischen Variationen unterziehen. Mit Hilfe von Signaturen kann qualitativer (durch Variation von Form, Farbton) als auch quantitativer (Variation der Symbolgröße) Inhalt

transportiert werden. Außerdem kann die Lage von Objekten angegeben werden, die nicht mehr grundrisstreu darstellbar sind.

Ein weiteres Element zur Wiedergabe von quantitativen Daten sind **Diagramme**. Die Vielfalt von Diagrammen ist groß, wobei vor allem Kreis- und Balkendiagrammen hervorzuheben sind. Diese können sich entweder auf einen Punkt oder eine Fläche beziehen. Punkt (lokale) Diagramme werden lagetreu, Flächendiagramme raumtreu (innerhalb der Fläche) dargestellt.

**Kartenschrift** dient vor allem der Erläuterung der anderen Gestaltungselemente und hat allein stehend eine bedingte geometrische Aussagemöglichkeit. [vgl. Hake et al., 2002, S.118ff]

### **4.1.2. Graphische Variablen**

Die im vorigen Kapitel beschrieben kartographischen Gestaltungsmittel können durch den Einsatz von graphischen Variablen in ihrer Darstellung auf verschiedene Weisen verändert werden. Eine Auflistung der verschiedenen graphischen Variablen ist in Abbildung 9 dargestellt.

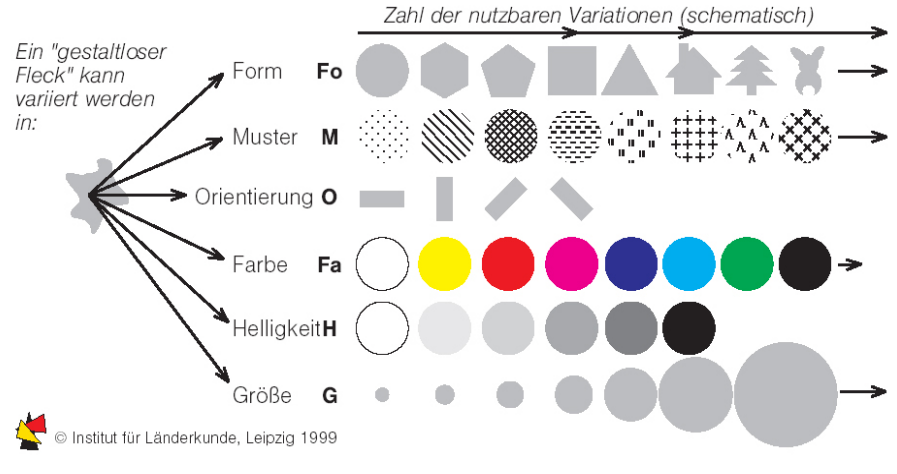

*Abbildung 9: Graphische Variablen* 

Diese Variation von Zeichen wirkt sich auf die assoziative, die selektive, die geordnete und die quantitative Wahrnehmung der kartographischen Gestaltungsmittel aus. Die assoziative Wahrnehmung bedeutet, dass Erscheinungen und Sachverhalte erkannt und deren Verteilung verstanden werden können. Durch die selektive Wahrnehmung können Objekte spontan als verschieden erkannt und in Gruppen eingeteilt werden. Die geordnete Wahrnehmung ermöglicht die Reihung der Objekte, über die Unterschiede zwischen den einzelnen Datenwerten lässt sich jedoch keine Aussage ableiten. Die quantitative Wahrnehmung ermöglicht die Reihung der Objekte als auch die Assoziation

zwischen Datenwert und Wert der graphischen Variablen. [vgl. Neudeck, 2001, S. 9; vgl. Pollak, 2002, S.26]

Eine Übersicht welche Wahrnehmungsform durch die verschiedenen graphischen Variablen unterstützt wird, bietet Tabelle 6.

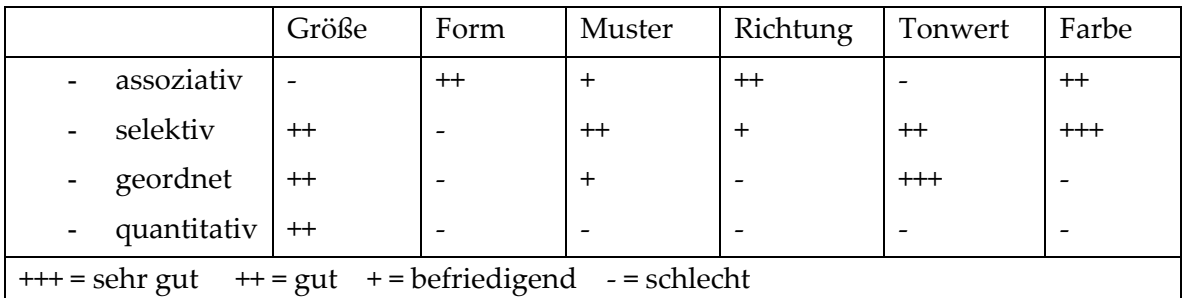

*Tabelle 6: Wahrnehmungsformen in Abhängigkeit der graphischen Variablen* 

### **4.1.3. Kartographische Nutzeroberfläche am Bildschirm**

Nicht nur die graphischen Elemente einer Karte, sondern auch das Layout der Karte selbst bzw. die Funktionalität der Benutzeroberfläche, müssen gewissen Anforderungen entsprechen. Die folgende Beschreibung eines Kartenlayouts bezieht sich aufgrund des Zweckes dieser Arbeit lediglich auf Bildschirmkarten. Die Gestaltung wurde jedoch von konventionellen auf Papier gedruckten Karten abgeleitet, wobei noch ergänzende Elemente vor allem der Interaktivität hinzugefügt wurden.

Die in Abbildung 10 dargestellte Nutzeroberfläche gilt nur als mögliches Beispiel. Die Anordnung der einzelnen Kartenbestandteile findet sich in vielen Web-Karten wieder. Das Navigationsfenster ist öfters auch in der rechten oberen Ecke angeordnet. Neben diesen räumlichen Navigations- und Orientierungsfunktionen und anderen interaktiven Elementen, wie der thematischen Navigation (Auswahl des Themas), Visualisierungsund GIS-funktionen, sind auch klassische Kartenelemente wie Legende und Maßstab an der rechten Seite angeordnet. Besonders hervorzuheben ist, dass sich sowohl Kartenfeld als auch Legende und Maßstab durch die Interaktionen des Benutzers ändern.

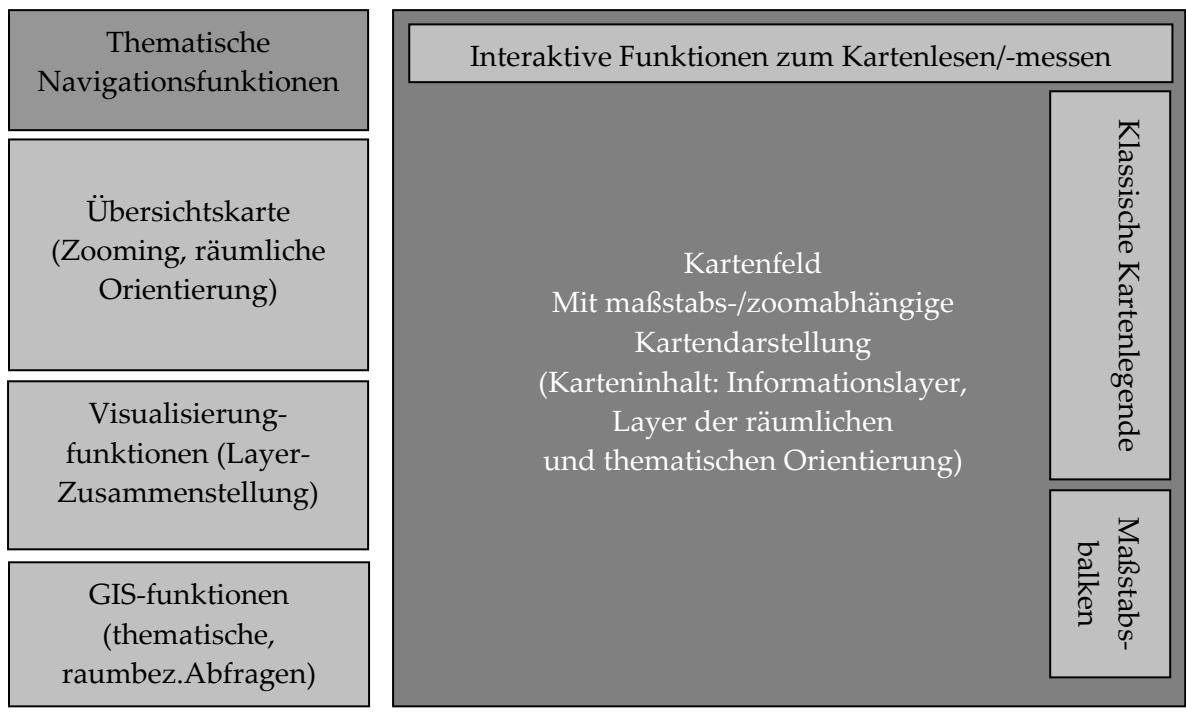

*Abbildung 10: Beispiel einer Benutzeroberfläche* 

# **4.2. Graphische Mindestgrößen**

### **4.2.1. Notwendigkeit von Mindestgrößen**

Mit geringer werdendem Maßstab werden Objekte bzw. die Abstände zwischen Objekten in der kartographischen Darstellung immer kleiner bis schließlich die Lesbarkeit der Karte nicht mehr gegeben ist. Daher haben sich in der Kartographie Mindestdarstellungsgrößen etabliert, die garantieren, dass der Inhalt für den Kartenbenutzer erkennbar bleibt. Dabei ist die Mindestgröße umso größer anzusetzen je geringer der Kontrast zwischen den beiden Punkten ist und je feiner die Farbabstufungen sind. [vgl. Hake et al., 2002, S.109f]

Maßgeblicher Faktor für die Lesbarkeit der Darstellung ist das Auflösungsvermögen des menschlichen Auges. Darunter wird der Abstand zweier Punkte verstanden, welche gerade noch als getrennt wahrgenommen werden können. Als Einflussfaktoren für dieses Maß sind der Betrachtungsabstand, die Wellenlänge des Lichtes und das Sehvermögen zu nennen. Für die weiteren Ausführungen wird von der Annahme ausgegangen, dass ein Auge mit normaler Sehkraft unter alltäglichen Beleuchtungsverhältnissen und einem Betrachtungsabstand von 20-30 cm bei Papier- und 50-60 cm bei Bildschirmkarten auf die Karte blickt. Um der Vollständigkeit gerecht zu werden, muss man erwähnen, dass eine Graphik, die dem Auflösungsvermögen entspricht, zwar vom menschlichen Auge wahrnehmbar ist, jedoch vom Gehirn nicht mehr interpretierbar wäre. So muss eine größere Mindestgröße gewählt werden. Bei der in weiterer Folge dargestellten Mindestgrößen werden sowohl Auflösungsvermögen des Auges als auch

Interpretierbarkeit des Gehirns berücksichtigt. [vgl. Hake et al., 2002, S.110; vgl. Neudeck, 2001, S.10ff]

### **4.2.2. Mindestmaße für Papierkarten**

Da das Hauptaugenmerk der Arbeit auf der Visualisierung am Bildschirm liegt, werden die Mindestgrößen von Zeichen auf gedruckten Karten nur kurz behandelt.

Grundsätzlich muss ein schwarzer Punkt (Kreisscheibe), der Bestandteil einer anderen Graphik (z.B.: Liniensignatur) ist, ein Mindestmaß von 0,2 mm besitzen. Ist ein Punkt in der Karte allein stehend darf seine Mindestgröße nicht unter 0,3 mm sein, um für den Betrachter der Karte noch erkennbar zu bleiben Die Mindeststärke von farbigen (außer gelben) Linien beträgt 0,1 mm.

In Tabelle 7 ist eine Zusammenfassung der Mindestgrößen isoliert stehender graphischer Triviale und Zeichen dargestellt, wobei zu beachten ist, dass die Mindestmaße von der Qualität des jeweiligen Druckverfahrens abhängig sind und somit leicht variieren können. [vgl. Neudeck, 2001, S.12]

| Isoliert<br>stehende<br>grafische<br>Form                              | Kriterium<br>für Maß | Maße bei<br>Schwarz-<br>Weiß-Kontrast | Grafik | Maße bei farbigen Zeichen<br>oder farbgetöntem Grund<br>mit<br>großem<br>geringem<br>Tonwert- und<br>Farbgewichtsunterschied |                  | a*              | Grafik<br>b**       |
|------------------------------------------------------------------------|----------------------|---------------------------------------|--------|----------------------------------------------------------------------------------------------------|------------------|-----------------|---------------------|
| Linie                                                                  | Stärke               | $0.1$ mm                              |        | $0.1$ mm                                                                                                    | $0.1$ mm         | <b>Contract</b> |                     |
| Doppellinie                                                            | Abstand              | $0.2$ mm                              |        | 0.2 mm                                                                                                    | $0.2$ mm         |                 |                     |
| Kreisscheibe                                                           | Durchmesser          | $0.3$ mm                              |        | 0.55 mm                                                                                                    | $0.8$ mm         | $\blacksquare$  | $\mathfrak{a}$      |
| Kreis, hohl                                                            | Durchmesser          | 0.6 mm                                | ٠      | 0.8 mm                                                                                                    | $1.1$ mm         | $\blacksquare$  | ÷,                  |
| Quadrat, voll                                                          | Seite                | $0.4$ mm                              |        | 0.5 mm                                                                                                    | $0.7$ mm         | $\blacksquare$  | $\bar{\phantom{a}}$ |
| Quadrat, hohl                                                          | Seite                | 0.6 mm                                |        | $0.7$ mm                                                                                                    | $1.0 \text{ mm}$ | $\blacksquare$  | o<br>$\Box$         |
| Rechteck, voll                                                         | a:b                  | $0.3:0.6$ mm                          |        | $0.35:0.8$ mm                                                                                                    | $0.5:1.1$ mm     | $\blacksquare$  | ÷                   |
| Dreieck, hohl                                                          | Seite                | $0.8$ mm                              |        | 1.0 mm                                                                                                    | $1,5 \text{ mm}$ | а<br>$\Delta$   | Δ<br>$\triangle$    |
| * - für großen, ** - für geringen Tonwert- und Farbgewichtsunterschied |                      |                                       |        |                                                                                                    |                  |                 |                     |

*Tabelle 7: Mindestgrößen für Papierkarten* 

### **4.2.3. Mindestmaße für Bildschirmkarten**

Die Mindestmaße bei Bildschirmkarten zu der gedruckten Version unterscheiden sich grundsätzlich aufgrund von drei Faktoren:

- größerer Betrachtungsabstand
- Aliasingeffekt
- geringere Auflösung

#### **Betrachtungsabstand**

Der Abstand vom Auge des Benutzers zum Bildschirm ist größer. Er beträgt normalerweise 50 bis 60 cm und ist damit doppelt so groß wie bei Papierkarten.

#### **Aliasing**

Als Aliasing- oder auch Treppeneffekt bezeichnet man gezackte Kanten von Bildobjekten, die weder vertikal noch horizontal liegen. Bei gängigen Rastermonitoren entstehen diese durch die Zerlegung der Graphik in Bildpunkte. [vgl. Brühlmeier, 2000, S.7]

Um diesem Effekt entgegenzuwirken wurde das so genannte Antialiasing entwickelt. Diese Technik, welche übersetzt auch Kantenglättung genannt wird, erzeugt weichere Übergänge an Linienkanten, indem die optische Punktgröße auf einen Bruchteil ihrer ursprünglichen Dimension verringert wird, physisch bleibt die Punktgröße gleich. Durch die aufgehellte Darstellung des Punktes wird das Auge getäuscht und gezackte Linien bei der Bildschirmausgabe vermieden.

Ein Nachteil des Antialiasing ist, dass Linienzüge unscharf werden. Außerdem gelten für geglättete Linien größere Mindestabstände, soll der Zwischenraum nicht grau erscheinen.

#### **Bildschirmauflösung**

Die Auflösung eines Bildschirms erreicht nicht jene eines Druckes (je größer die Auflösung desto besser wird auch die Graphikdarstellung). Als Auflösung wird die Dichte der Punkte, welche ein Bild auf einem Bildschirm zusammensetzen, bezeichnet. Diese wird üblicherweise in dots per inch (dpi) angegeben und variiert je nach Bildschirmgröße und eingestellter Auflösung bzw. Ausdehnung eines Bildpunktes. Bei einem 19'' Monitor mit der Auflösung 1280 x 1024 ist ein Bildpunkt beispielsweise 0,27 mm groß. Eine Übersicht weiterer Bildschirmgrößen, Auflösungen (dpi) und Bildpunktgrößen bietet Tabelle 8. [vgl. Brühlmeier, 2000, S.6; vgl. Neudeck,2001, S.2]

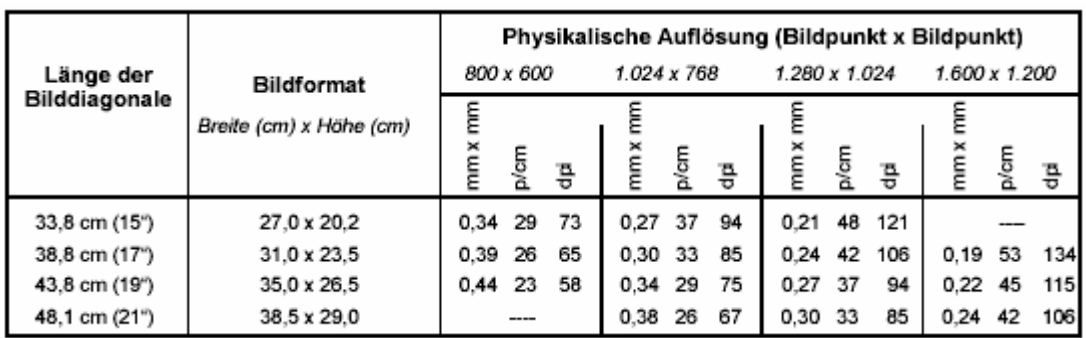

*Tabelle 8: Bildschirmauflösungen* 

Die Auflösung bei Bildschirmen variiert zwischen 58 und 134 dpi und ist damit um einiges geringer als die Auflösung von Druckvorlagen, die mehr als 2500 dpi erreichen können.

Indem die Mindestdarstellungsgröße von Zeichen am Bildschirm von der Auflösung, sprich von der Größe der Bildpunkte, abhängig ist, werden die Mindestmaße in der folgenden Tabelle 9 in Bildpunkten angegeben. Multipliziert man diese mit der Größe des Bildpunktes des jeweiligen Monitors erhält man den Wert in Millimetern. Beim Durchmesser einer Kreisscheibe liegt der entsprechende Wert bei einem 19'' Monitor mit der Auflösung 1280x1024 bei rund 2,1 mm (0,27mm x 8 Bildpunkten). Zu erwähnen ist, dass die dargestellten Werte Antialiasing berücksichtigen, da Betriebssystemen wie Windows XP oder Mac OS X schon standardmäßig Antialiasing zur Darstellung der Benutzeroberfläche verwenden und somit der Treppeneffekt schon vom Betriebssystem behoben wird. [vgl.URL7]

| <b>Positions-</b><br>signatur                                                                                                    | Kriterium<br>für Maß | Maße bei<br>Schwarz-<br>Weiß-Kontrast<br>in Bildpunkten | Grafik | Bildpunktmaß bei farbigen<br>Zeichen oder farbgetöntem<br>Grund mit<br>großem<br>geringem<br>Tonwert- und<br>Farbgewichtsunterschied |                                                    | a* | Grafik<br>b** |
|----------------------------------------------------------------------------------------------------|----------------------|---------------------------------------------------------|--------|----------------------------------------------------------------------------------------------------|----------------------------------------------------|----|---------------|
| Kreisscheibe                                                                                                    | Durchmesser          | 8                                                       |        | 8                                                                                                    | 10                                                 |    |               |
| Kreis                                                                                                    | Durchmesser          | 10                                                      | о      | 10                                                                                                    | 12                                                 | ٥  |               |
| Dreieck, hohl                                                                                                    | Seite                | 10                                                      | A      | 10                                                                                                    | 12                                                 | Δ  |               |
| Dreieck, gefüllt:                                                                                                    | Seite                | 10                                                      | ۸      | 10                                                                                                    | 12                                                 | ▲  |               |
| Bildhaftes<br>Zeichen                                                                                                    | Höhe x Breite        | $\frac{1}{2}$ 15 (-20) x 10 (15)                        | 耒      |                                                                                                    | 20 x 15 (-20) : verschieden<br>$(110 - 130\%)$ *** | 謇  |               |
| fir großen, **- für geringen Tonwert- und Farbgewichtsunterschied, *** des Wertes bei großem **-<br>Tonwert- und Farbgewichtsunterschied |                      |                                                         |        |                                                                                                    |                                                    |    |               |

*Tabelle 9: Mindestdarstellungsgrößen im Bildpunktmaß* 

Es bestehen in der Regel zwei Möglichkeiten diese Mindestmaße einzuhalten. Das Problem ist, wird die Karte für z.B. 85 dpi konzipiert und ein Benutzermonitor hat nur ein Auflösungsvermögen von 75 dpi, wird die Bildschirmkarte zu klein dargestellt und somit werden die Mindestmaße nicht eingehalten. Eine Lösung ist, dass man sich auf ein sehr geringes Auflösungsniveau begibt, welches fast alle Benutzermonitore überschreiten, oder man berücksichtigt diesen Aspekt auf dynamische Weise. Bevor eine Karte auf den Bildschirm ausgegeben wird, ermittelt der Computer Bildschirmgröße und Bildschirmauflösung. Über diese Daten kann der Rechner die Graphik entsprechend skalieren und für den jeweiligen Monitor optimal darstellen. [vgl. Brühlmeier, 2000, S.22]

## **4.3. Generalisierung**

### **4.3.1. Notwendigkeit der Generalisierung**

Allgemein versteht man unter Generalisierung "*das Zusammenfassen, Verallgemeinern und Vereinfachen von Sachverhalten". [URL8]* Da die Umwelt zu komplex ist, um sie vollständig auf einer Karte abzubilden, ist in der Kartographie der Einsatz der Generalisierung notwendig. Auch bei einem Wechsel von einem größeren in einen kleineren Maßstab muss eine Generalisierung vorgenommen werden, da der zur Verfügung stehende Platz in der Karte geringer wird. Ein auslösender Faktor der Generalisierung ist also der Maßstab, ein weiterer der Kartenzweck. Es muss eine dem Zweck entsprechende inhaltliche und räumliche Generalisierung der verfügbaren Daten vorgenommen werden, um eine optimale Darstellung der relevanten Informationen zu erhalten.

#### **4.3.2. Arten der Generalisierung**

Im Kontext der Kartographie tritt der Generalisierungsprozess in mehreren Ebenen auf. Schon bei der Überführung der Umwelt in das Primärmodell (siehe Kapitel 2.1) werden Objekte generalisiert, indem bestimmt wird, welche Entitäten der realen Welt in das Modell aufgenommen werden. Am Ende dieses als Erfassungsgeneralisierung bezeichneten Prozesses steht eine Grundkarte oder auch ein digitales Objektmodell. Wird vom Primärmodell ein Sekundärmodell, welches geringere semantische und geometrische Information beinhaltet, abgeleitet, spricht man von Modellgeneralisierung. Die kartographische Generalisierung bezieht sich auf die kartographische Darstellung der Objekte und führt zu Folgekarten. [vgl. Hake et al., 2002, S.167f.]

Unabhängig von den Anwendungsbereichen der Generalisierung wird zwischen semantischer (sachbezogener) oder geometrischer (raumbezogener) Generalisierung unterschieden, wobei man sich folgenden elementaren Vorgängen bedient:

#### **Selektieren**

Eine der wichtigsten Generalisierungsmaßnahme ist die Selektion. Dabei werden Objekte ausgewählt, die in der Karte dargestellt werden sollen. Ist ein Objekt bedeutungslos oder erfüllt es nicht die Mindestmaße (siehe Kapitel 4.2) wird es ausselektiert.

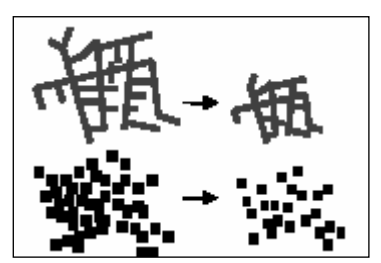

*Abbildung 11: Selektion* 

#### **Vereinfachen**

Diese Form der Generalisierung wird auf linien- und flächenhafte Objekte angewendet. Kleinere Ausformungen werden durch Glättung eliminiert, wobei die Objektcharakteristik erhalten bleibt.

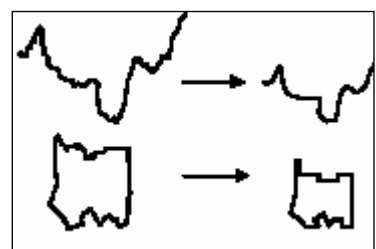

*Abbildung 12: Vereinfachung* 

#### **Bewerten**

Durch Verkleinern des Kartenmaßstabes kann es dazu kommen, dass wichtige Objekte plötzlich unbedeutend erscheinen. Durch Vergrößern, Ausdehnen oder karikieren kann diesen Objekten wieder Bedeutung verliehen werden.

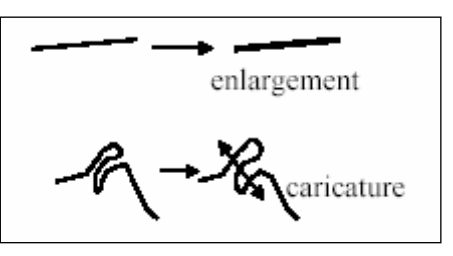

*Abbildung 13: Bewertung* 

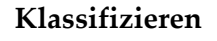

Objekte werden aufgrund gemeinsamer oder ähnlicher Attribute zusammengefasst und neu dargestellt.

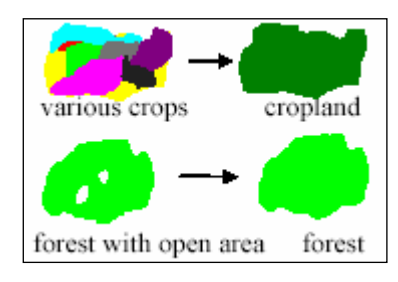

*Abbildung 14: Klassifizierung* 

#### **Symbolisieren**

Objekte, die für gewisse Maßstabsbereiche zu klein sind, um in ihrer Ausprägung sinnvoll dargestellt zu werden, werden als Symbole wiedergegeben.

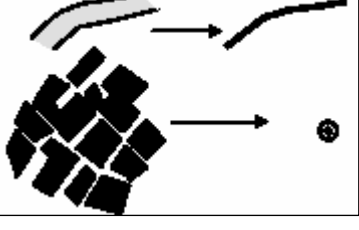

*Abbildung 15: Symbolisierung* 

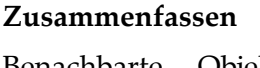

Benachbarte Objekte werden zu einem größeren zusammengefasst. Dieser Vorgang wird vor allem dann angewendet, wenn die Objekte oder der Abstand zwischen den Objekten zu klein für die Darstellung in einem Maßstabbereich sind.

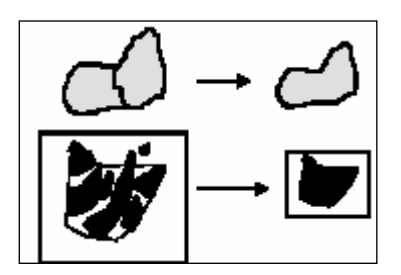

*Abbildung 16: Zusammenfassung* 

### **Typifizieren**

Eine Menge gleichartiger Objekte wird durch eine Teilmenge davon dargestellt. Dabei unterziehen sich die ursprünglichen Objekte einer Typifizierung. Wichtig ist, dass die Teilmenge die ursprüngliche Dichteverteilung wiedergibt.

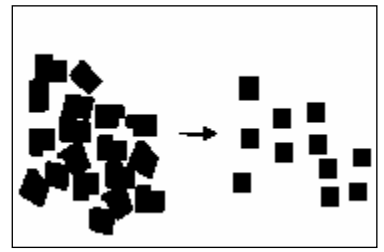

*Abbildung 17: Typifizierung* 

### **Verdrängen**

Wenn aufgrund des Maßstabes oder einer Vergrößerung von Objekten, eng beieinander liegende Objekte sich gegenseitig verdecken und eine Selektion nicht in Frage kommt, werden die betroffenen Objekte neu positioniert.

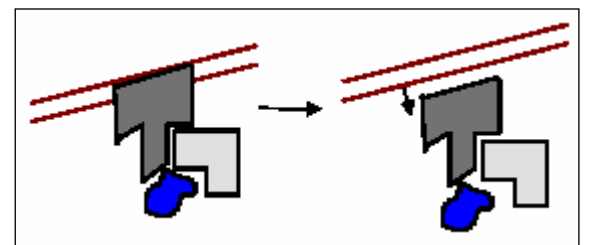

*Abbildung 18: Verdrängung* 

Bei der semantischen Generalisierung bedient man sich vor allem der Vorgänge Zusammenfassen, Auswählen, Vereinfachen und Klassifizieren, welche auf die inhaltlichen Merkmale angewendet werden. Bei der geometrischen Generalisierung können alle beschriebenen Vorgänge auftreten, wobei vor allem das Glätten (Vereinfachungsvorgang) sowie das Vergrößern (Bewertungsvorgang) eine herausragende Bedeutung in der kartographischen Generalisierung besitzen. [vgl. Hake et al., 2002, S.170]

## **4.3.3. Digitales Generalisierungskonzept**

Von McMaster und Shea ist 1992 ein Konzept erstellt worden, welches als Basis für die digitale automatisierte Generalisierung gesehen werden kann. In diesem Konzept wurde der Generalisierungsprozess in drei Fragenkomplexe geteilt: "Warum?" - "Wann?" -"Wie?" (siehe Abbildung 19)

Durch diese Unterteilung gibt das Modell einen guten Überblick sowohl über den Generalisierungsprozess als auch über den inhaltlichen Verlauf dieser Arbeit. Auf die einzelnen Fragenkomplexe wurde teilweise schon in verschiedenen Kapiteln eingegangen. Welche Möglichkeiten der Automation bzw. welche Algorithmen für das spezielle Problem der Visualisierung von punkthaften Objekten zur Verfügung stehen wird in Kapitel 5 noch näher erläutert. Im Implementierungsteil (Kapitel 6) werden diese dann zum Teil angewandt.
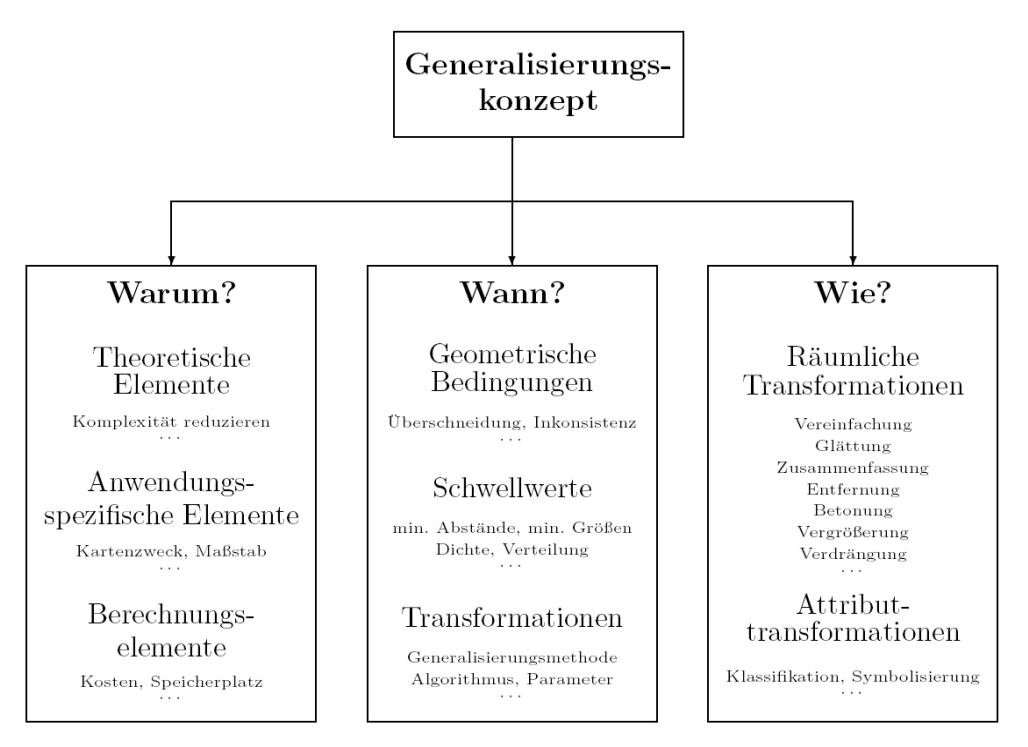

*Abbildung 19: Generalisierungskonzept* 

# **4.4. Automatisierte maßstabsabhängige Visualisierung**

## **4.4.1. Maßstabsbegriff**

*"Als Kartenmaßstab gilt das lineare Verkleinerungs- oder Verjüngungsverhältnis der Karte gegenüber der Natur (Längenmaßstab)."* [Hake et al., 2002, S.149]

Der (kartographische) Maßstab MK spiegelt das Verhältnis zwischen einer Strecke in der Natur (s) und der jeweiligen Strecke auf der Karte (s') wieder. Die Maßstabsangabe kann entweder durch das angesprochene Verhältnis MK=s'/s oder in einer allgemein normierten Form MK=1:mk erfolgen, wobei mK als Maßstabszahl bezeichnet wird und sich aus dem Verhältnis s/s' berechnet. Ein großer Maßstab stellt einen kleinen Landschaftsausschnitt im Detail dar (kleine Maßstabszahl), durch einen kleinen Maßstab wird eine Übersicht über einen großen Bereich gegeben. [vgl. Hake et al., 2002, S.149; vgl. Sester, 2000, .S13]

Die Wahl des geeigneten Maßstabes hängt ab von der Größe der kartographischen Darstellung und der Größe des betreffenden Raumes. Bei thematischen Karten ist diese Wahl nicht nur für die Basiskarte zu treffen sondern auch für die in der Karte enthaltenen Symbole und Diagramme. Für den Zweck dieser Arbeit werden Signaturen zur Darstellung quantitativer Daten, deren Größe mit zunehmendem Wert steigt, näher betrachtet. Der Signaturmaßstab kann dabei verschiedene Verläufe (siehe Abbildung 20) annehmen.

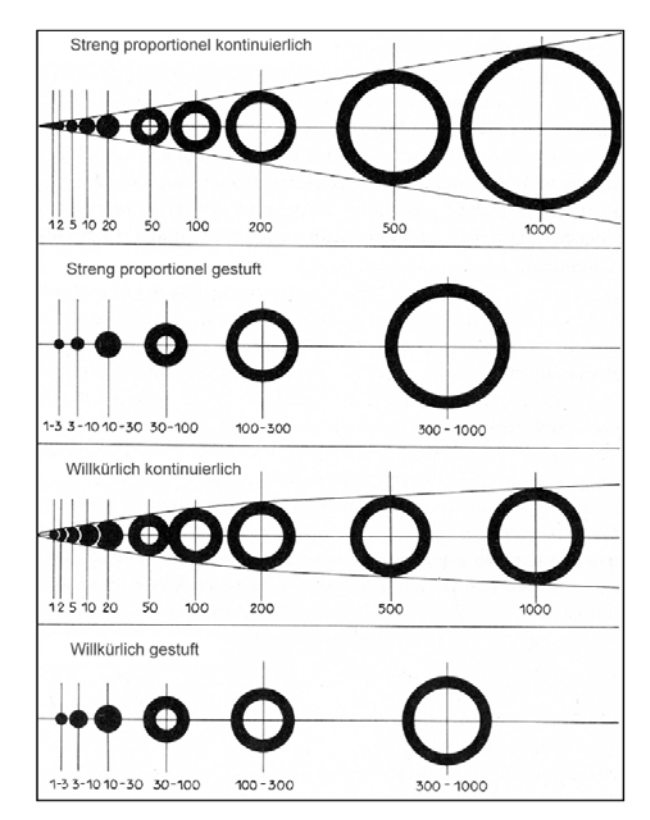

*Abbildung 20: Signaturmaßstabsarten* 

Bei der Wahl eines proportionalen Maßstabes wird sichergestellt, dass die Quantitäten der Objekte gut ablesbar bleiben. Falls die Werte der einzelnen Objekte große Differenzen aufweisen, kann dies dazu führen, dass die proportional kontinuierliche Methode aus Platzgründen nicht mehr angewandt werden kann. Durch die abgestufte Darstellung kann dieses Problem umgangen werden. Jedoch wird dabei ein Informationsverlust in Kauf genommen. Willkürliche Maßstäbe lassen ein Ablesen des jeweiligen Objektwertes nur mehr schwer zu.

Diagramme verschiedener Maßstäbe können jedoch auch nur begrenzt für die Darstellung von Quantitäten eingesetzt werden. Einen Überblick bietet Abbildung 21.

| <b>Diagrammart</b>                                                                             | Kreissektoren-<br>diagramm | Kreissektoren-<br>diagramm mit<br><b>Sektoren</b><br>verschiedener<br><b>Maßstäbe</b> | Säulen-<br>diagramm | Histogramm |
|------------------------------------------------------------------------------------------------|----------------------------|---------------------------------------------------------------------------------------|---------------------|------------|
| Diagrammform                                                                                   |                            |                                                                                       |                     |            |
| Max. Verhältnis zwischen dem<br>größten und kleinsten<br>Diagramm                              | 1:2500                     | 1:1400                                                                                | 1:100               | 1:100      |
| Max. Verhältnis zwischen dem<br>kleinsten und größten Sektor<br>in verschiedenen<br>Diagrammen | 1:275                      | 1:140                                                                                 | 1:5                 | 1:10       |
| Ablesen quantitativer Werte                                                                    | sehr gut                   | schwer                                                                                | gut                 | schwer     |
| Vergleich zwischen Teilen                                                                      | möglich                    | gut                                                                                   | gut                 | gut        |
| Vergleich zwischen Teilen<br>und Gesamtgröße                                                   | gut                        | schlecht                                                                              | gut                 | schwer     |

*Abbildung 21: Effektivität der Diagrammarten* 

#### **4.4.2. Maßstabsabhängige Darstellungen**

Durch unterschiedlichen Informationsgehalt der Kartenobjekte in verschiedenen Maßstabsbereichen ist es zweckvoll dem Benutzer Karten in unterschiedlichen Maßstäben zur Verfügung zu stellen. Dabei wird die Darstellung eines Objektes in einem Maßstab nicht nur durch die Größe des Objektes sondern auch durch die Wichtigkeit des Objektes bestimmt. Haben Objekte für den Kartenzweck eine besondere Bedeutung, würden jedoch die Mindestdarstellungsmaße nicht einhalten, werden sie vergrößert bzw. als Symbol dargestellt. Dadurch wird in einem kleinen Maßstabsbereich der Karteninhalt auf das "Wichtigste" reduziert. Je größer man den Maßstab wählt, desto detailreicher werden die Objekte ausgebildet. [vgl. Sester, 2000, S.14f.]

In der Bildschirmvisualisierung nennt man diesen Prozess des interaktiven Maßstabswechsels auch adaptives oder intelligentes Zoomen. Zoomt man in einen Bereich ein, wird ein kleiner Bereich detaillierter dargestellt, zoomt man aus, wird ein größerer Bereich visualisiert.

*"Ein Zoomprozess ist dann adaptiv, wenn sich die Darstellung einer Karte so an den Kartenmaßstab respektive den Zoomfaktor anpasst, dass die Kartenqualität immer als gut empfunden wird. Dies gilt insbesondere für den Informationsgehalt, die Informationsdichte und die graphische Darstellung aller Signaturen. " [Brühlmeier, 2000, S.45]* 

Um ein konsistentes, ausgewogenes Kartenbild über alle Maßstabsbereiche zu garantieren, sollte die Informationsdichte, welche das Verhältnis zwischen der graphisch dargestellten Information und der zur Verfügung stehenden Fläche beschreibt, konstant gehalten werden. Der Informationsgehalt der Karte sollte im Gegensatz dazu mit größer werdendem Maßstab anwachsen. Da ein Landschaftsausschnitt auf einer größeren Fläche dargestellt wird, ist Platz für neue, zusätzliche Informationen. [Brühlmeier, 2000, S.49] Um diese beiden Kriterien zu gewährleisten, ist es notwendig, dass sich die Darstellungen der Signaturen dem jeweiligen Kartenmaßstab anpassen.

Um intelligente, maßstabsabhängige Karten zu erzeugen, stehen verschiedene Möglichkeiten zur Verfügung: [vgl. Sester, 2000, S.30f.]

1. Kontinuierlicher Maßstab

Dieser Fall stellt eine Idealvorstellung der maßstabsabhängigen Visualisierung dar. Die kartographischen, maßstabsabhängigen Darstellungen werden mittels Generalisierungsverfahren aus einem Datenbestand erzeugt (siehe Abbildung 22, links). Zu diesem Zweck müssen jedoch sehr gute Algorithmen zur Verfügung stehen, die diesen Prozess (on-the-fly) in einer annehmbaren Zeit bzw. Qualität bewältigen können. (siehe Kapitel 4.4.3)

2. Separate Datenbestände

Die Objekte werden in verschiedenen Datenbeständen gespeichert, ohne dass eine Verbindung der Objekte zwischen den Maßstabsbereichen besteht (siehe Abbildung 22, mitte). Die Verbindung kann lediglich über die Geometrie abgeleitet werden. Wird ein bestimmter Maßstab über- bzw. unterschritten, erfolgt ein Wechsel der Geometierebene.

3. Diskrete Auflösungsebenen

In dieser Variante sind die Objekte in den verschiedenen Maßstabsbereichen miteinander verbunden (siehe Abbildung 22, rechts). Dadurch können existierende Datensätze in mehreren Maßstabsebenen adaptiert und verwendet werden. Die kartographischen Darstellungen sind jedoch nicht wie in Punkt 1 in beliebig vielen Varianten vorhanden, sondern in einer vom Kartographen vorgegeben Anzahl.

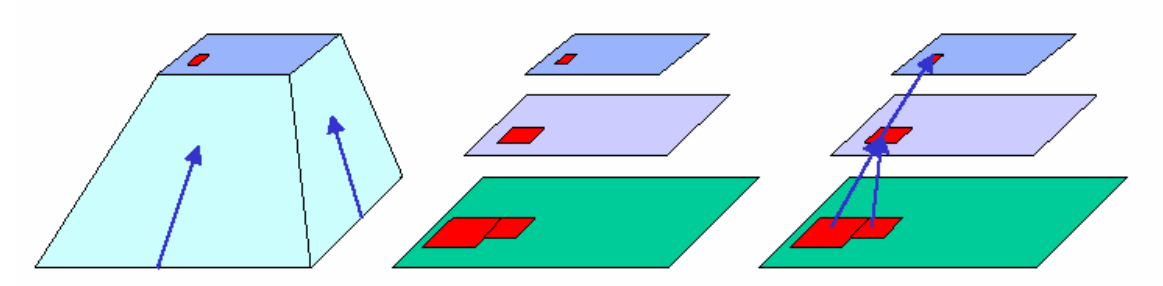

*Abbildung 22: Kontinuierliche vs. diskrete Maßstabsebenen* 

#### **4.4.3. On-demand Visualisierung**

Aufbauend auf den verschiedenen Möglichkeiten maßstabsabhängige kartographische Darstellungen im Web zu publizieren haben sich zwei Begriffe gebildet – *"On-demand"* und *"on-the-fly"* web mapping. Beide beschreiben den durch einen Benutzer zu einem bestimmten Zeitpunkt hervorgerufenen Prozess der Kartenerzeugung. On-demand bedeutet jedoch "nur", dass einem User je nach Abruf verschiedene Maßstabsbereiche einer Web-Map zur Verfügung gestellt werden. Diese sind in einer mehrfachskalierten Datenbank gespeichert und somit vorgegeben. Wenn eine Karte on-the-fly erzeugt wird, bedeutet dies, dass sie unmittelbar durch Interaktion des Users mit den Daten erzeugt wird. Wie in Abbildung 23 ersichtlich ist, werden keine verschiedenen Maßstabsebenen (Level) vorgegeben. [vgl. Cecconi, 2003, S.17f.]

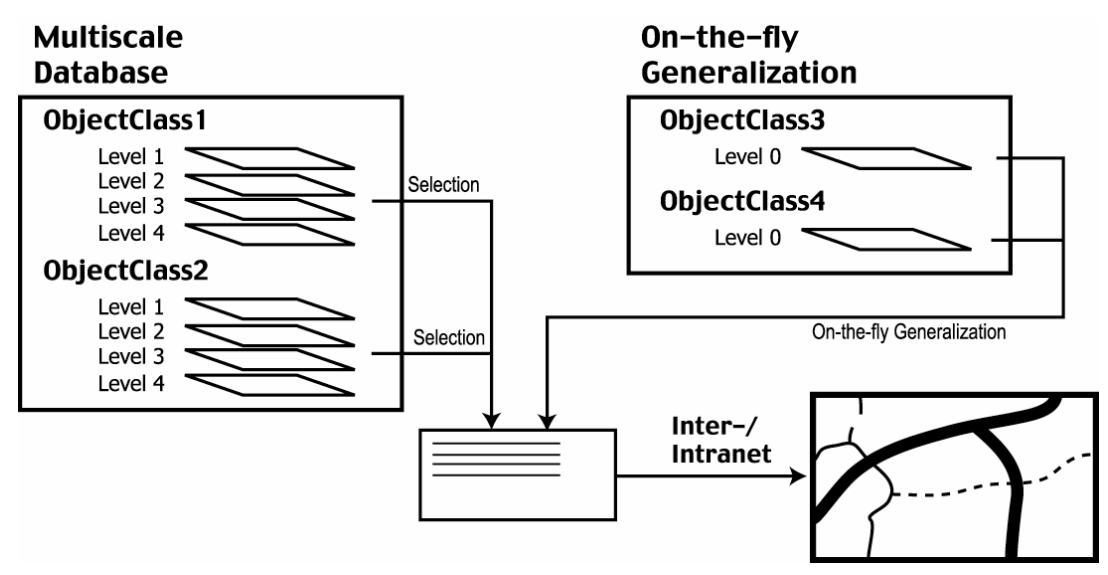

*Abbildung 23: On-demand-, on-the-fly Visualisierung* 

Für die On-demand Visualisierung wird eine Mehrfachskalierte Datenbank (siehe Abbildung 24), welche verschiedene Maßstabsebenen (Level of details) beinhaltet, angelegt. Dieser Prozess wird auch als "Preprocessing" – Phase bezeichnet. Der Vorteil dabei ist, dass die Rechenzeit für die Generierung der verschiedenen Ebenen eine untergeordnete Rolle spielt. Dadurch können alle zur Verfügung stehenden Generalisierungsmethoden bzw. Algorithmen angewendet werden und Expertenwissen miteinfließen. Die Nachteile dieser Methode sind, dass erstens der User auf die Ansicht verschiedener Maßstabsebene fixiert ist, und zweitens, dass durch jede Datenänderung alle maßstabsabhängigen Karten bzw. die benötigten Vektordaten neu erzeugt werden müssen. [vgl. Cecconi, 2003, S.27f.; vgl. Cecconi/Galanda, 2001, S.15]

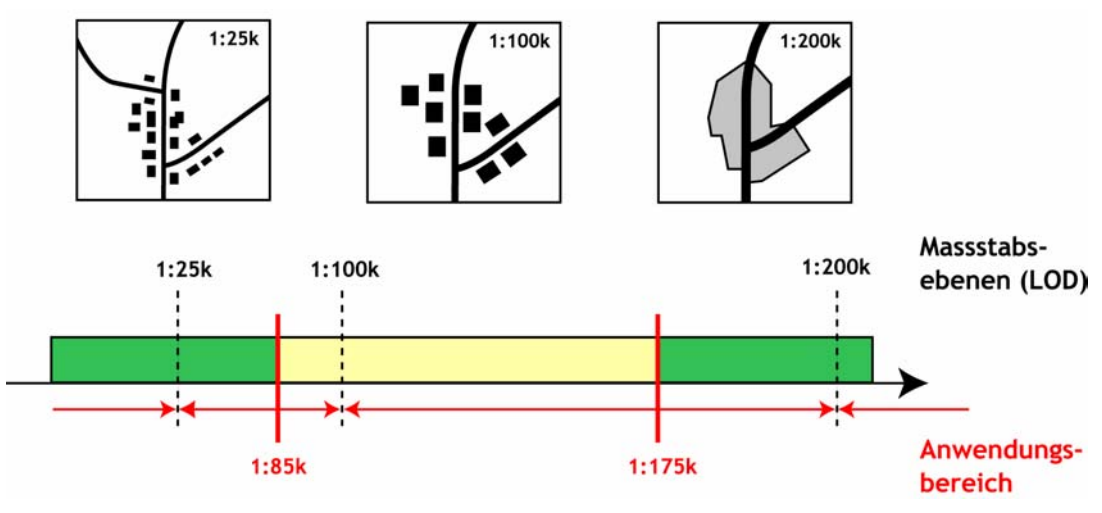

*Abbildung 24: Maßstabsebenen* 

Die On-the-fly Visualisierung bzw. Echtzeit-Generalisierung ist bezüglich maßstabs- und themenabhängigen Darstellungen hingegen der Mehrfachskalierten Datenbank sehr

flexibel. Aus einer Datenbank wird auf Anfrage jede beliebige maßstabsabhängige Karte erzeugt (siehe Abbildung 25). Der Generalisierungsprozess wird vollautomatisch durchgeführt. Diese Automatisierung beinhaltet jedoch, dass geeignete Algorithmen zur Verfügung stehen müssen, welche Gewährleisten, dass die kartographische Darstellung in einer entsprechenden Rechenzeit und Qualität generiert wird. Dadurch ist man bei der Wahl der Generalisierungsmethoden sehr eingeschränkt. Zum Teil sind bis dato keine angemessenen Algorithmen vorhanden, welche diese Kriterien erfüllen würden. [vgl. Cecconi, 2003, S.21.; vgl. Cecconi/Galanda, 2001, S.15]

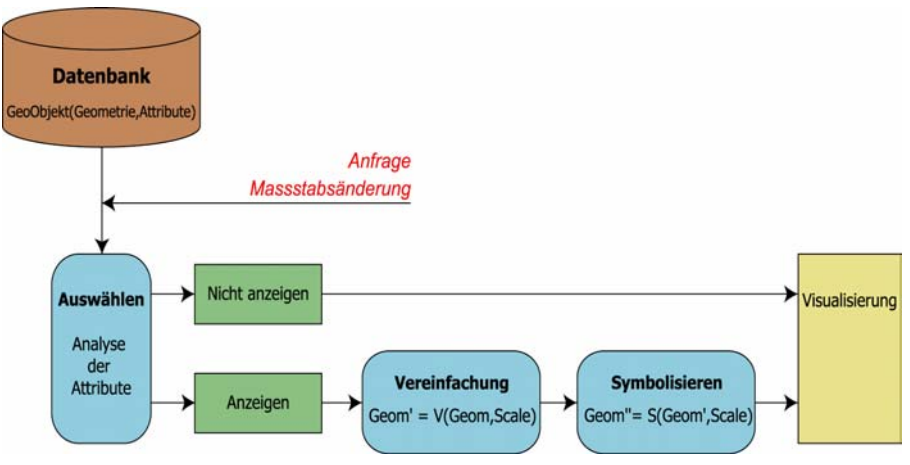

*Abbildung 25:Automatisierter Generalisierunsprozess* 

## **4.5. Fazit**

Je nach Maßstab(sbereich) können Karten unterschiedlich viele Informationen enthalten bzw. ein unterschiedlich "genaues" Abbild der Wirklichkeit darstellen. Indem verschiedene Mindestgrößen und Mindestabstände bei der Visualisierung von Objekten eingehalten werden müssen, bedarf es einer Generalisierung der Objekte. Web-Maps bieten die Möglichkeit Nutzern, je nach gewähltem Maßstab, verschieden detaillierte kartographische Darstellungen zu präsentieren. Sollen Nutzer alle Maßstäbe frei wählen können, muss gewährleistet sein, dass für jeden gewählten Maßstab die Geoobjekte generalisiert und visualisiert werden, um den Informationsgehalt der Darstellung sicher zu stellen. Momentan stehen jedoch kaum geeignete Algorithmen für diese On-the-fly Visualisierung zur Verfügung. Daher bedient man sich häufig Mehrfachskalierten Datenbanken, welche für vorgegebene Maßstabebenen generalisierte Daten bereithalten.

# **5. Visualisierungsmethoden für generalisierte Punktdaten**

Wie schon in der Einleitung der Arbeit erwähnt, werden Kulturdaten oft "punktbezogen" verortet. Daher werden in weiterer Folge jene Generalisierungs- bzw. Visualisierungsmethoden gegenübergestellt, die sich mit Punktdaten beschäftigen. Grundsätzlich kann zwischen Methoden unterschieden werden, welche die Objektdichte in einem Untersuchungsgebiet darstellen, und jenen, die die Objektanzahl so reduzieren, dass sowohl die Objektverteilung im Raum als auch die Lesbarkeit der Karte erhalten bleibt.

### **5.1. Darstellungsmethoden der Objektdichte**

#### **5.1.1. Rasterbildung**

Bei dieser Methode wird über das Untersuchungsgebiet ein regelmäßiger Raster gelegt und für jede Zelle die Anzahl der darin liegenden Punkte berechnet. In Abbildung 26 wird der Raster so über das Gebiet gelegt, dass sich in jedem Feld entweder ein oder kein Punkt darin befindet.

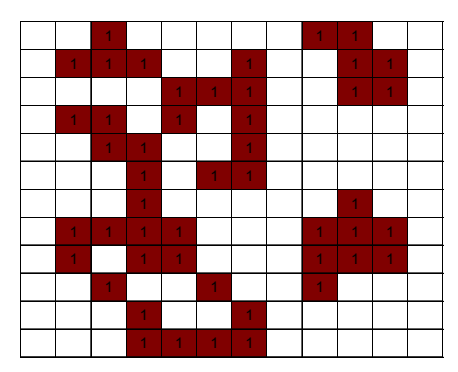

*Abbildung 26: Ursprüngliches Rasterbild* 

Wird ein kleinerer Maßstab gewählt, werden die ursprünglichen Rasterzellen zu Größeren zusammengefasst (siehe Abbildung 27). Somit befinden sich mehrere Punkte in einem Segment. Über Farbverläufe kann sodann die Dichte der Punktdaten dargestellt werden.

| 1              | 3              | 0              | $\overline{1}$ | 3              | 1              |
|----------------|----------------|----------------|----------------|----------------|----------------|
| $\overline{1}$ | $\overline{1}$ | 3              | $\overline{2}$ | $\overline{1}$ | $\overline{1}$ |
| 0              | 3              | 1              | $\overline{2}$ | 0              | 0              |
| 1              | 3              | 1              | 0              | 3              | 1              |
| $\overline{1}$ | $\overline{2}$ | $\overline{2}$ | 0              | 3              | $\overline{1}$ |
| 0              | $\overline{2}$ | $\overline{2}$ | $\overline{2}$ | 0              | 0              |

*Abbildung 27: Rasterbild in kleinerem Maßstab* 

Durch diese Aggregation entsteht eine gewisse Informations-Unschärfe, welche jedoch aufgrund kartographischer Mindestgrößen ab einem bestimmten Maßstabsbereich (siehe Abbildung 28) in Kauf genommen werden muss.

|  |  | ٠ |  |
|--|--|---|--|
|  |  |   |  |

*Abbildung 28: Verkleinerte Darstellung der Raster* 

Die Größe der Rasterzellen wird je nach Anwendungsbedarf unterschiedlich gewählt. Je kleiner die einzelne Rasterzelle gewählt wird, desto detaillierter wird die Dichte-Verteilung wiedergegeben. Bei sehr grobmaschingen Rasternetzen kommt es zu einer Nivellierung der Flächen. Daher wird man abhängig vom jeweiligen Maßstab versuchen jene Rastergröße zu wählen, welche die gute Erkennbarkeit der Flächensignaturen gerade noch garantiert. [vgl. Wonka, 2004, S.351]

Neben einem rechteckigen Gitternetz kann auch ein Raster aus gleichseitigen Dreiecken oder Sechsecken gebildet werden. Ein Vorteil des Dreiecksnetzes ist, dass etwa 30 Prozent weniger Punkte für die gleiche Dichte der Ebenenbedeckung im Gegensatz zum quadratischen Netz erforderlich sind. Dies erspart bei einer Computerunterstützten Umsetzung Speicherplatz und Rechenzeit. Der Nachteil liegt jedoch in einer etwas aufwendigeren Erzeugung des Netzes. [vgl. Rase, 1998, S.25f.]

#### **5.1.2. Moving-Windows**

Bei dieser Technik wird ein gleichmäßiges aus wenigen Zellen bestehendes Raster (Fenster) über das Untersuchungsgebiet bewegt. Für jede Mittelzelle des Rasters wird über eine statistische Funktion (Summe, Mittelwert...) ein Wert zugewiesen oder für jede Zelle die Anzahl der Punkte in einem zuvor definierten Umkreis berechnet.

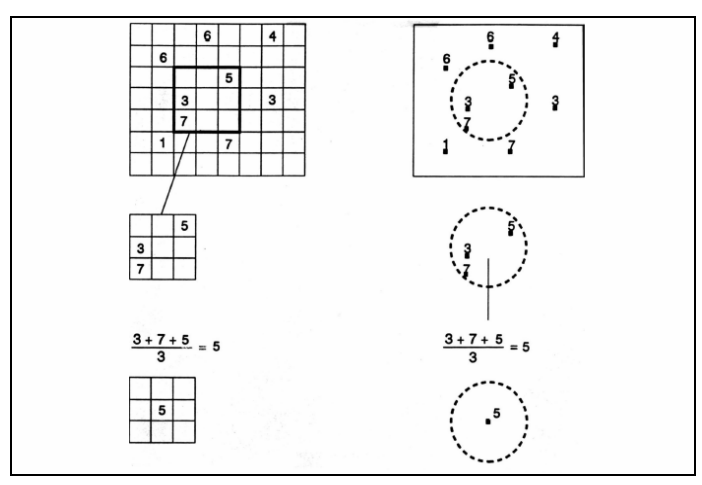

*Abbildung 29: Moving-Window-Technik* 

Zumeist werden jedoch rechtwinkelige Fenster benutzt, da diese leichter kalkulierbar sind. Die Größe des "moving windows" richtet sich einerseits nach der Größe des Untersuchungsgebietes und andererseits nach der durchschnittlichen Distanz zwischen den einzelnen Datenpunkten. Die Wahl muss in jener Weise erfolgen, dass der Raster für das jeweilige Areal repräsentativ ist. Die räumliche Variabilität darf jedoch nicht durch eine zu starke Generalisierung verloren gehen (zu groß gewählte Fenster). In Abbildung 30 wird dies verdeutlicht. Ausgangspunkt war der in Abbildung 26 dargestellte aggregierte Raster. Für die Berechnung der jeweiligen Rasterfläche wurde jeweils der Mittelwert der umgrenzenden Rasterzellen herangezogen. Einerseits durch schon zuvor vorgenommene Aufsummierung und andererseits durch ein für das Untersuchungsgebiet zu groß gewähltes Fenster gibt es nur noch geringe Unterschiede der einzelnen Zellen. Dadurch verliert die Darstellung enorm an Information. [vgl. URL9]

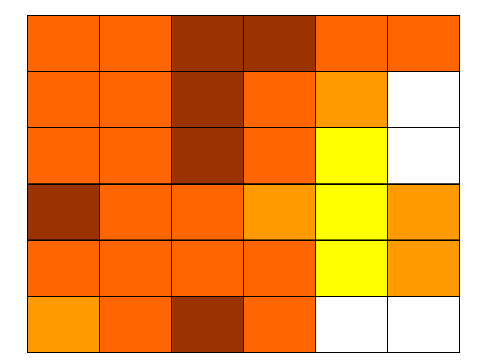

*Abbildung 30: Missglückte Moving-Window Anwendung* 

Abbildung 31 stellt eine verbesserte Anwendung der Moving-Window-Technik dar. Ausgangspunkt war wieder die in Abbildung 26 dargestellte ursprüngliche Rasterfläche. Die einzelnen Zellenwerte ergeben sich wieder aus dem Mittelwert der umliegenden Zellen. Es ist ersichtlich, dass die punktdichteren Stellen erkennbar bleiben.

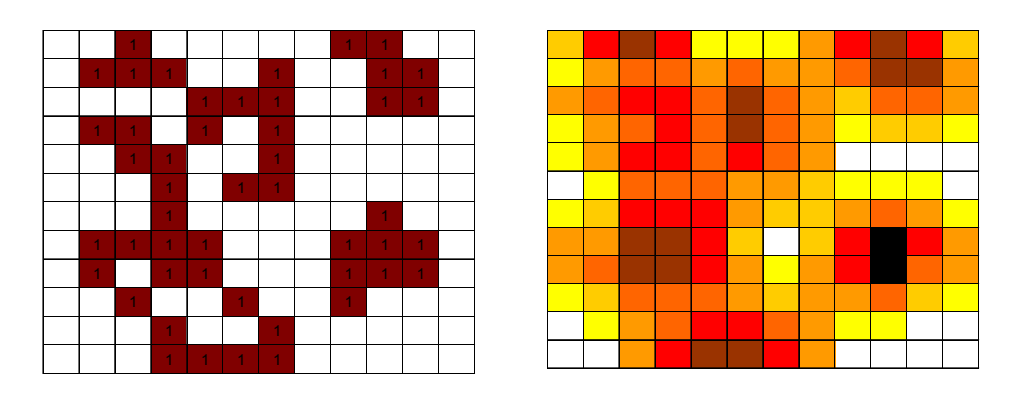

*Abbildung 31: Verbesserte Moving-Window Anwendung* 

Ein weiteres Mittel zum Zweck stellen hierfür überlappende Fenster dar. Indem Werte des benachbarten Fensters miteinbezogen werden, kann die Fenstergröße selbst kleiner

ausfallen, da die Anzahl der Punkte pro Fenster höher ist und so die Repräsentativität der jeweiligen Umgebung gewährleistet wird.

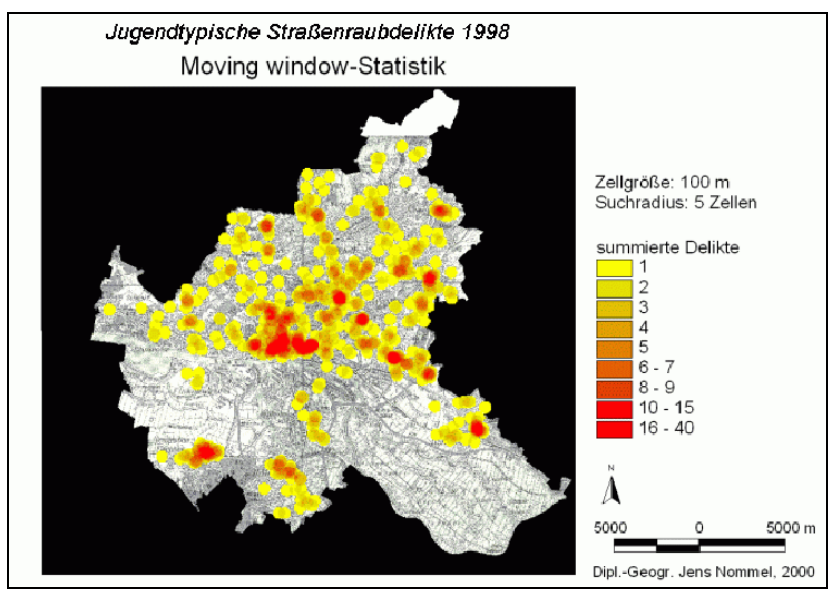

Wie schon zu Beginn dieses Kapitels erwähnt, kann das Fenster, welches über das Gebiet bewegt wird, auch kreisförmig sein. Abbildung 32 zeigt ein Beispiel der Kriminalstatistik.

*Abbildung 32: Beispiel Moving-Window-Anwendung* 

Durch diese flächenhafte Darstellung können objektdichte Gebiete sehr gut dargestellt werden. Verwendet man die Anzahl der Objekte als z-Achse kann sogar eine Art Topologie erzeugt werden. (siehe Abbildung 33)

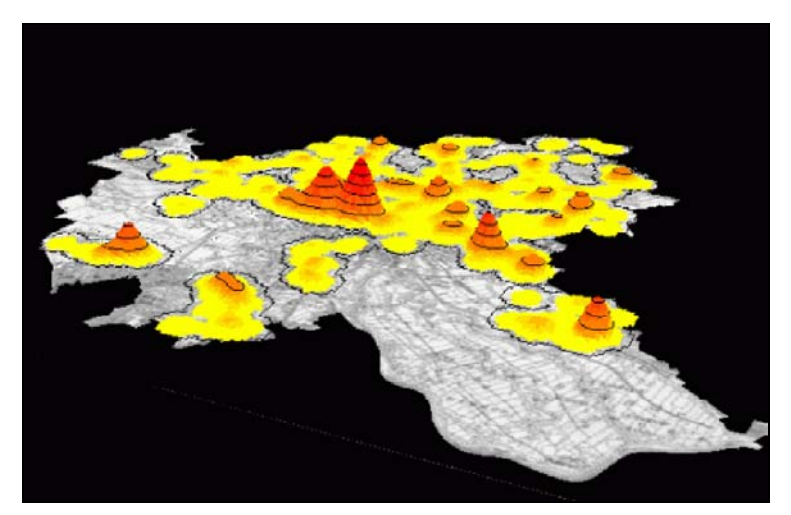

*Abbildung 33: Topolgiedarstellung* 

### **5.1.3. Thiessenpolygone**

Die Darstellung der räumlichen Verteilung von Punktdaten kann auch mittels der Erzeugung von Thiessenpolygonen (Voronoi – Diagrammen) erfolgen. Diese Methode kommt für gewöhnlich bei Nachbarschaftsanalysen bzw. Interpolationsverfahren zum Einsatz. "Ein Thiessen-Polygon definiert im zweidimensionalen Fall eine Fläche um einen Punkt, *in der jede Raumstelle näher an diesem Punkt liegt als zu irgendeinem anderen Punkt." [URL10, S.15]*

Rein theoretisch können diese Konstruktionen auch in höheren Dimensionen erfolgen, wobei es sich dann um Thiessen-Polyeder handeln würde. In dieser Arbeit wird jedoch nur der 2-dimensionale Fall betrachtet.

Die Konstruktion dieser Polygonflächen gestaltet sich relativ einfach. Definitionsgemäß wird jede Raumstelle einem Polygon zugewiesen und zwar jenem bei dem die Distanz zwischen Raumstelle und "vorgegebenen" Punkt minimal ist. Entfernt man nun jene Raumstellen, die nur eine Minimaldistanz zu einem einzigen Punkt aufweisen, bleiben all jene Raumstellen übrig, die von mindestens zwei Punkten gleich weit entfernt sind. Diese Raumstellen bilden die Kanten der Thiessen-Polygone. [vgl. URL10, S.16; vgl. URL11, S.3]

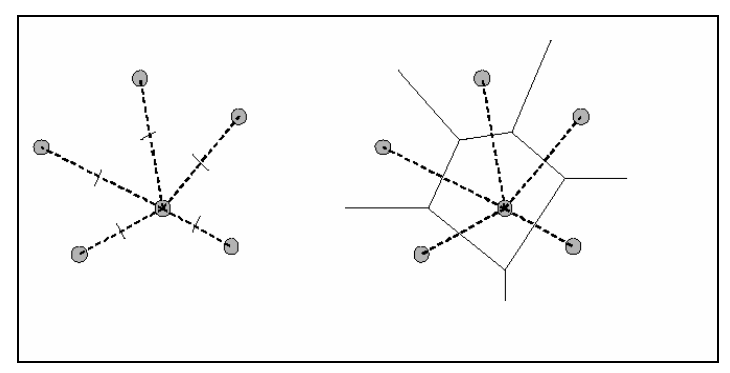

*Abbildung 34: Thiessen-Polygone* 

Die "Funktion" einer Raumstelle im Thiessenpolygon ist also relativ leicht zu bestimmen. Zieht man einen Kreis um die jeweilige Raumstelle x, wobei der Radius solange vergrößert wird bis ein "vorgegebener" Punkt p erreicht wird, so liegt die Raumstelle in einem Polygon. Trifft man bei der Radius-Erweiterung gleichzeitig auf zwei Punkte (p, q), so liegt die Raumstelle auf einer Thiessen- bzw. Voronoikante. Werden drei oder mehr Punkte (p, q, r) im selben Moment erreicht, so bildet diese Raumstelle einen Voronoiknoten (siehe Abbildung 35). [vgl. Schumann, 2004]

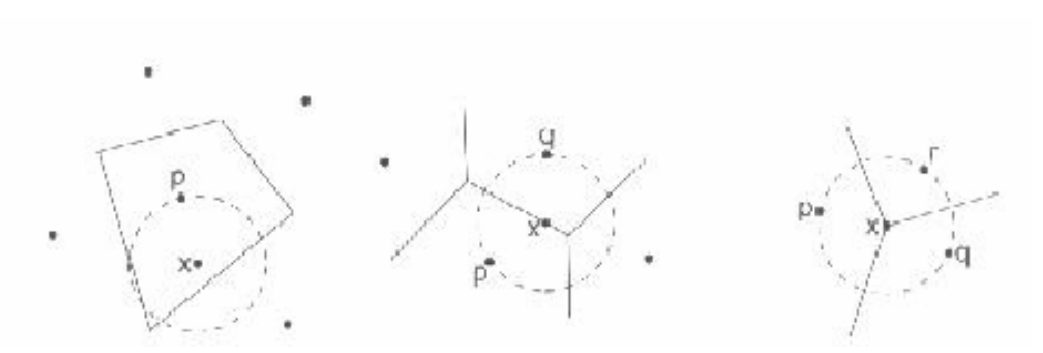

*Abbildung 35: Konstruktion der Thiessenpolygone* 

Verbindet man weiters alle Punkte, die eine gemeinsame Voronoi-Kante aufweisen, erhält man die so genannte Delaunay-Triangulation (siehe rechte Darstellung in Abbildung 36)

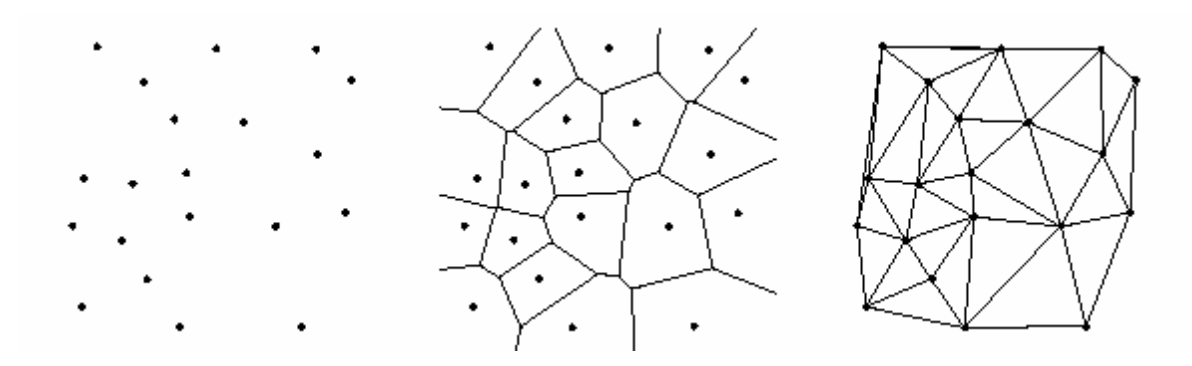

*Abbildung 36: Delaunay-Triangulation* 

Um die Objektdichte im Untersuchungsgebiet zu bestimmen, dienen im Weiteren die jeweiligen Polygonflächen. Je größer eine Fläche ist desto weiter sind die einzelnen Punkte voneinander entfernt. Verknüpft man die Punkte mit den dazugehörigen Polygonflächen, können die Punkte entsprechend der Gebiets-Dichte unterschiedlich dargestellt werden (siehe Abbildung 37) bzw. einzelne Objekte weggelassen werden. Ein Problem ergibt sich jedoch in Randlagen des Darstellungsgebietes, da die Flächen nach außen hin offen sind. [vgl. Meng, 1997, S.52ff.]

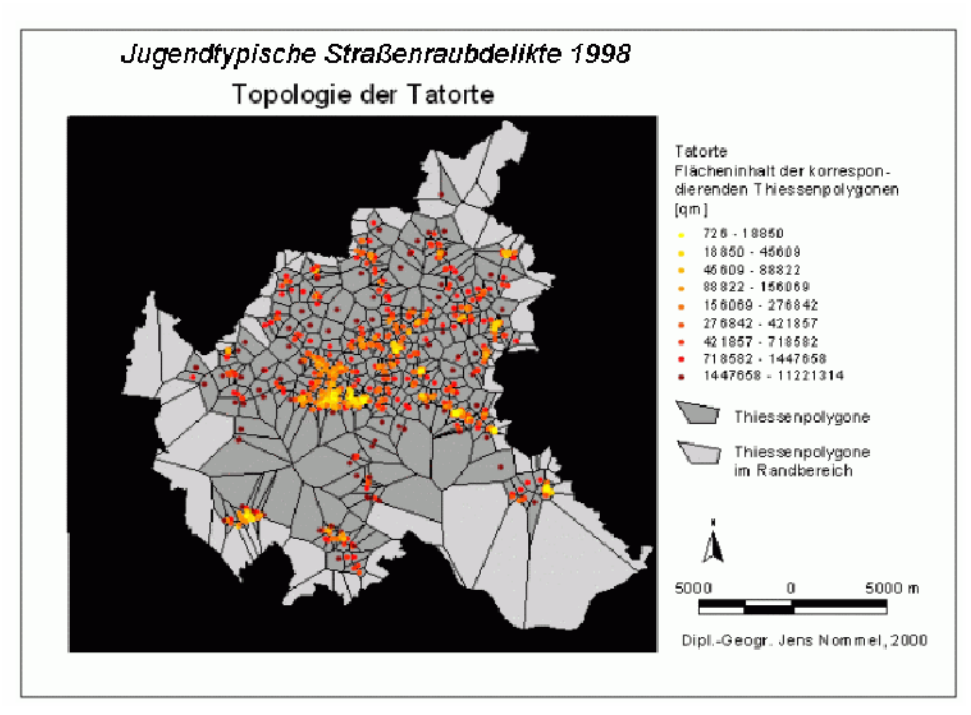

*Abbildung 37: Anwendungsbeispiel Thiessenpolygone* 

# **5.2. Punkthafte Darstellung**

## **5.2.1. Allgemeines**

Die folgenden Methoden dienen dazu die darzustellende Punktmenge so zu reduzieren, dass der Informationsgehalt der Darstellung möglichst hoch gehalten wird. In diesem Zusammenhang kommt es vor allem auf die Dichte der Objekte in der Karte an. Um die Lesbarkeit der Karte zu erhalten, müssen Punkte/Objekte selektiert werden. Diese Selektion kann in zwei Teile getrennt werden – einen Quantitativen und einen Qualitativen. Der letztgenannte wird in den folgenden Kapiteln bearbeitet. Dabei geht es darum welche Objekte auf der Karte sichtbar bleiben sollen.

Wie viele Objekte es im jeweiligen Maßstab sind, wird in der quantitativen Selektion geklärt. Hierzu kann das Auswahlgesetz nach Töpfer verwendet werden. Diese Methode ist in der Kartographie zwar nicht unumstritten, da diese mathematische Gesetze in den Vordergrund rückt und für "künstlerische" Aspekte der Kartographie keinen Platz lässt, jedoch im Zuge erforderlicher Automatisierung unumgänglich. Es muss außerdem erwähnt werden, dass Töpfer das Auswahlgesetz auf bestehende Kartenwerke angewandt und herausgefunden hat, dass die Anzahl der Objekte dem berechneten Wert sehr nahe waren und somit das Gesetz schon intuitiv bei der Erzeugung von Karten angewendet wurde. [vgl. Heber, 1998, S.24; vgl. Timpf/Frank, 1995, S.6]

Das Auswahlgesetz lautet wie folgt:

#### $nf = na * (ma/mf)^{n/2}$

*na …*die Anzahl der Objekte im Folgemaßstab

*nf…* die Anzahl der Objekte im Ausgangsmaßstab

*ma…* die Maßstabszahl (Kehrwert des Maßstabs) im Ausgangsmaßstab

*mf…*die Maßstabszahl im Folgemaßstab

n…Selektionslevel

Durch dieses Gesetz kann also festgelegt werden, wie viele Objekte nach einer Maßstabsänderung entfernt (Maßstabsverkleinerung) bzw. hinzugefügt (Maßstabsvergrößerung) werden müssen. Wird n=4 gewählt bleibt die Anzahl Objekte/Kartenfläche gleich.

### **5.2.2. Vorab – Kategorisierung**

Um die Darstellbarkeit von punktbezogenen Daten zu garantieren gibt es auch die Möglichkeit die verschiedenen Objektarten von vornherein in Klassen einzuteilen, die die "Wichtigkeit" des jeweiligen Objektes widerspiegeln. Dabei werden je nach Maßstab Denkmalsarten ein- oder ausgeblendet.

Für jeden zur Verfügung gestellten Kartenmaßstab wird festgelegt welche Objekte zu sehen sind. Je kleiner der Kartenmaßstab gewählt wird, desto weniger Objekte werden angezeigt (nur noch die Wichtigsten). Ein Beispiel hierzu bietet der AOS Webatlas (siehe Abbildung 38). Dabei wurde eine Unterteilung der Attraktionen in einen Rang (Weltattraktion, Europäische Attraktion,…) sowie eine Klassifizierung in verschiedene Arten von Attraktionen (prähistorisch, Wallfahrtsort, Sommersportgebiet,…) durchgeführt.

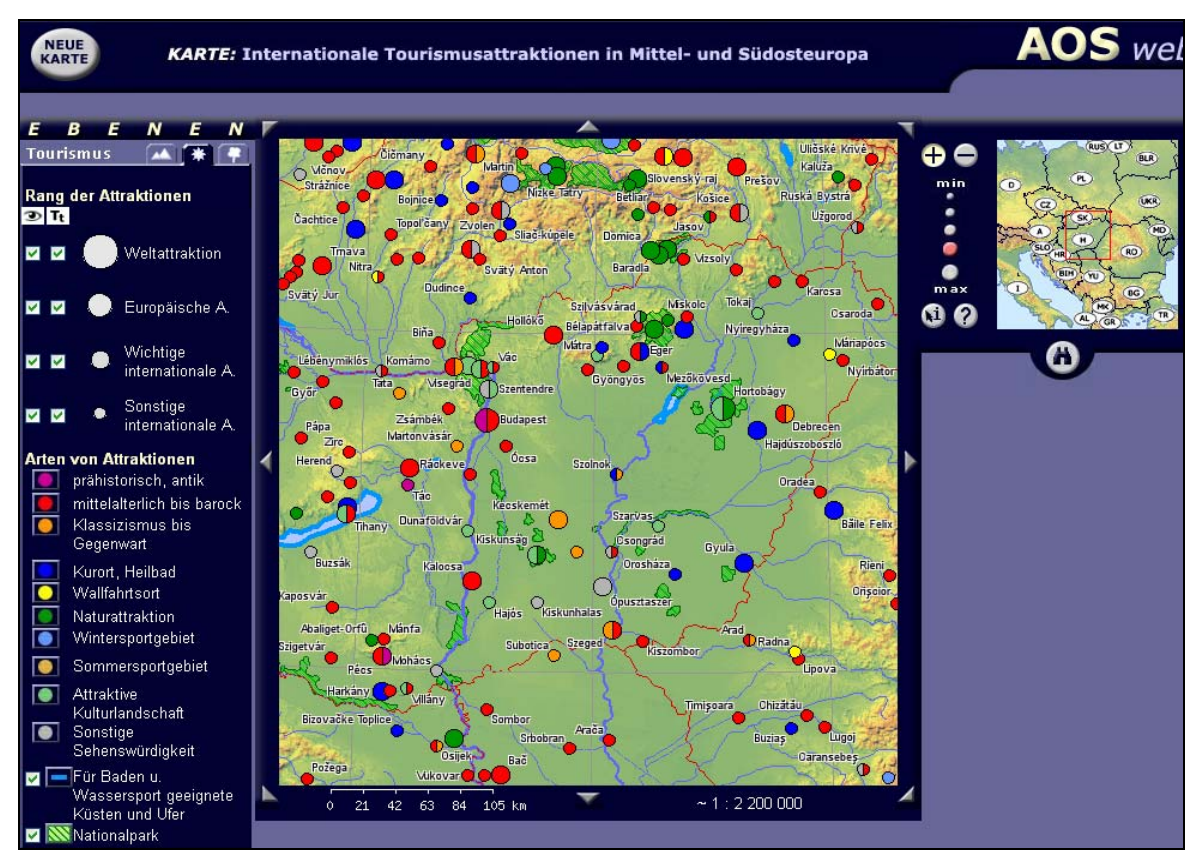

*Abbildung 38: AOS Webatlas* 

Um diese Methode anwenden zu können, muss jedoch einen entsprechende Datengrundlage vorhanden sein. Da es sich um eine qualitative Bewertung der einzelnen Objekte handelt muss diese Kategorisierung von einer fachkundigen Person vorgenommen werden. Diese Bewertungen müssen in der Datenbank hinzugefügt bzw. schon bei der Erhebung der Objekte aufgenommen werden, um sie im Visualisierungsprozess verwenden zu können.

#### **5.2.3. Mesh Simplification Technique**

Diese Technik entwickelte sich aus der mesh optimization technique, die vor allem im Bereich der Computer- Visualisierung (Oberflächen-Rekonstruktionen) zum Einsatz kommt. Die angesprochene Technik kann jedoch auch dazu benutzt werden eine Reduzierung von Objekten, welche als Punkte im Raum verortet sind, so vorzunehmen, dass die Verteilung im Raum annähernd gleich bleibt.

Ausgehend von einem Anfangsmaßstab werden Objekte nach dem mesh – simplification - Algorithmus zusammengefasst je kleiner der Maßstab gewählt wird. Dabei wird wie folgt vorgegangen:

¾ Anzahl der Objekte (Punkte) im größtmöglichen Maßstab

- ¾ Berechnung der Objektanzahl im gewünschten Maßstab
- ¾ Objekte werden in Punkte transformiert (falls nicht sowieso schon Punkte)
- ¾ Suche des geringsten Abstandes zwischen zwei Punkten
- ¾ Zwischen diesen Punkten neuen Punkt schaffen, der die beiden anderen repräsentiert

Die letzten drei Schritte werden solange wiederholt bis die Anzahl der vorhandenen Objekte auf eine im Zielmaßstab darstellbare Menge (z.B.: entsprechend dem Auswahlgesetz nach Töpfer) reduziert ist.

In der folgenden Abbildung 39 wird dieser Prozess weiter verdeutlicht. Die beiden Punkte vs und vt weisen den geringsten Abstand auf. Ein neuer Punkt vn1 wird in der Mitte der Strecke gebildet, welcher fortan zwei Punkte repräsentiert. Nun ist die geringste Strecke vn1 – vu. Da vn1 zwei Punkte repräsentiert, wird der neu zu schaffende Punkt nicht in der Streckenmitte angesiedelt sondern in einem entsprechenden gewichteten Abstand (Strecke geteilt in 3 Drittel: Abstand  $v_n1$  zu  $v_n2$  ein Drittel der Strecke –  $v_n2$  zu  $v_u$ zwei Drittel). [vgl. Cecconi, 2003, S.96ff.]

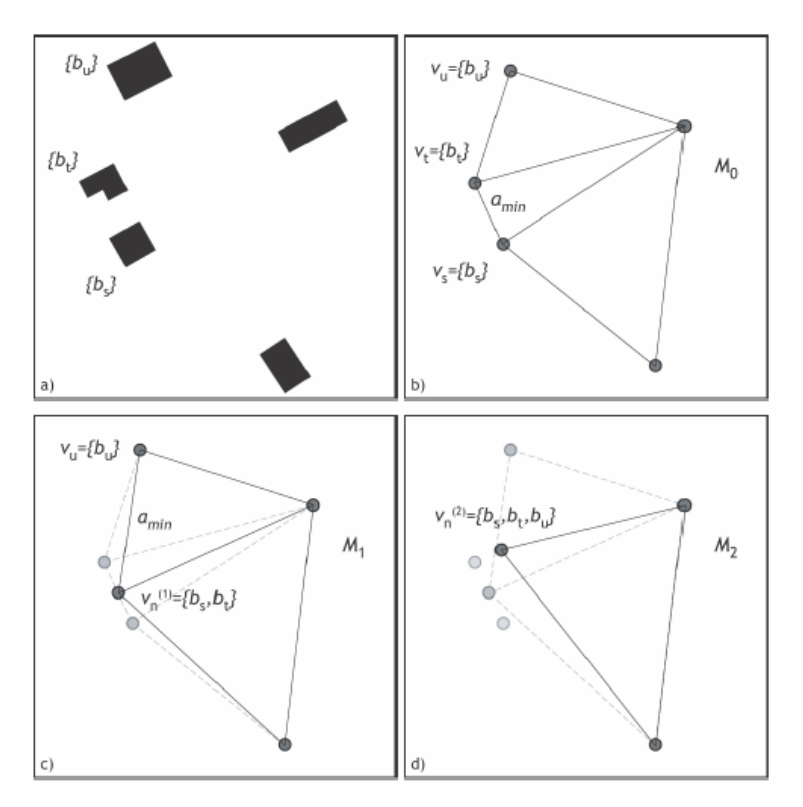

*Abbildung 39: Mesh Simplification Technique* 

Ein Vorteil dieser Methode ist, dass die neu geschaffenen Punkte jeweils für mehrere Objekte "Platzhalter sind" und es so auch möglich wird die Punktgröße entsprechend zu ändern. Zu beachten ist, dass durch eine größere Punktdarstellung die Lesbarkeit der Karte erhalten bleibt. Dies kann erreicht werden, indem weniger Objekte dargestellt werden. D.h. der Wert n in der "Töpferregel" wird erhöht.

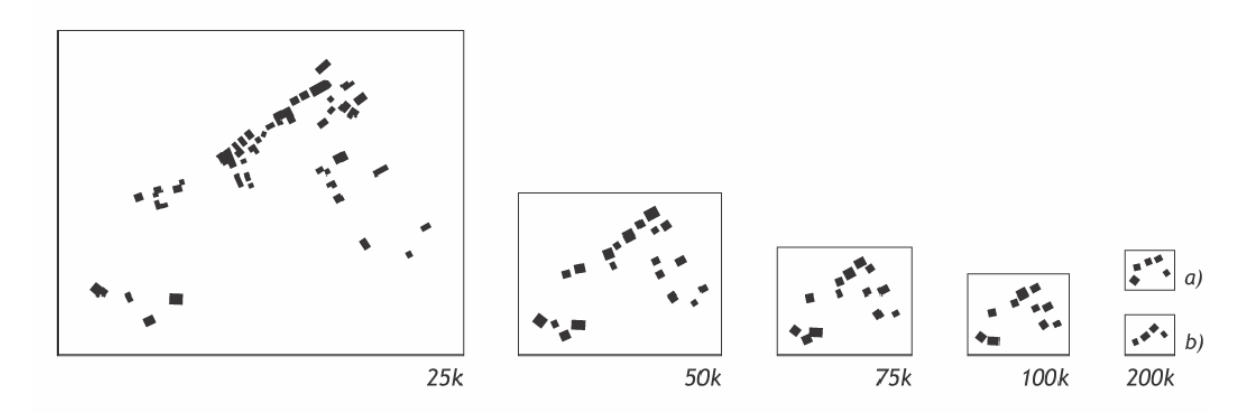

*Abbildung 40: Maßstabsabhängige Darstellungen* 

### **5.2.4. Kohonen Merkmalskarten**

Diese Kartenart kann verwendet werden, um eine Topologie erhaltende Punkteverteilung darzustellen. Dabei bedient man sich dem System neuronaler Netze. Normalerweise spielen bei diesen Netzen die Positionen der Neuronen keine Rolle, bei Kohonen Merkmalskarten, die zu den selbstorganisierenden Karten zählen, jedoch schon. Nicht nur die Eingangsreize stehen mit den Neuronen in Verbindung sondern auch die Neuronen untereinander. [vgl. Stolpe, 2003, S.36]

Die Vorgangsweise lässt sich wie folgt beschreiben: [vgl. Sester, 2000, S.81ff.]

Ausgegangen wird von einem Eingaberaum E der Dimension m, welcher x Reize enthält. Außerdem liegt ein Kartenraum A der Dimension n (n = 2) mit Neuronen vor. Jedes dieser Neuronen wird über ein Tupel U bestimmt, welches von w (=Gewicht aus E) und p (=Position aus A) abhängt.

Zuerst wird ein Reiz x zufällig ausgewählt. Danach wird jenes Neuron Uc bestimmt (Gewinnerneuron), welches dem Gewicht des Reizes am ähnlichsten ist. In unserem Fall entspricht diese Ähnlichkeit der räumlichen Nähe. Man kann hierzu die euklidische Distanz zwischen dem Reiz und allen anderen Neuronengewichten verwenden.

$$
\|x - w_c\| \le \|x - w_r\| \qquad \forall r \in A
$$

In einem weiteren Schritt wird sowohl das Gewicht des ausgewählten Neurons sowie der umliegenden Neuronen dermaßen angepasst, dass die einzelnen Gewichte dem Reiz ähnlicher werden. Diese Schritte werden solange wiederholt bis ein Abbruchkriterium eintritt. Dabei gilt folgende Lernregel:

$$
w_r^{neu} = w_r^{alt} + \alpha(t)\Lambda(r, r^*)(x - w_r^{alt}) \qquad \forall r \in \{1, ..., n\}
$$

Das Gewicht wr wird für alle Neuronen neu berechnet. Einflussfaktoren sind das alte Gewicht  $w_r^{alt}$ , das Gewicht x des ausgewählten Reizes, die Lernrate  $\alpha(t)$  sowie eine so genannte Nachbarschaftsfunktion (oder Erregungsantwortfunktion) Λ(*r*,*r*\*) .

In der folgenden Abbildung wird dies anhand einer eindimensionalen Situation verdeutlicht. Der blaue Punkt stellt den Reiz dar, welche die Gewichte der Neuronen verändert. Das mittlere Neuron, welches die kürzeste Distanz zum Reiz aufweist, ändert sein Gewicht (Position) am stärksten. Jedoch bewegen sich auch die Nachbarn des ausgewählten Neurons zum Reiz hin.

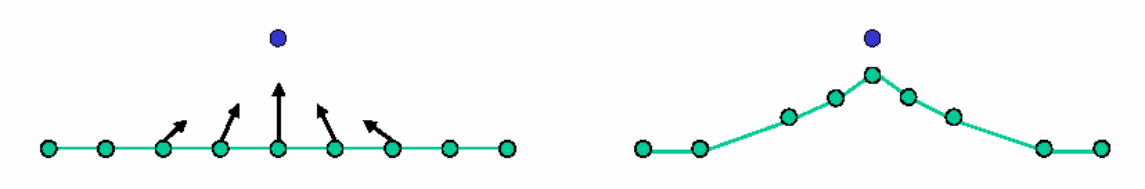

*Abbildung 41: Eindimensionale Situation* 

Eine typische Wahl für die Erregungsantwortfunktion ist:

$$
\Lambda(r, r^*) = \exp\left(\frac{-\operatorname{dist}(r, r^*)^2}{2\sigma^2}\right)
$$

Der Parameter  $\sigma$  stellt hierbei die Breite sprich den Radius des Adaptionsbereiches dar, welcher während der Iteration zunehmend kleiner wird. *dist*(*r*,*r*\*) ist die Distanz zwischen dem Gewinnerneuron und dem jeweilig betrachteten Neuron.

Im Laufe der Iteration werden die Verschiebungsmöglichkeiten geringer. Hierfür garantiert sowohl die Lernrate  $\alpha(t)$ , welche in Abhängigkeit vom Lernschritt  $\alpha(t+1)$  = 1/α(*t*) gewählt werden kann, als auch die Nachbarschaftsfunktion Λ(*r*,*r*\*), welche die Gewichtung des ausgewählten Neurons mit seinen Nachbarn in Abhängigkeit der Epochen-Anzahl t angibt.

Zu Beginn nimmt die Nachbarschaftsfunktion einen großen Radius ein. Auch die Lernrate  $\alpha(t)$  wird anfangs auf einen hohen Wert gesetzt. Dadurch wird erreicht, dass die Grobstruktur der Karte ausgebildet wird. Mit der Zeit nehmen die Werte für den Radius

bzw. für die Lernrate ab. Durch diese Methode wird am Ende der Iteration die Feinstruktur der Karte entwickelt. Es treten nur noch lokale Änderungen, d.h. in unmittelbarer Nachbarschaft bis hin zum nur noch ausgewählten Neuron selbst, auf.

Für den kartographischen Anwendungsbereich bedeutet dies, dass der beschriebene Algorithmus dazu führt, dass die Objektdichte im Raum approximiert wird. Der Eingaberaum E entspricht der gegebenen räumlichen Situation (m=2). Der Kartenraum ist ebenfalls 2-dimensional, wobei dieser eine objektreduzierte Verteilung darstellt. Die Reduktion der Objekte kann über das Auswahlgesetz nach Töpfer vorgenommen werden. Die Objekte werden jeweils als Punkte visualisiert, wobei als Ziel gilt die reduzierten Objekte so darzustellen, dass die Struktur des ursprünglichen Eingaberaums möglichst erhalten bleibt.

Welche die umliegenden Neuronen sind, kann mittels einer Delaunay-Triangulation berechnet werden. Somit werden nur die nächsten Nachbarn der Punkte miteinbezogen. Das macht jedoch nur dann einen Sinn, wenn sich die Objekte schon nahe an der Zielposition liegen. Weiters wird im Updateschritt auch die Distanz des ausgewählten Neurons zu seinen Nachbarn miteinbezogen. Dies wird damit erreicht, dass der Radius der Erregungsantwortfunktion  $\sigma$  auf die mittlere Distanz der Objekte im Netz gesetzt wird. Damit werden näher gelegene Objekte stärker berücksichtigt als jene die sehr weit entfernt liegen.

In der folgenden Abbildung sind die Reize als blaue Punkte dargestellt. Die Neuronen (zufällig selektierte Objekte – hier: 50%) sind als kleine grüne Kreise visualisiert. Die Nachbarschaft wird durch die Delaunay-Triangulation festgelegt. Nach einigen Iterationsschritten wird eine dem Anfangsbestand entsprechende Objektverteilung der Neuronen erreicht.

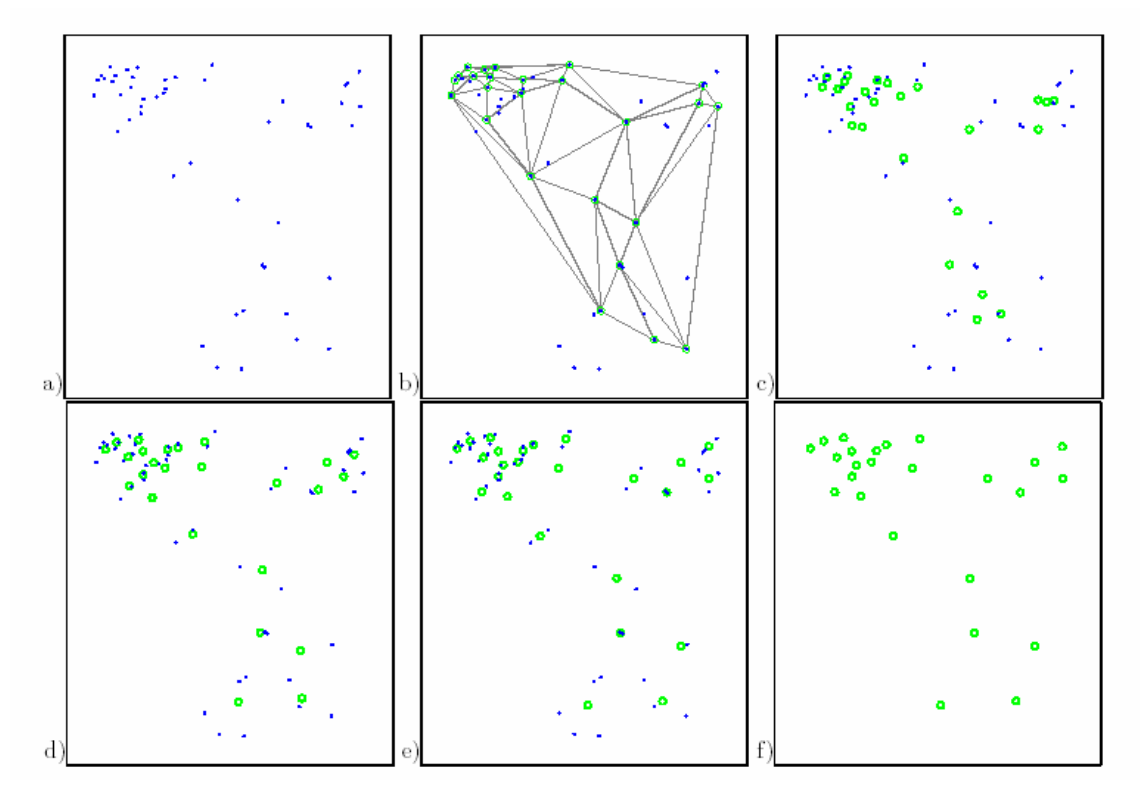

*Abbildung 42: Eingangs- und Ausgangskarte – sukzessive Adaption* 

## **5.3. Fazit**

Jede der Visualisierungsmethoden hat ihre Vor- und Nachteile. Die Dichtedarstellungen zeichnen sich dadurch aus, dass sie einen guten Überblick über die Verteilung der Objekte im Raum geben. Jedoch kann auf das einzelne Objekt nicht mehr zugriffen werden. Im Gegensatz dazu bleiben bei einer Punkhaften Darstellungsweise Objektattribute weiter darstellbar. Für die Implementierung eines Denkmal-Abfragesystems können Methoden beider Bereiche angewandt werden, wobei sich "Objektdichte" - Darstellungen eher zu Überblickszwecken eignen. Im folgenden Praxisteil werden beide Methodenbereiche berücksichtigt, wobei einerseits die Moving-Window-Technik, andererseits die Mesh-simplification-Technik als Visualisierungs-Möglichkeit dient.

Die Moving-Window-Technik ist in einigen GIS-Progammen bereits inkludiert und bietet sich daher für die praktische Umsetzung an. Ein weiterer Vorteil gegenüber der "einfachen" Rasterbildung ist die Anwendung von überlappenden Fenstern, wodurch die jeweilige Umgebung repräsentativ bei der Visualisierung miteinbezogen wird. Die Problematik der Randlagen des Darstellungsgebietes bei der Verwendung von Thiessenpolygonen wurde bereits erörtert, wodurch von einer praktischen Umsetzung abgesehen wurde.

Die mesh-simplification-Technik zeichnet sich vor allem durch einen eher einfachen aber effizienten methodischen Vorgang aus. Ein Vorteil dieser Methode ist, dass der Algorithmus sehr leicht auf eigene Bedürfnisse adaptiert werden kann. Auf diese Adaptierfähigkeit wurde bei der praktischen Umsetzung auch zurückgegriffen (siehe Kapitel 6.4.1). Im Gegensatz dazu ist der Algorithmus zu Erzeugung von Kohonen Merkmalskarten vergleichsweise komplex und lässt sich nur schwer variieren. Unterschiedliche Ergebnisse können vor allem durch die Veränderung einzelner Parameter, die in den Prozess einfließen, erzielt werden. Die Vorab-Kategorisierungs-Methode schied für die praktische Umsetzung von vornherein aus, da im Datenmaterial die nötigen Bewertungen nicht vorhanden sind.

# **6. Implementierung des Denkmal-Abfragesystems**

Die Umsetzungsdarstellung des Denkmal-Abfragesystems gliedert sich in mehrere Teile. Nach einer Beschreibung der Daten-Ausgangslage wird die Implementierung der meshsimplification-Technik sowie die visuellen Ergebnisse dieser Methode beschrieben. In weiterer Folge werden auch Visualisierungsresultate der Moving-Window-Technik-Anwendung präsentiert. Da eine web-basierte Lösung angestrebt wird, beschäftigen sich die anschließenden Ausführungen mit verschiedenen Web-Mapserver-Systemen, welche die Basis für statisch interaktive Karten im Web bilden. Dabei dienen sowohl die meshsimplification-Technik als auch die Moving-Window-Technik als Visualisierungsgrundlage. Um die Visualisierung von Kulturdaten mit indirektem Raumbezug zu ermöglichen, wird als Abschluss dieses Kapitels eine Methode beschrieben, wie der vorliegende Datenbankauszug mit einer anderen Geodatenbank (DKM) verknüpft werden kann.

## **6.1. Ausgangspunkt**

Das Bundesdenkmalamt führt eine Datenbank, in welcher (alle) Denkmäler Österreichs gespeichert sind. Aus rechtlichen Gründen muss der Öffentlichkeit der Zugang zum österreichischen Denkmalbestand ermöglicht werden. Aus diesem Grund wurde die Idee geboren die Denkmäler in kartographischen Darstellungen zu visualisieren, um so der Bevölkerung die Denkmaldaten zur Verfügung zu stellen. Im folgenden Kapitel wird der Verlauf der Implementierung eines Prototyps dieses Denkmal-Abfragesystems dokumentiert.

# **6.2. Datengrundlage**

Als Grundlage für die Implementierung des Denkmal-Abfragesystems stehen Daten des Bundesdenkmalamtes zur Verfügung. Dabei handelt es sich um eine SQL-Server 2000 Backup-Datei, welche Objekte aus den Gemeinden Hittisau und Bezau (beide Bezirk Bregenz) und ausgewählte Straßenzüge der Stadt Bregenz beinhaltet. Folgende Straßenzüge der Stadt Bregenz sind enthalten:

> Amtsplatz Amtstorstraße Graph-Wilhelm-Straße Eponastraße Georgenschildstraße Ehregutaplatz Kirchplatz Kirchstraße

Dieser Datenbank-Auszug wurde in einem ersten Schritt in eine MS-Access Datenbank konvertiert, um die Handhabung mit den Daten zu erleichtern.

Im folgenden Abschnitt werden die in der Datenbank enthaltenen Informationen detaillierter beschrieben. Es wird jedoch nur auf eine Auswahl näher eingegangen, da für die Implementierung des Prototyps nicht die Gesamtheit der Informationen benötigt wurde. Manche gespeicherte Informationen dienen nur dem Datenbankverwalter bzw. dem Bundesdenkmalamt und werden daher nicht näher behandelt.

Die Datenbank enthält verschiedene Tabellen, welche untereinander mit diversen Identifikationsnummern verknüpft sind. In der Objekttabelle fließen die meisten Informationen zusammen. Eine Auswahl der in dieser Tabelle gespeicherten Informationen wird in Tabelle 10 dargestellt.

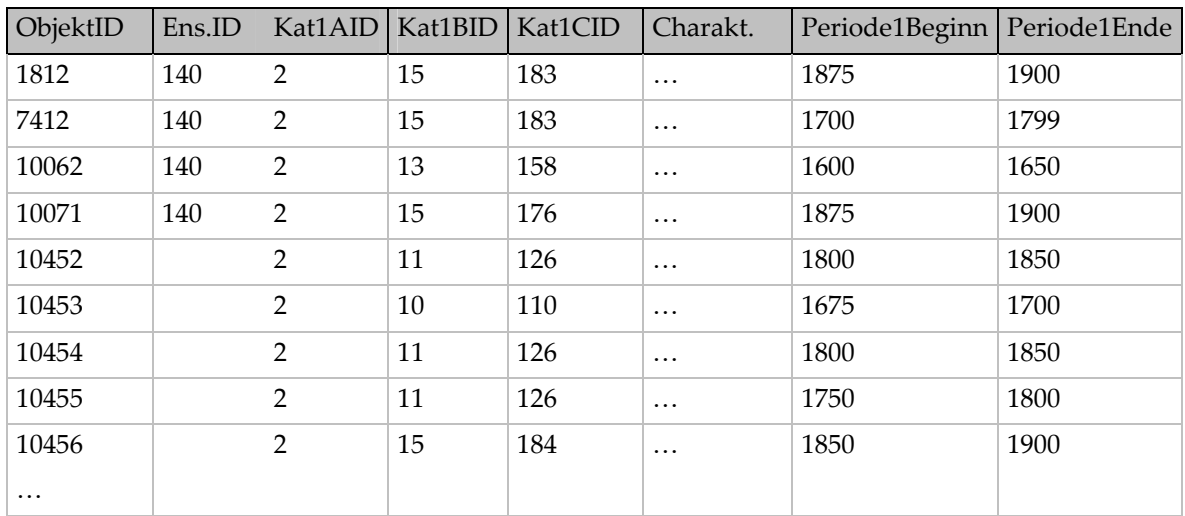

*Tabelle 10: Objekttabelle* 

Jedem Objekt ist eine Nummer(ObjektID) zugewiesen, wodurch jedes Denkmal eindeutig zu identifizieren ist. Weiters befinden sich manche Denkmäler in einem so genannten Ensemble. Trifft dies zu wird die jeweilige Ensemblenummer in der Objekttabelle angeführt. In einer anderen Tabelle "tblEnsemble" können ergänzende Informationen über diese Gruppe von Denkmälern eingesehen werden. Dabei fungiert die EnsembleID (in Tabelle 10: Ens.ID) als Referenzschlüssel.

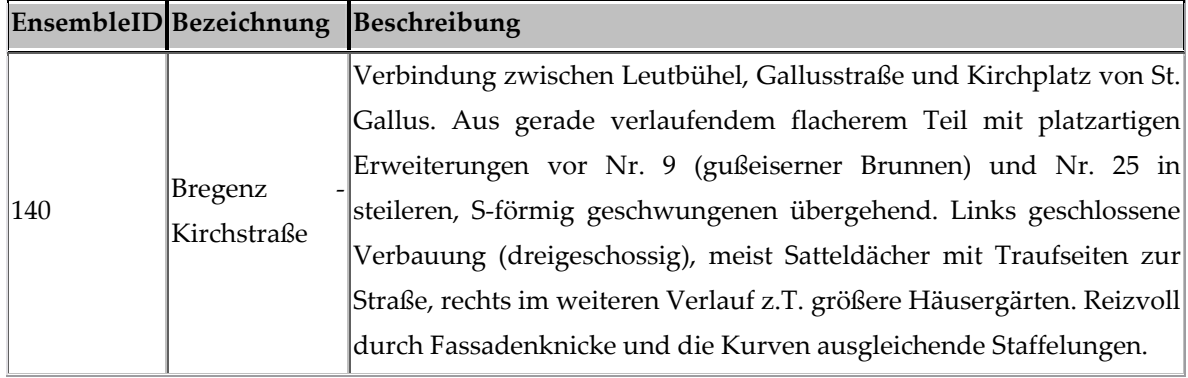

*Tabelle 11: Ausschnitt aus der Ensembletabelle* 

Weiters sind die Denkmäler in verschiedene Kategorien eingeteilt. In der Kategorie Kat1AID werden die Denkmäler in "Kirchliche Bauten =  $1"$ , "Profanbauten =  $2"$  und "Objekte der Technik/Wirtschaft/Verkehr = 3" unterteilt. In weiteren Kategorien Kat1BID und Kat1CID wird diese Untergliederung basierend auf der jeweils übergeordneten fortgesetzt. In Tabelle 12 und Tabelle 13 werden die verschiedenen Ausprägungsmöglichkeiten aufgezeigt. In der Spalte "Parent" wird die Zugehörigkeit zu der weniger detaillierten Kategorie angezeigt.

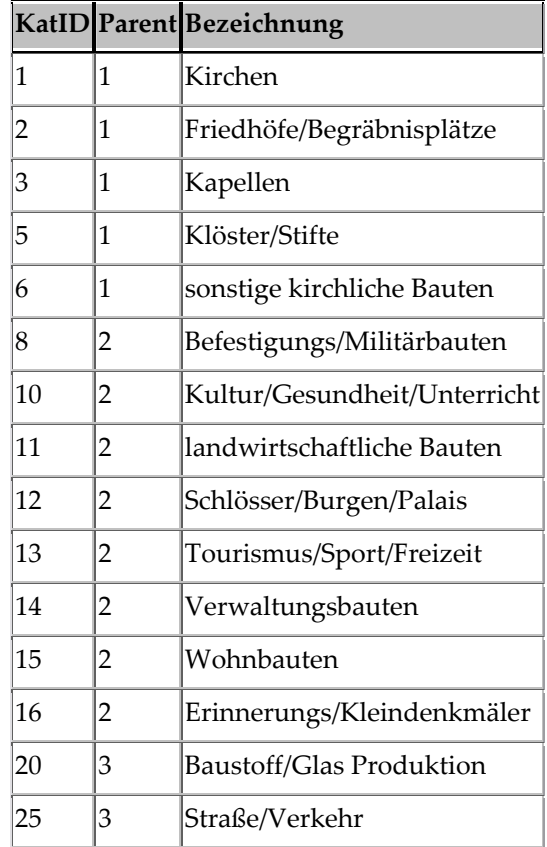

*Tabelle 12: Kategorie 2 - Tabelle* 

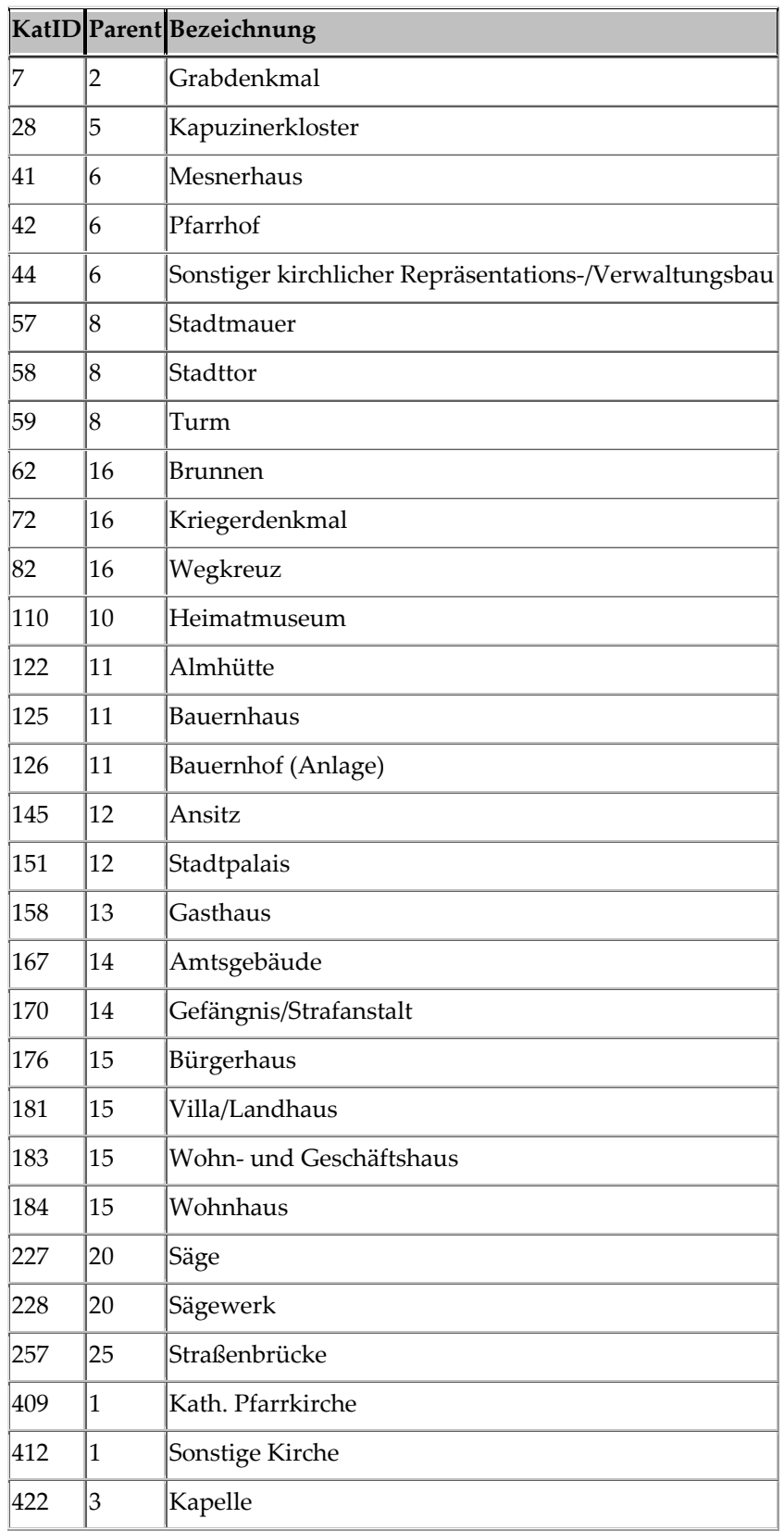

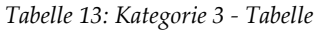

In der Spalte Charakteristik der Objekttabelle (Tabelle 10) ist für jedes Denkmal noch eine weitere detaillierte Beschreibung gespeichert. Außerdem wird jedes Objekt einer Zeitperiode zugeordnet, wobei der Periodenbeginn und das Periodenende angeführt sind.

Neben diesen Sachinformationen sind in der Datenbank auch Geoinformationen enthalten. Im Objektdatenblatt werden für das jeweilige Objekt, die KatastralID (mit Einlagezahl), die Grundstücknummer, sowie der Ost- und Nordwert angegeben.

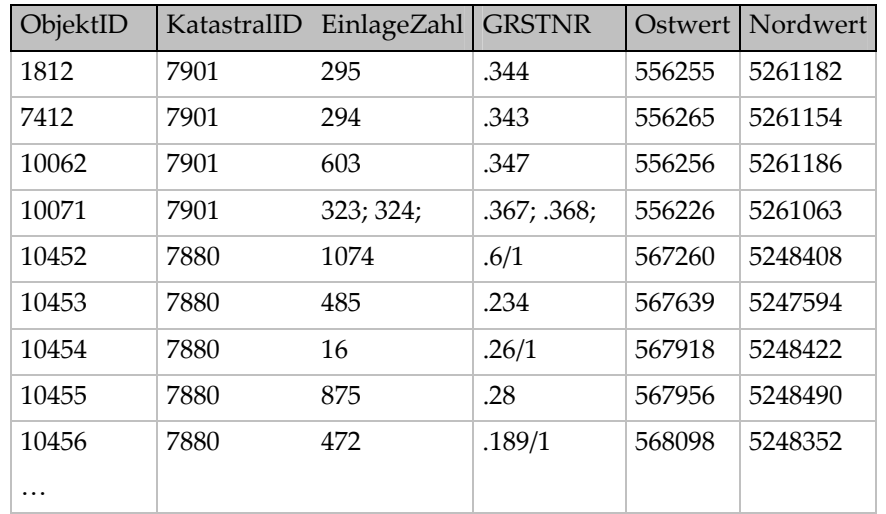

*Tabelle 14: Geoinformationen* 

Die Katastralidentifikationsnummer gibt darüber Aufschluss in welcher Katastralgemeinde sich das Denkmal befindet. Ist die Katastralgemeinde bekannt, kann man über die Einlagezahl Informationen zur jeweiligen Liegenschaft im Grundbuch abrufen. In der Grundbucheinlage wäre im A1-Blatt sodann die Grundstücknummer angeführt. Diese ist jedoch schon explizit in der Tabelle enthalten. [vgl. URL12]

Weiters wird für jedes Objekt ein Ost- und ein Nordwert angeben. In der Datenbank, welches das Bundesdenkmalamt führt, stellt dies jedoch eine Ausnahmesituation dar. Für die meisten (fast alle) Denkmäler ist diese Information leider nicht vorhanden. Für die nächsten Implementierungsschritte werden Ost- und Nordwert herangezogen. Da ein Ziel dieser Arbeit ist einen Denkmal-Abfragesystem-Prototypen zu entwickeln, muss jedoch auf diesen Umstand eingegangen werden. So wird im Kapitel 6.7 der Versuch unternommen, über die Grundstücknummer (sekundäre Metrik) eine Primäre herzustellen. Sprich die entsprechenden Koordinaten der Denkmäler zu finden.

In der Adress-Tabelle sind wie der Name schon sagt, die Adresse bzw. Adressen der Objekte gespeichert. Da diese Information aber leider nicht für jedes Objekt vorhanden ist, wird diese Tabelle in weiterer Folge nicht mehr in die Betrachtungen miteinbezogen. Ansonsten wäre natürlich die Adresse eines Objektes für die direkte Verortung sehr von Nutzen.

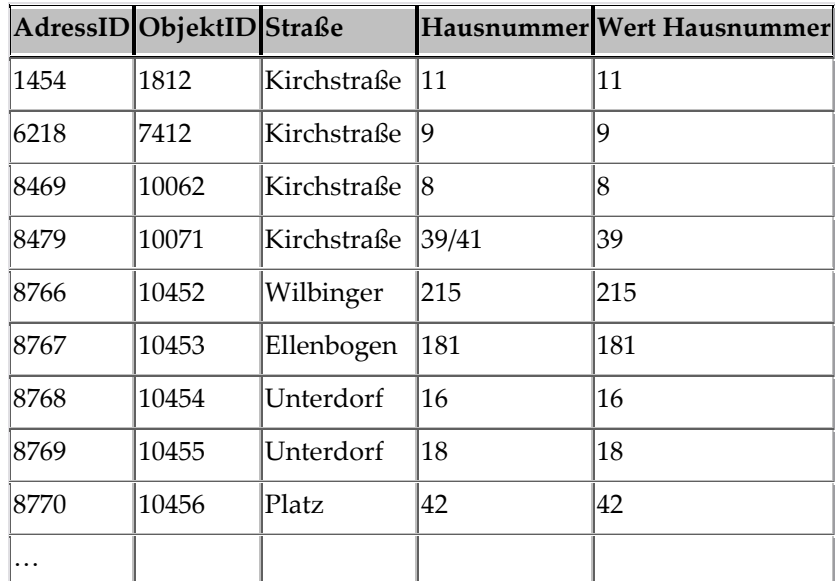

*Tabelle 15: Adresstabelle* 

# **6.3. Aufbereitung der Daten**

In diesem ersten Schritt wurde aus der Datenbank die für die Implementierung benötigten Daten extrahiert. Zu diesem Zweck wurde in MS Access eine Tabellenabfrage erstellt, welche in weiterer Folge in MS Excel importiert wurde. Bei genauerer Betrachtung der Ost- bzw. Nordwerte war zu erkennen, dass manche Koordinatewerte durch "absurd" hohe oder niedrige Werte keinen Sinn ergaben bzw. in einem Fall keine Koordinatenwerte vorlagen. Dies lässt sich höchstwahrscheinlich auf Tippfehler bei der Eingabe zurückführen. Durch Vergleich mit anderen Objekten, die mit dem betrachteten Objekt z.B. gemeinsam in einem Ensemble liegen, konnten jedoch die meisten Koordinaten rekonstruiert werden. Folgende Daten wurden per Hand korrigiert:

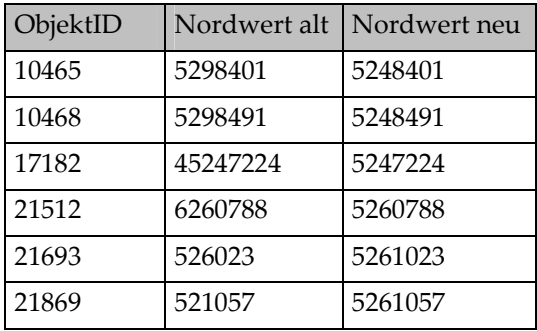

*Tabelle 16: Korrekturen* 

Außerdem mussten die Objekte mit den Identifikationsnummern 17826 und 19923 aus den weiteren Implementierungsschritten ausgeschlossen werden, da keine Koordinaten vorhanden waren.

Weiters war es für die Umsetzung der mesh-simplfication-Technik (siehe nächstes Kapitel) nötig den leeren Zellen, z.B. Objekte, die keinem Ensemble angehören, den Wert 0 zuzuweisen.

## **6.4. Anwendung der mesh-simplification-Technik**

## **6.4.1. Implementierung in C++**

Für die Implementierung der mesh-simplification-Technik wurde die Programmiersprache C++ verwendet. Man könnte jedoch auch eine andere Programmiersprache verwenden. Der Algorithmus entspricht im Großen und Ganzen jenem, der in Kapitel 5.2.3 beschrieben wurde, wobei manche Schritte in diesem speziellen Fall nicht von Nöten waren. So liegen die Objekte schon in Punktform vor und müssen nicht erst in Punkte transformiert werden. Außerdem wurde als Abbruchkriterium nicht die im Kapitel 5.2.1 beschriebene Töpfer-Regel verwendet, sondern ein je nach Maßstabsbereich minimal zulässiger Abstand zwischen zwei Punkten.

Ausgangspunkt war jene im vorherigen Kapitel beschriebene aufbereitete Tabelle. Diese wurde als Text exportiert, um dann in das C++-File eingelesen werden zu können.

Nach dem Einlesen des angesprochenen Files wird für jedes Objekt auch noch eine Größe "size" generiert, welche zu Beginn für jeden Punkt gleich eins ist.

Außerdem werden für jeden Punkt Tabellen für die Kategorien Kat1AID, Kat1BID und Kat1CID erzeugt, in welchen der jeweilige Kategoriewert mitgespeichert wird. Zu Beginn ist nur ein Kategoriewert mit einer eins belegt, die anderen Werte sind logischerweise 0, da jedes Denkmal nur einen Wert einnehmen kann. In weiterer Folge werden jedoch Denkmäler zu einem Punkt zusammengefügt, so dass je Objekt mehrere Kategoriewerte größer als Null sein können.

Der eigentliche Algorithmus beginnt, indem jene zwei Punkte der Objektmenge herausgesucht werden, die den minimalsten Abstand aufweisen. Anstelle dieser beiden Objekte wird ein neuer Punkt kreiert. Dieser erhält eine neue Identifikationsnummer, Größe(size) und neue Koordinaten. Außerdem werden die im vorigen Absatz beschriebenen Kategorietabellen dementsprechend angelegt. Im Detail passiert folgendes:

Neue IP=100000(Startwert)+einer fortlaufenden Nummer(Anfangswert=1), die sich für jeden neue geschaffenen Punkt um eins erhöht.

Neue Größe= Größe von erstem Punkt + Größe von zweitem Punkt

Neue X-Koordinate = X-Koordinate von Punkt 1 + (X-Koordinate von Punkt 2 – X-Koordinate von Punkt 1)\*Größe von Punkt 2 / (Größe von Punkt 1 + Größe von Punkt 2)

Neue Y-Koordinate = Y-Koordinate von Punkt 1 + (Y-Koordinate von Punkt 2 – Y-Koordinate von Punkt 1)\*Größe von Punkt 2 / (Größe von Punkt 1 + Größe von Punkt 2)

Durch die Miteinbeziehung der Größen der Punkte werden die Koordinaten des neuen Punktes gewichtet, je nachdem wie viele Denkmäler die jeweiligen Punkte schon repräsentieren, geschaffen.

Außerdem werden die Kategorietabellen der beiden zusammenzulegenden Objekte addiert.

Falls die betrachteten Punkte verschiedenen Ensemble zugehörig sind, wird die neue EnsembleID auf den Wert 0 gesetzt, da das neu geschaffene Objekt ja keinem Ensemble eindeutig zuzuordnen ist.

Die Berechnung der neuen Periodenwerte gestaltete sich schwierig, da keine einheitlichen Periodenbeginne und Periodenende vorhanden sind. So beginnt z.B. eine Periode bei 1575 und endet bei 1625, eine andere fängt bei 1600 und endet bei 1650. Dies macht aus Sicht der Einordenbarkeit der Denkmäler natürlich Sinn, da man versucht das Alter des Objektes bestmöglich einzugrenzen und so starre Grenzen (Klassen) keine Anwendung finden. Die Zusammenfassung von Denkmälern gestaltet sich jedoch wie gesagt schwierig, da weder Tabellen, die im Fall von Kategorien eingesetzt werden können, noch eine Durchschnittberechnung der Perioden zu qualitativ guten Aussagen über das Alter der zusammengefügten Objekte führen. Aus diesem Grund werden die Periodenwerte nur für die Berechung in Variante 3 (siehe unten) herangezogen und sonst außer Acht gelassen.

Nachdem der neue Punkt in der Menge der Objekte hinzugefügt wurde, werden die zwei nächstgelegenen Punkte aus der Objektmenge gelöscht. Dann beginnt der Algorithmus von vorne und es werden wieder die nächsten zwei Punkte heranzogen, welche die geringste Entfernung aufweisen. Diese Prozedur wird so lange wiederholt bis das Abbruchkriterium erfüllt ist, sprich die minimal zulässige Distanz zwischen zwei Punkten nicht mehr unterschritten wird. Diese zulässige Distanz berechnet sich für jedes Punktepaar individuell. Da das Ziel ist die Objekte unterschiedlich groß zu visualisieren, je nachdem wie viele Denkmäler sie repräsentieren, ist die zulässige Minimaldistanz abhängig von den jeweiligen Objektgrößen. Es soll weiters garantiert werden, dass keine Überlappungen der Diagramme auftreten. Die Minimaldistanz berechnet sich wir folgt:

Distanz = minimaler Kreisradius x Maßstabszahl/1000 x (Größe von Punkt 1+Größe von Punkt2)

Die Faktoren im Detail:

#### **Minimaler Kreisradius**

Ein Kreis muss einen Durchmesser von 10 Bildpunkten aufweisen um die Mindestdarstellungskriterien zu erfüllen (siehe Tabelle 9). Geht man von einem 15'' - Benutzerbildschirm aus, welcher eine Auflösung von 800x600 besitzt, hat ein Bildpunkt eine Größe von 0,34x0,34 mm. In Millimetern liegt der minimale Kreisdurchmesser bei 3,4 mm bzw. der Radius bei 1,7 mm. Da es sich bei dieser Umsetzung um keine on-the-fly Visualisierung handelt, kann auf die dynamische Auflösungsniveauberechnung (siehe Kapitel 4.2.3) nicht zurückgegriffen werden. Daher wird fließt der Wert 1,7 in die Berechnung der Minimaldistanz ein.

#### **Maßstab**

Je nach Maßstabsbereich, verändert sich die minimale Distanz. Je kleiner der Maßstab ist desto größer muss die Distanz zwischen den Objekten sein. Um die berechnete Distanz in Metern zu erhalten, wird durch 1000 dividiert.

#### **Punktgrößen**

Die in die Berechnung einfließenden Punktgrößen sind proportional gestufte Werte. Da proportional kontinuierliche Diagrammgrößen in objektdichten Gebieten zu sehr großen Kreisdiagrammen führen würden, die weit über das Gebiet, in welchem sich die Objekte befinden, hinausragen, wurde die gestufte Darstellungsart gewählt und schon bei der Berechnung des Minimalabstandes zwischen zwei Punkten berücksichtigt. Tabelle 17 gibt eine Übersicht wie groß die jeweiligen Objektgrößen, sprich wie viele Denkmäler ein Objekt repräsentiert, dargestellt werden.

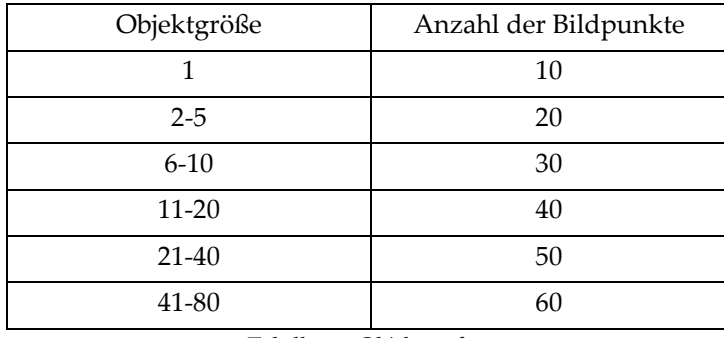

*Tabelle 17: Objektgrößen* 

Liegt der berechnete minimale Distanzwert über der berechneten euklidischen Distanz zwischen den Punkten, werden diese zu einem Objekt zusammengefügt. Andernfalls sind die beiden Punkte (und auch alle anderen) weit genug von einander entfernt. Somit ist das Abbruchkriterium eingetreten.

Anschließend werden die neu berechneten Objekte in zwei Text-Files, welche beide mit einer Spalte ID ausgestattet sind, ausgegeben. Eine Datei enthält die Koordinaten der Objekte, die Zweite die jeweiligen Denkmalattribute.

Für einen Maßstab 1:100.000 und der Kategorisierung nach Kat1AID haben die generierten Tabellen folgendes Aussehen (siehe Tabelle 18 und Tabelle 19). Die Überschriften wurden zwecks Übersichtlichkeit hinzugefügt.

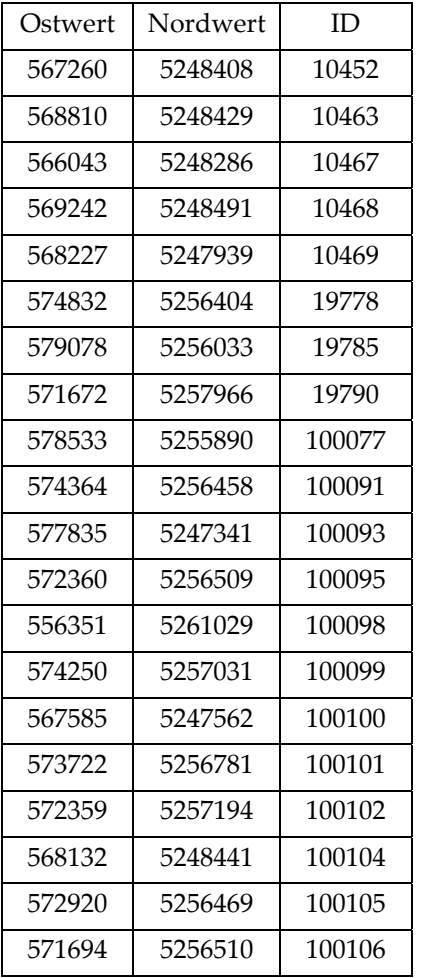

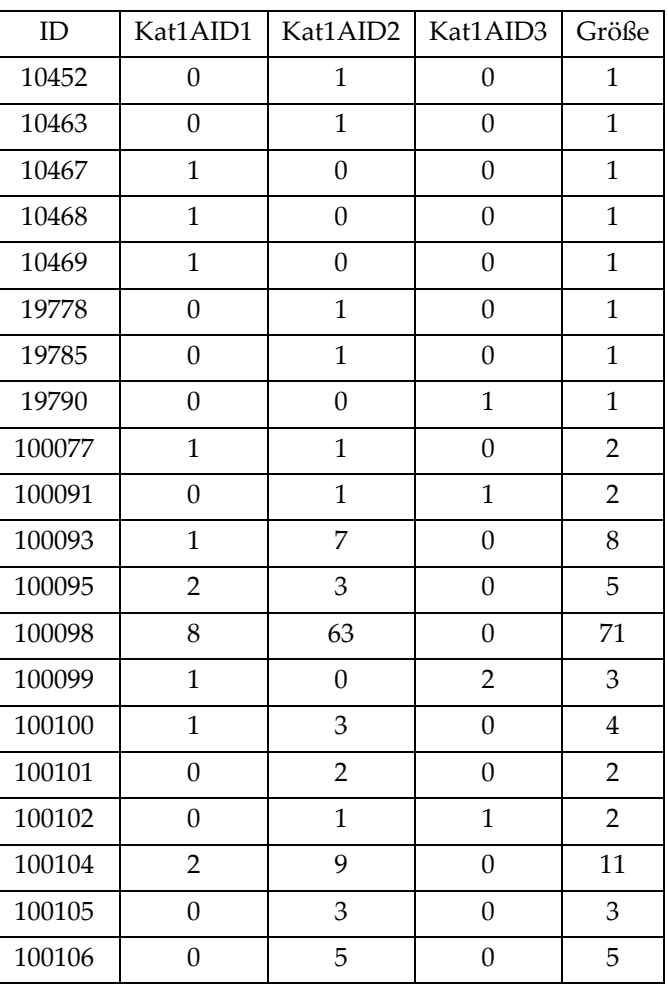

*Tabelle 18: Koordinatentabelle* 

 *Tabelle 19: Sachdatentabelle* 

Welche Objekte herangezogen werden, richtet sich nur nach der Distanz zwischen den Punkten. Dies kann jedoch aus unterschiedlichen Gründen nicht wünschenswert sein. So kann der Fall auftreten, dass Objekte unter keinen Umständen zusammengefügt werden dürfen. Drei verschiedene Gründe wurden beispielhaft angenommen und in entsprechenden Varianten des Algorithmus implementiert.

**Variante 1:** Es dürfen nur Objekte zusammengefügt werden, welche sich im selben Ensemble befinden. Denkmäler, die keinem Ensemble angehören, dürfen auch durch ein Objekt repräsentiert werden.

**Variante 2**: Objekte der Kategorie Kat1BID Tourismus/Sport/Freizeit dürfen nicht mit anderen auch nicht mit Objekten derselben Kategorie zusammengefügt werden

**Variante 3:** Objekte, die sich im Periodenbeginn bzw. im Periodenende um mehr als 50 Jahre unterscheiden, dürfen nicht als ein gemeinsamer Punkt aufscheinen. Falls die Bedingung erfüllt ist, wird in diesem Fall der neue Periodenbeginn bzw. das neue Periodenende aus dem Durchschnitt der betrachteten Objekte gebildet. In diesem Fall werden auch nicht zu absurde Durchschnittsperioden gebildet, da sich die Objekte im Alter nicht so sehr unterscheiden.

Eine weitere mögliche Variante wäre, dass Bereiche festgelegt werden, in welchen aus Gründen der Plausibilität keine Objekte liegen dürfen. Werden z.B. zwei Denkmäler zusammengefasst, welche sich an zwei gegenüberliegenden Seeufern befinden, wird das neu geschaffene Objekt im See angelegt. Dies macht natürlich auch für ein repräsentierendes Objekt keinen Sinn. Hierbei müsste man Plausibilität und in Kauf genommene überlappende Symbole gegenüberstellen und abwägen. Da man für die Umsetzung dieser Variante Koordinaten von Bereichen, in welche sich keine Objekte befinden dürften (z.B. Bodensee), benötigen würde und diese nicht zur Verfügung stehen, wurde von einer Implementierung abgesehen.

### **6.4.2. Visualisierung der Daten**

Ausgehend von einem Textfile, welches die Koordinaten der Punkte beinhaltet, wird mittels einem Konverter ein dxf-File (drawing exchange format) generiert. Dieses Format wurde ursprünglich von der Firma Autodesk für den CAD-Datenaustausch entwickelt, kann jedoch auch für die hier vorliegenden Zwecke benützt werden. [vgl. URL13] Als Konverter dient das Software-Produkt rapiddxf2.0 von der Firma softizer.com. [URL14] Die kostenlose Version steht für 30 Tage zur Verfügung.

Das erzeugte File stellt aber nur ein Mittel zum Zweck dar, da neben Geometrieinformationen bzw. einer Beschreibung (hier: ID) keine Sachdaten gespeichert werden. Um Daten in einem Geoinformationssystem (GIS) darstellen zu können wird für gewöhnlich ein shape-File (von der Firma ESRI entwickelt) verwendet. Dieses Vektorformat besteht eigentlich aus mindestens drei verknüpften Files, in denen getrennt von einander Geometriedaten und Sachdaten gespeichert werden. Einige GIS-Programme können dxf-Files einlesen. Bei der Umsetzung dieses Abfragesystems wurde jedoch ein weiterer Konverter verwendet, welcher aus einem dxf-File ein shape-File generiert. Dieses von der Firma Rockware [URL15] entwickelte Programm steht für Datenmengen bis zu 50k kostenlos zur Verfügung. Da der Beispieldatensatz (dxf-File) diese Grenze nicht überschreitet, konnte diese Software problemlos eingesetzt werden.

Wie schon erwähnt werden in shape-Files Geometrie- und Sachdaten in getrennten Dateien gespeichert. Die Sachdaten befinden sich in einer dBase-Datei (dbf), welche ohne weiters auch um zusätzliche Attributdaten erweitert werden kann. Das erzeugte shape-File beinhaltet bis dato keine Denkmalinformationen. Daher wird in einem nächsten Schritt die berechnete Attributtabelle (siehe Tabelle 19) mit der bestehenden dBase-Datei mittels der ObjektID verknüpft. Um dies zu ermöglichen wird zuvor die Attributdatei (in MS Excel) in ein dbf-File konvertiert.

Der Visualisierung am Bildschirm steht nun nichts mehr im Wege. Zur Veranschaulichung wurden für die Maßstäbe 1:5.000, 1:50.000 und 1:100.000 mittels des beschriebenen Verfahrens Bildschirmkarten produziert. Dabei wurden auch teilweise die beschriebenen Variantenlösungen angewendet. Zur Kartenherstellung diente ESRI ArcView GIS 3.2. Als Hintergrundkarte wurde für den Maßstab 1:5.000 ein Stadtplan von Bregenz [URL16] für die kleineren Maßstäbe zusammengefügte Satellitenbilder [URL17] verwendet.

Abbildung 43 stellt sowohl im linken als auch im rechten Bild einen Teil des Stadtkerns von Bregenz im Maßstab 1:5.000 dar. Wie schon in Kapitel 6.4.1 erwähnt, werden die Objekte durch Kreisdiagramme, je nachdem wie viele Denkmäler sie repräsentieren, größer oder kleiner dargestellt. Die unterschiedlichen Kreissegmente stellen die verschiedenen Ausprägungen der Kategorie Kat1AID dar (Kirchliche Bauten…blau, Profanbauten…rot, Objekte der Technik/Wirtschaft/Verkehr…orange). In der linken Abbildung wurden die Denkmalobjekte mittels der Variante 1, in der Rechten mit der Variante 3 generiert. Dadurch dürfen gewisse Denkmäler nicht mit anderen zusammengefügt werden. In Variante 1 scheint diese "Verbot" jedoch in diesem Fall keinen großen Einfluss zu nehmen. Das ist dadurch zu erklären, dass nahe beieinander liegende Objekte oft demselben Ensemble angehören und somit wieder zusammengefügt werden dürfen. Bei der Darstellung von Variante 3 wird ersichtlich, dass einige Denkmäler, die aufgrund der Mindestmaße zusammengefügt werden müssten, zu große Periodenabstände aufweisen und daher Überlappungen der Diagramme auftreten.

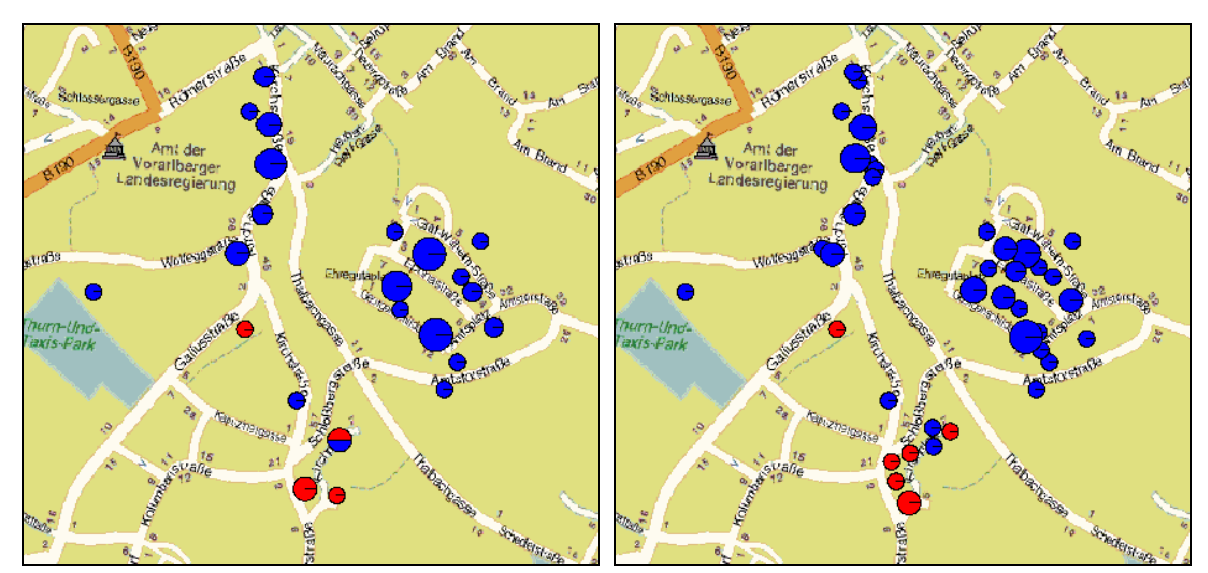

*Abbildung 43: M 1:5.00, Kategorie1, Variante1(links)/Variante3(rechts)* 

### Abbildung 44 zeigt den Landschaftsausschnitt um Hittisau im Maßstab 1:50.000.

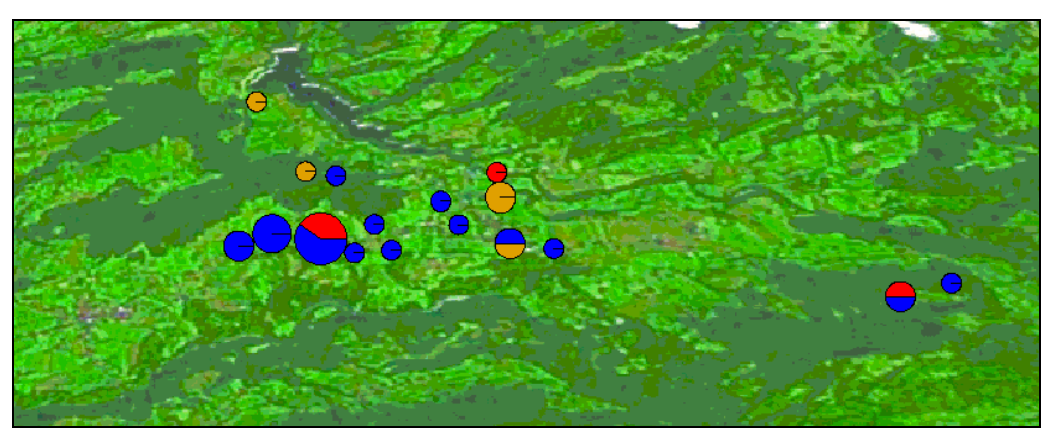

*Abbildung 44: M 1:50.000, Kategorie 1* 

In Abbildung 45 wird das gesamte Untersuchungsgebiet dargestellt. Am linken oberen Kartenrand befindet sich die Stadt Bregenz. Der hervorgehobene Ausschnitt kennzeichnet jenen Bereich um Hittisau, welcher auch in der Abbildung 44 dargestellt wurde. Wie zu erkennen ist, wurden Objekte, welche sich im Gegensatz zum Maßstab 1:50.000 in diesem Maßstabsbereich überlagern würden, zusammengefasst.

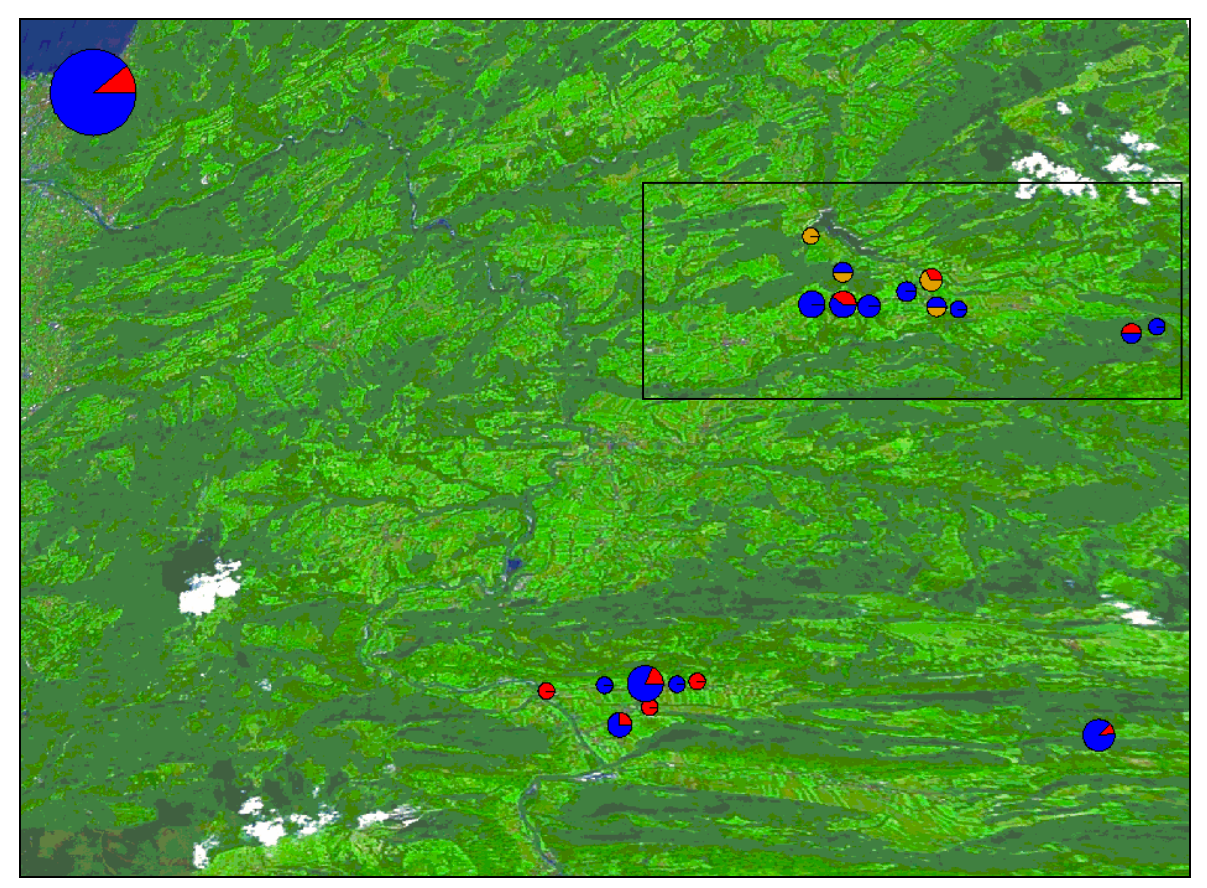

*Abbildung 45: M 1:100.000, Kategorie 1* 

In Abbildung 46 wurden die Kreisdiagramme nach der Kategorie Kat1BID segmentiert. Die Aufteilung in 15 Segmente stellt sich jedoch vor allem im Bereich von Bregenz als eher ungeeignet dar. Viele Objekte weisen gleiche Kategoriewerte auf, andere Klassen sind wiederum kaum vertreten. Die Kreissegmente jener wenig vertretenen Kategorieklassen sind daher sehr schlecht erkennbar.

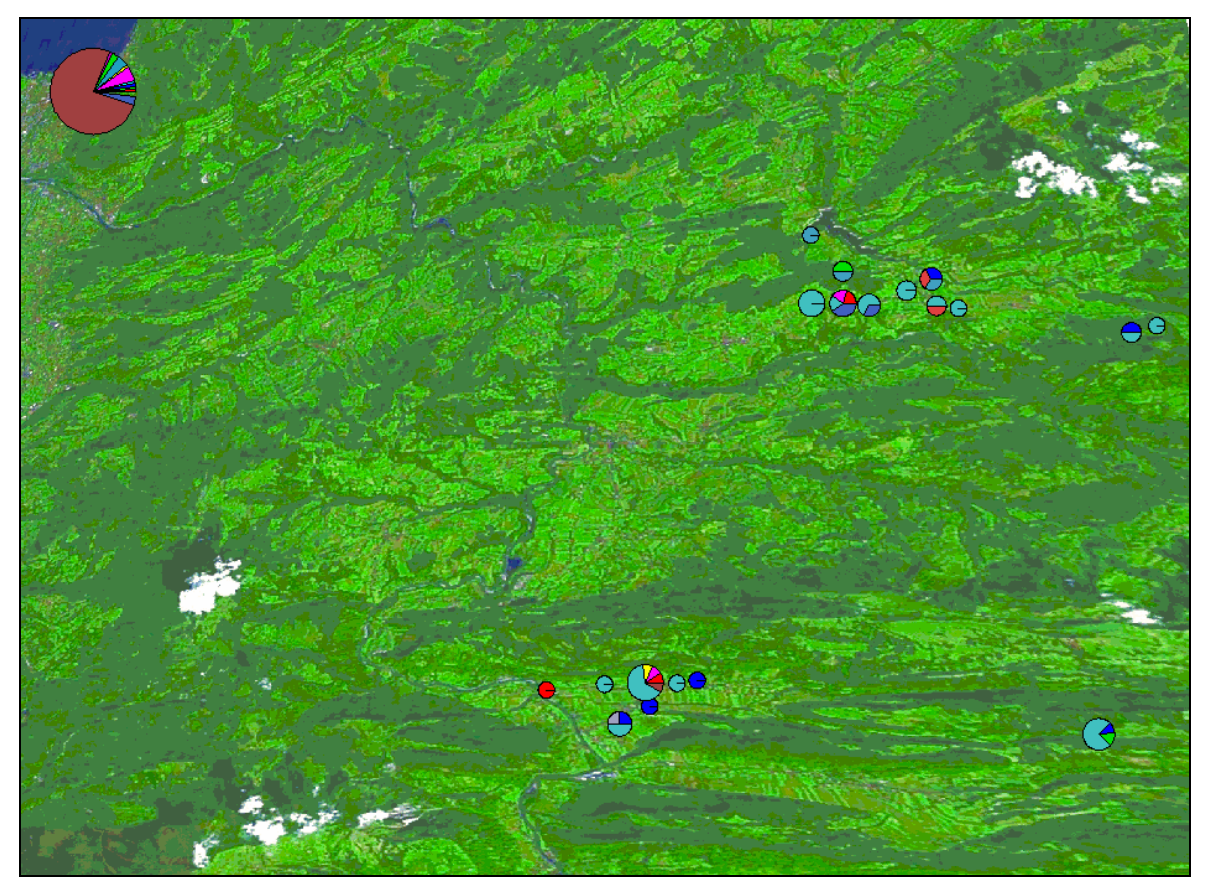

*Abbildung 46: M 1:100.000, Kategorie 2* 

## **6.5. Anwendung der Moving-Window-Technik**

In vielen GIS-Programmen ist die moving-window Funktion schon integrierter Bestandteil. Daher ist es nicht unbedingt notwendig diese Technik noch explizit zu programmieren. Für die Umsetzung anhand der in Kapitel 6.2 beschriebenen Beispieldaten wurde im Rahmen dieser Arbeit auf das Softwareprodukt GRASS 6.0. zurückgegriffen. Dieses GIS-Produkt ist unter der GNU General Public Licence (URL18) veröffentlicht und steht somit als freie Software kostenlos zur Verfügung (URL19).

Ausgangspunkt für die Umsetzung in GRASS ist ein shape-File, welches, wie in Kapitel 6.4.2 beschrieben, erzeugt wurde und alle Objekte des Beispieldatensatz enthält. Dieses File wird in eine GRASS-location importiert. Eine location ist die Definition des gesamten Untersuchungsgebietes, wo unter anderem die Auflösung festgelegt wird. Dabei ist zu beachten, dass diese je nach Größe des Gebietes nicht zu hoch ist, da bei verschiedenen Funktionen Probleme auftreten können, wenn für sehr viele Zellen Operationen durchgeführt werden sollen.

Bevor nun die moving-window Funktion auf die Beispieldaten angewandt werden kann, muss aus dem importierten shape-file ein Rasterfile erzeugt werden. Dies geschieht über eine Nachbarschaftsfunktion, welche für jede Rasterzelle die Anzahl der in einer
gewünschten Umgebung befindlichen Punkte (Denkmäler) berechnet. Dieses Zwischenergebnis hat folgendes Aussehen (Abbildung 47).

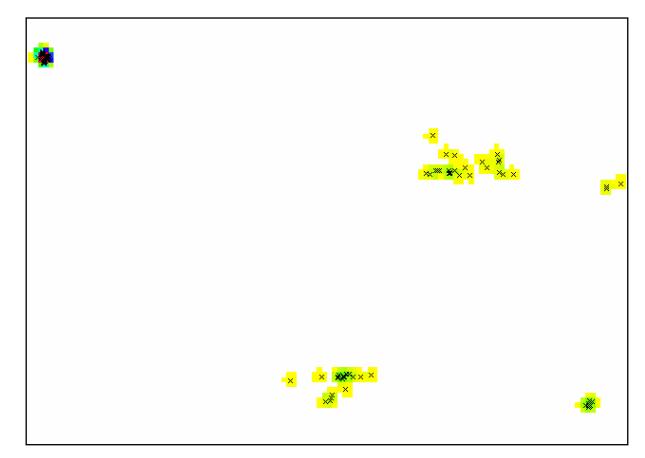

*Abbildung 47: Rasterung der Vektordaten* 

Auch durch diese Methode kann je nach Nachbarschaftsausdehnung schon eine Dichteverteilung visualisiert werden. Noch deutlicher wird die Verteilung jedoch durch die Anwendung der moving-window-Funktion wiedergegeben. Abbildung 48 zeigt das Resultat der Anwendung der angesprochenen Technik. Wobei die Größe des über das Untersuchungsgebiet bewegten Fensters 3x3 Rasterzellen, beträgt aus denen der Durchschnittswert der Objektanzahl gebildet wird. Wie aus der Darstellung ersichtlich ist kann natürlich auch wieder eine Bilddatei als Hintergrund fungieren.

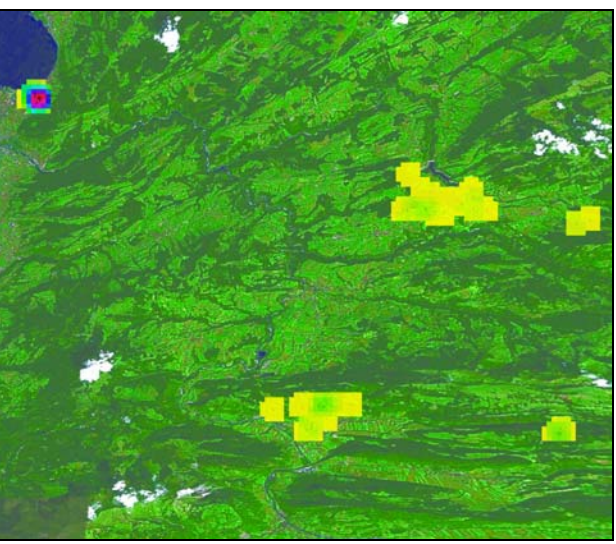

*Abbildung 48: Moving Window Darstellung des gesamten Untersuchungsgebietes* 

Je nach Größe der darzustellenden Untersuchungsfläche kann die Zellgröße sowie der Nachbarschaftsraum variiert werden, um z.B. in einem größeren Maßstab detaillierte Dichteverteilungen zu generieren. Bei höherer Auflösung wurde für einen Teil des Stadtkerns von Bregenz die moving-window-Funktion angewendet. Hierbei wurde für

das jeweilige 3x3 Zellen große Fenster die Summe der Objekte gebildet. (siehe Abbildung 49).

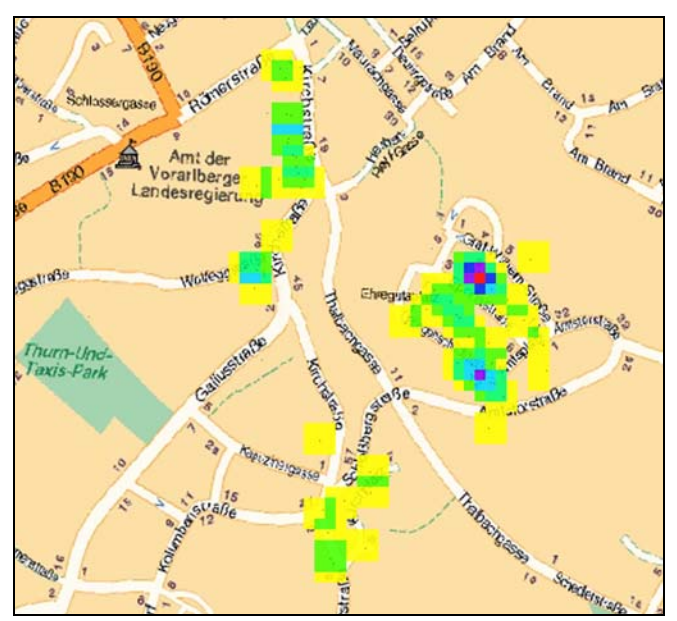

*Abbildung 49: Moving Window Darstellung von Bregenz-Stadt* 

Die Variierungsmöglichkeiten dieser Technik bezüglich der gewählten Operation bzw. der Auflösung des Untersuchungsgebietes sind vielfältig. Dabei sollte die Zellgröße bzw. die Fenstergröße dem jeweiligen Maßstab angepasst werden, um den Informationsgehalt der kartographischen Darstellung so hoch als möglich zu halten. Daher würde sich diese Methode besonders für den Einsatz einer on-the-fly Visualisierung im Web eignen. Einen Ausblick darauf gibt Kapitel 6.6.3.

## **6.6. Erzeugen einer Web-Applikation**

## **6.6.1. Systemaufbau**

Wie schon in Kapitel 2.3.1 erläutert, gibt es verschiedene Möglichkeiten statische interaktive Karten im Web zu publizieren. Eine davon ist die Benützung eines Webserver in Verbindung mit einem Mapserver-System. In Abbildung 50 ist die prinzipielle Funktionsweise eines solchen Systems dargestellt. Ein Internetuser stellt eine Anfrage über das Web. Diese wird von einem WebServer bearbeitet und in den Aufruf eines Programms, welches die Karte auf dem Server erzeugt, umgewandelt. Die CGI (Common Gateway Interface) Schnittstelle, die es erlaubt Programme auf dem Webserver auszuführen, übernimmt die Parameterübergabe. Dieses Programm, welches aus den vorhandenen Geodaten eine Karte generiert, wird auch als Mapserver bezeichnet. Dieser Mapserver kann entweder, wie in der Abbildung dargestellt, auf einem eigenen Rechner oder aber auch auf dem Webserver laufen. [vgl. Fürpaß, 2001, S.26] Das erstellte Kartenbild wird in ein Rasterformat umgewandelt und über die CGI-Schnittstelle wieder an den WebServer übergeben. Dieser schickt es in Form einer HTML-Seite an den Client zurück. [vgl. Pucher, 2001, S.82]

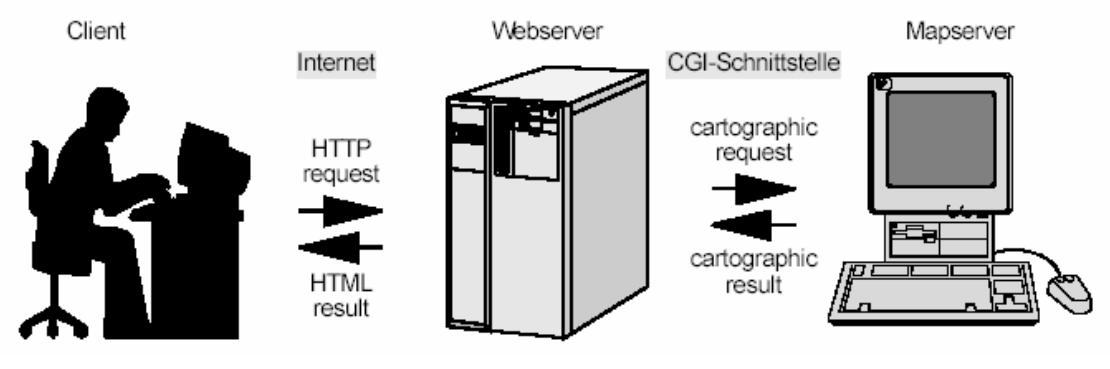

*Abbildung 50*: Web-,Mapserver Architektur

Im Folgenden werden verschiedene Web- bzw. Mapserver kurz vorgestellt:

#### **Apache Webserver**

Der Apache HTTP Server wurde von der Apache Software Foundation entwickelt und steht als Open Source Software kostenlos zur Verfügung. Momentan ist er der meist verbreitetste Webserver im Internet. Mittels serverseitiger Scriptsprachen können Webseiten dynamisch erstellt werden. Der Server läuft auf einer Vielzahl von Betriebssystemen (Windows, Linux, etc.) und ist Modulartig aufgebaut. So müssen Scriptsprachen wie PHP zusätzlich eingebunden werden oder über die schon erwähnte CGI-Schnittstelle angesprochen werden. [vgl. URL20]

#### **Microsoft Internet Information Server (IIS)**

Durch diesen Webserver können Dokumente und Dateien im Web veröffentlicht werden. Da es sich um ein Microsoft Produkt handelt muss dieser im Gegensatz zum Apache Webserver entgeltlich erworben werden. Jedoch ist der IIS unter anderem im Windows XP Paket inkludiert. Im Zusammenhang mit dieser Arbeit soll vor allem erwähnt werden, dass dieser Server ASP (Active Server Pages) Applikationen von vornherein unterstützt. Für den Apache WebServer steht jedoch ein zusätzliches Modul zur Verfügung, wodurch auch dieser ASP ausführen kann.

#### **UMN Mapserver**

Der UMN Mapserver ist ursprünglich an der Universität von Minnesota (UMN) in Zusammenarbeit mit der NASA und dem Minnesota Department of Natural Resources entwickelt worden. Er ist eine OpenSource Entwicklungsumgebung für die Erstellung von WebMaps und steht frei zur Verfügung. Wie schon zuvor erwähnt handelt es sich dabei um keinen Server im eigentlichen Sinne sondern um ein Programm, welches in

einen WebServer eingebunden ist und dynamisch Karten aus verschiedenen Geodatenformaten (z.B.: ESRI-Shapefile) erzeugen kann. Hierbei können durch den UMN MapServer viele Interaktionsfunktionen direkt eingebunden werden, so z.B. automatisches Generieren von Maßstab oder Legende. [vgl. URL21]

Alle Informationen bezüglich Darstellung der Geodaten (Größe bzw. Farbe der Symbole, Hintergrundfarbe,…), Kartenausdehnung, Legende und Maßstab werden in einem Mapfile (.map) gespeichert. Weiters werden in dieser Datei auch alle Layerinformationen, so z.B.: in welchem Maßstab welcher Layer sichtbar sein soll, gespeichert. Durch eine Programmierschnittstelle namens MapScript können auch andere Programmiersprachen wie PHP oder Java in den UMN MapServer eingebunden werden. [vgl. Schüngel, 2004, S.24]

#### **6.6.2. Umsetzungsvarianten für on-demand-Visualisierungen**

Um interaktive Web-maps zu erzeugen stehen einige Softwarepakete zur Verfügung. Damit können Web Applikationen geschaffen werden ohne fundierte Programmierkenntnisse zu haben. Im Folgenden werden drei Programme vorgestellt bzw. verglichen, welche für die Umsetzung eines Denkmal-Abfragesystems in Frage kommen.

#### **Maplab in Verbindung mit MS4W - Map Server 4 Windows**

Dieses von MapTools.org zur Verfügung gestellte Softwarepaket beinhaltet alle nötigen Komponenten, um Karten im Internet dynamisch erzeugen zu können. Dabei werden ausschließlich Open Source Produkte verwendet, womit es kostenlos heruntergeladen werden kann (URL22). In diesem Paket (MS4W v1.0.1) ist sowohl der Apache Webserver  $(2.0.50)$ , PHP  $(4.3.7)$ , php mapscript, als auch der UMN MapServer  $(4.4)$  inkludiert. Aufbauend auf diesem System können verschiedene Applikation installiert werden - so auch ein Programm namens Maplab zum Erzeugen und Managen von MapServer Anwendungen. Dieses besteht aus drei Komponenten, welche alle über einen Internet Browser gestartet werden können: MapEdit, MapBrowser und GMapFactory. [vgl. URL22] Mittels MapEdit können Mapfiles erstellt und bearbeitet werden. Über eine Eingabemaske (siehe Abbildung 51) können alle nötigen Parameter eingegeben werden. Unter anderem können hier die Maße des Kartenfensters, die Größe und Farbe der Signaturen sowie verschiedene Layeroptionen eingestellt werden. So ist es möglich Layer in unterschiedlichen Maßstabsbereichen ein- bzw. auszublenden um so eine maßstabsabhängige Visualisierung zu generieren.

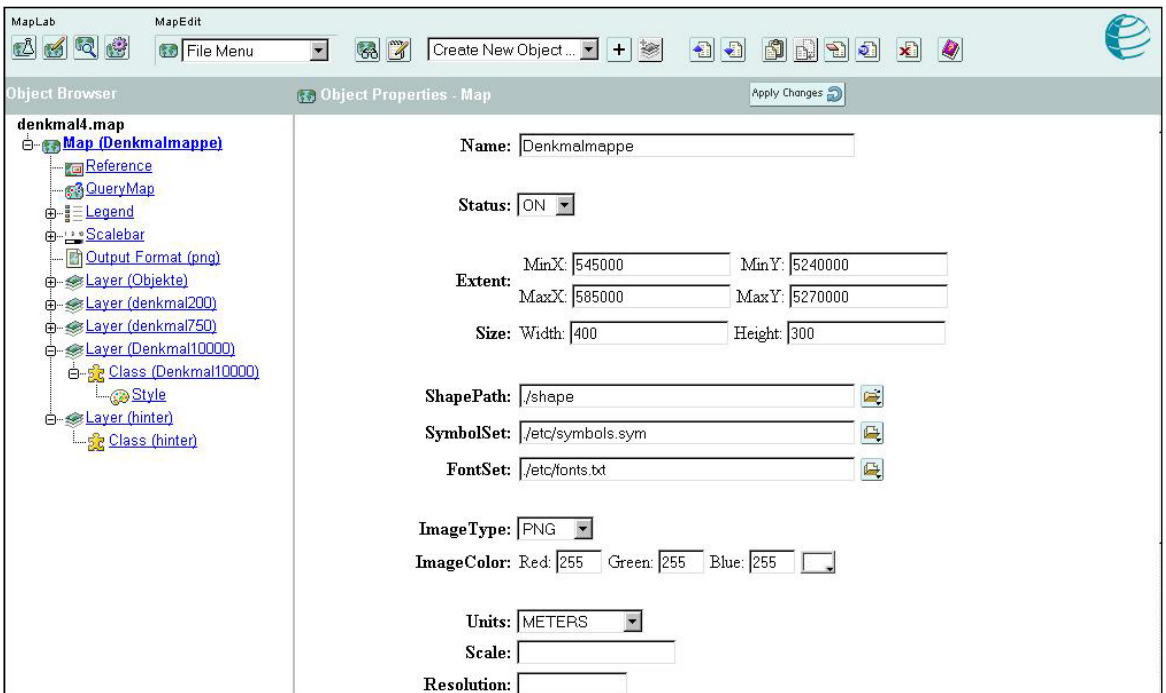

*Abbildung 51: maplab-Eingabemaske* 

MapBrowser kann dazu benutzt werden, um ein Navigationsfenster zu erzeugen und die Projektion der Karte festzulegen. Mittels GMapFactory wird das erzeugte Mapfile in eine html-Seite eingebunden, welche auf Wunsch auch mit räumlichen Navigationshilfen, Maßstab und Legende versehen wird. Die erzeugte Webapplikation ist in Abbildung 52 dargestellt.

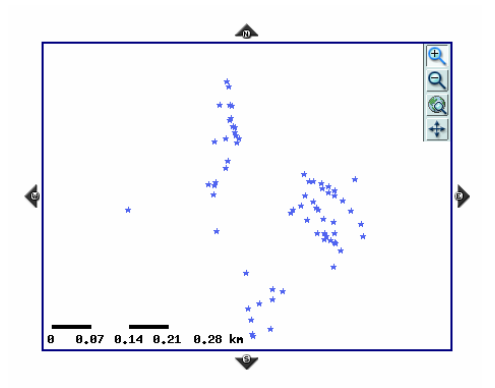

*Abbildung 52: maplab-Ergebnis* 

Leider ist es in diesem Programm weder möglich die Größe von Objektsignaturen in Abhängigkeit von einem Objektattribut (Anzahl der Denkmäler) noch Objekte als Kreisdiagramme darzustellen. Weiters ist anzumerken, dass die einzelnen Komponenten nicht in jedem Browser ohne weiters funktionieren. So treten bei Benützung des Windows Internet Explorers 6.0 leider Probleme in Form von nicht funktionsfähigen Buttons auf. Im Internet Explorer 5.0 arbeiten die Programme korrekt.

#### **Manifold System**

In diesem GIS Programm, welches in der einfachsten Ausführung \$245 kostet, ist ein Internet-Map-Server IMS bereits inkludiert. [vgl. URL23] Über eine einfache Export-Funktion kann eine Web Page erstellt werden. Beim Export gibt es verschiedene Optionsmöglichkeiten durch die bestimmt wird, welche gewünschten Interaktions-Funktionen die erstellte Webseite haben soll. Um den Export einer Web Page durchführen zu können, muss in Manifold eine Map angelegt werden. In diese sind schon vorab alle Layer, die schlussendlich in der Web Seite aufscheinen sollen, zu integrieren. Hierbei wird auch die Visualisierung der Daten festgelegt. Sprich alle Einstellungen bezüglich der Kartendarstellung selbst werden schon vor dem Export festgelegt. Weiters können im map-file auch einzelnen Layern bestimmte Maßstabsbereiche zugeordnet werden, in denen diese sichtbar sein sollen. Diese Funktion ist natürlich für die maßstabsabhängige Visualisierung unabkömmlich.

Stellt man die punktförmigen Objekte als Kreise dar, kann die Größe des Kreises durch ein Datenattribut (z.B.: Anzahl der repräsentierten Denkmäler) angeben werden. In Manifold können auch Kreisdiagramme erzeugt werden (siehe Abbildung 53). Leider ist es aber nicht möglich die Größe der Diagramme über ein Kriterium bestimmen zu lassen.

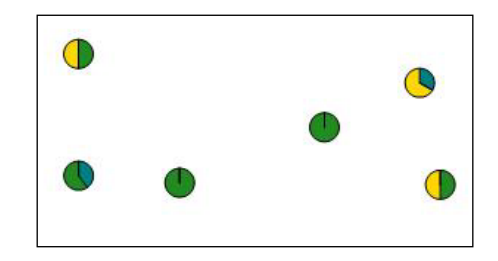

*Abbildung 53: Diagrammdarstellung in Manifold* 

Der Web Page Export generiert verschiedene Dateien. Die Startseite wird als asp-File angelegt. Dieses Format, welches serverseitig Webseiten erzeugt, wird vor allem vom Microsoft Internet Information Server unterstützt, welcher bei dieser Umsetzungsvariante auch als Web-Server fungiert.

In der erzeugten Web Page (siehe Abbildung 54) stehen neben räumlichen Navigationsfunktionen auch Informationstools und eine Find-Funktion zur Verfügung. Durch die letztgenannte Funktion kann z.B. unter den Denkmälern eine bestimmte Identifikationsnummer gesucht werden. Liefert die Suche ein positives Ergebnis, wird in der Karte auf dieses Objekt gezoomt bzw. wird das Objekt farblich hervorgehoben.

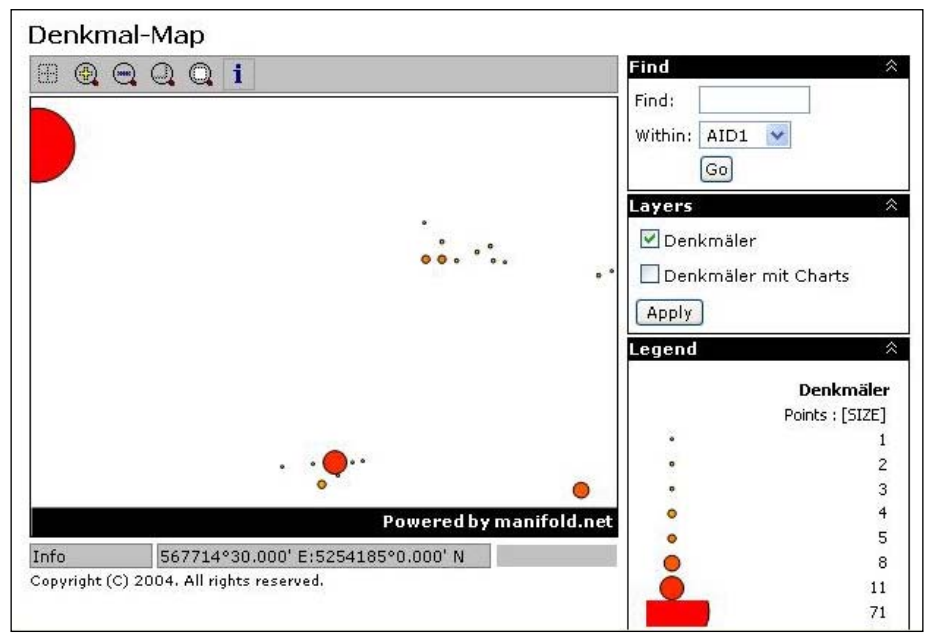

*Abbildung 54: Manifold-Ergebnis* 

Wie bereits erwähnt können über ein Info-Tool Attributwerte eines Objektes abgefragt werden. Das Ergebnis wird auf einer eigenen Web-Seite präsentiert. (Abbildung 55)

| LAYER points     |        |
|------------------|--------|
| AID1             | 2      |
| AID <sub>2</sub> | 3.     |
| AID <sub>3</sub> | 0.     |
| <b>SIZE</b>      | 5      |
| ID <sub>2</sub>  | 100095 |
|                  |        |

*Abbildung 55: Attributabfrage* 

#### **ArcView Extension**

Eine weitere Möglichkeit, die für eine MapServer-Lösung erforderlichen Dateien erstellen zu lassen, bietet die Software AveiN!, eine Erweiterung zu ArcView GIS. Diese Extension ist unter der GNU GP-Lizenz als Open Source Software lizenziert und steht somit auch kostenlos zur Verfügung (URL24). Jedoch ist ArcView ein kommerzielles Produkt der Firma ESRI. Die Single Use Licence für die aktuelle Version ArcView 9 kostet \$ 1500 [vgl. URL25]. Damit ist diese Umsetzungsvariante die Kostspieligste der hier Beschriebenen.

AveiN! fungiert als Schnittstelle zwischen ArcView GIS und dem UMN MapServer, daher müssen diese beiden Softwarepakete am Rechner installiert sein. Die Installation von AveiN! selbst ist als unproblematisch einzustufen, da eine Setup-Routine durch die Installation führt.

Nachdem die Extension in ArcView GIS geladen wurde, stehen verschiedene Funktionalitäten für die Erstellung der erforderlichen Dateien zur Verfügung. Verschieden Eingabemasken führen durch den Erstellungsprozess, wodurch auch eher unerfahrene User kaum Probleme mit der Handhabung dieser Software haben sollten.

Wichtig ist natürlich, dass alle Unterverzeichnisse (Symbol-, Bildverzeichnis, etc.) bzw. der Ort ausführender Dateien (z.B.: mapserv.exe) richtig eingegeben werden (siehe Abbildung 56).

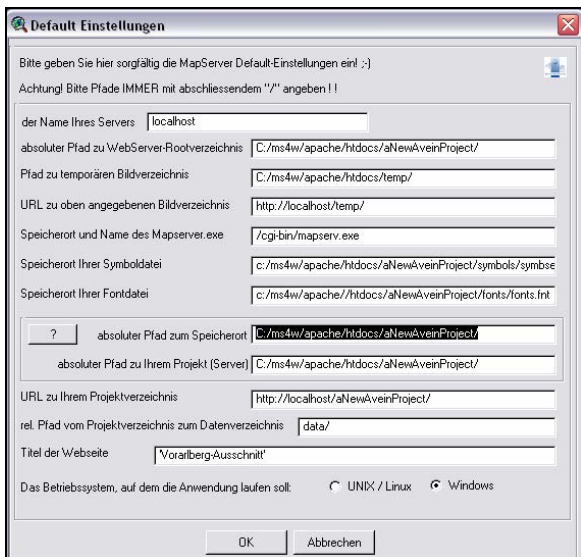

*Abbildung 56: AveiN!-Eingabemaske* 

Nachdem alle gewünschten Einstellungen in den verschiedenen Optionsfenstern, auf welche nicht im Detail eingegangen wird, getätigt wurden, kann die erstellte Web-Applikation sofort getestet werden. Wie in Abbildung 57 ersichtlich ist, sind verschiedene räumliche Navigations- und Orientierungsfunktionen nach Wunsch automatisch integriert.

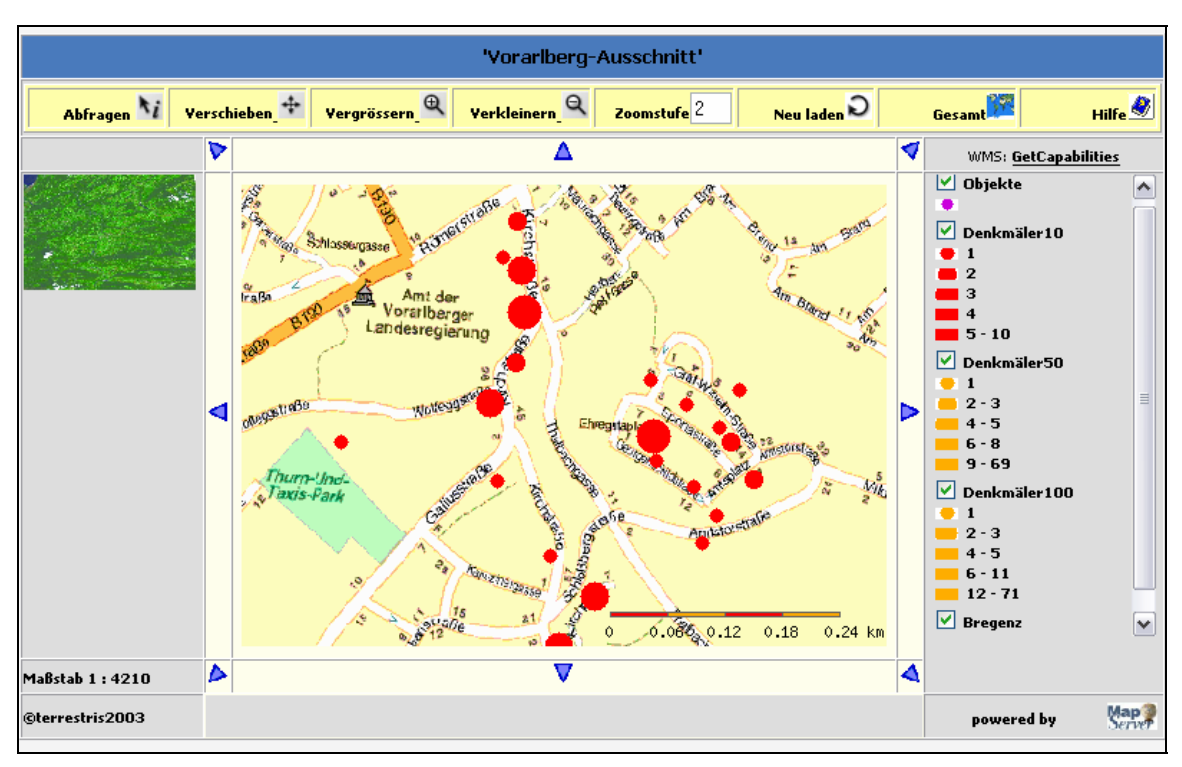

*Abbildung 57: Ergebnis mittels AveiN!* 

Der Ersteller der Web-Map kann auch, wie in den anderen vorgestellten Varianten, vorgeben, welcher Layer in welchem Maßstabsbereich sichtbar ist oder nicht. Diese Option ist für den Einsatz der maßstabsabhängigen Darstellung natürlich besonders wichtig. Weiters können Punkte nach einem ausgewählten Kriterium in unterschiedlichen Größen dargestellt werden, wodurch die maßstabsabhängigen erstellten Vektordaten (siehe Kapitel 6.4.1) in den jeweils vorgesehenen Punktgrößen visualisiert werden können. Da es sich um eine ArcView GIS Extension handelt wäre es nahe liegend, dass die verschiedenen Objekte auch als Kreisdiagramme, wie in Kapitel 6.4.2, dargestellt werden können. Diese Funktion steht jedoch auch in dieser Software nicht zur Verfügung. Auch eine Abfragefunktion kann automatisch in die Webseite integriert werden, wodurch Informationen zu einzelnen Objekten abgerufen werden können. (siehe Abbildung 58)

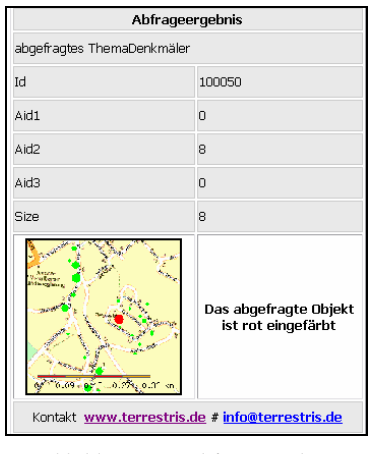

*Abbildung 58: Abfrageergebnis* 

Alle drei vorgestellten Varianten bieten die Möglichkeit schnell und ohne große Vorkenntnisse Karten dynamisch im Web zu veröffentlichen. Abgesehen von den beschriebenen Problemen bei Maplab traten keine Schwierigkeiten auf. Durch diese Softwarepakete können jedoch nicht alle gewünschten Visualisierungsmethoden generiert werden. So war es in keinem der Programme möglich die Objektdaten durch unterschiedlich große Kreisdiagramme darstellen zu lassen. Es wäre jedoch möglich die jeweils erzeugten Mapfiles als Ausgangspunkt für eigenständige Programmerweiterungen heranzuziehen, wodurch auch einiger Aufwand erspart bleibt.

#### **6.6.3. Ausblick: GRASS in Verbindung mit MapServer**

Die bisher beschriebenen Mapserver-Lösungen lieferten jeweils on-demand maßstabsabhängige kartographische Visualisierungen. Um on-the-fly Webmaps zu erzeugen, bedarf es einer Kombination aus GIS-Software (z.B. GRASS) mit einem Mapserver. Erst dann könnten individuell zur Laufzeit Karten je nach Benutzerwunsch erzeugt werden. Dadurch wäre es z.B. möglich die in Kapitel 6.5 beschriebene movingwindow Technik je nach gewähltem Maßstab auf die vorliegende Datengrundlage anzuwenden, um so je nach gewähltem Maßstab bzw. Methode (Summe, Durchschnitt, etc. der umliegenden Zellen) kartographische Darstellungen in allen Maßstäben darzustellen. Gerade die moving-window Funktion wäre eine geeignete Operation um sie zur Laufzeit einer Kartenabfrage ablaufen zu lassen, da der Rechenaufwand gering ist und so die Zeit der Kartengenerierung durchaus webtauglich ist.

Jedoch gibt es zurzeit nur bedingte Verbindungsmöglichkeiten von GRASS und Mapserver, welche es erlauben Web-Abfragen nach GRASS zu exportieren, eine Funktion (z.B. moving-window) ausführen zu lassen und das Ergebnis wieder an den Mapserver zu übergeben. So haben Blazek und Nardelli (2005) einen eigenen GRASS Server entwickelt, der es Benutzern erlaubt über TCP/IP auf GRASS Daten und Funktionalitäten zuzugreifen. Mittels der Programmiersprache pPHP kann weiters eine Verbindung mit einem MapServer hergestellt werden. [vgl. Blazek/Nardelli, 2004, S.2ff]

Eine praktische Umsetzung geht jedoch über den Rahmen dieser Arbeit hinaus und kann daher nicht durchgeführt werden.

## **6.7. Verknüpfung Geodaten mit Sachdaten**

Wie schon erwähnt, stellt der vorliegende Beispieldatensatz des Bundesdenkmalamtes bezüglich der schon vorhandenen Koordinaten eine Ausnahmesituation dar. Der Großteil der gespeicherten Daten weist keinen direkten Raumbezug auf. Daher wird im Folgenden ein Weg aufgezeigt, wie Daten, welchen einen indirekten Raumbezug aufweisen, in einem Koordinatensystem verortet werden können.

Um die vorliegenden Sachdaten mit entsprechenden Geodaten zu verknüpfen, muss in einem ersten Schritt geklärt werden, welches Attribut der Daten sich für diese Operation am besten eignet bzw. zur Verfügung steht. In dem vorliegenden Fall sind in der Datenbank für die verschiedenen Denkmäler sowohl Adress- als auch Grundstücksnummernbezug vorgesehen. Jedoch sind für einige Denkmäler keine Adressen angegeben. Daher wird versucht über die Grundstücksnummern bzw. der Katastralidentifikationsnummern einen direkten Raumbezug herzustellen.

Eine geeignete Geodatenquelle ist die digitale Katastralmappe des BEV (siehe Kapitel 3.3.2). Auf der offiziellen Homepage des BEV (URL5) kann ein Auszug aus der Katastralmappe im dxf-Format herunter geladen werden. Dieser beinhaltet einen Ausschnitt aus dem Bereich Villach. Die erforderlichen Geodaten für den Bregenzer Bereich stehen für diese Arbeit nicht zur Verfügung. Daher stellt die folgende Beschreibung der Verknüpfung von Sach- mit Geodaten nur eine theoretische Möglichkeit der Umsetzung dar.

In Abbildung 59 ist ein Teil des Katastralmappenausschnittes dargestellt.

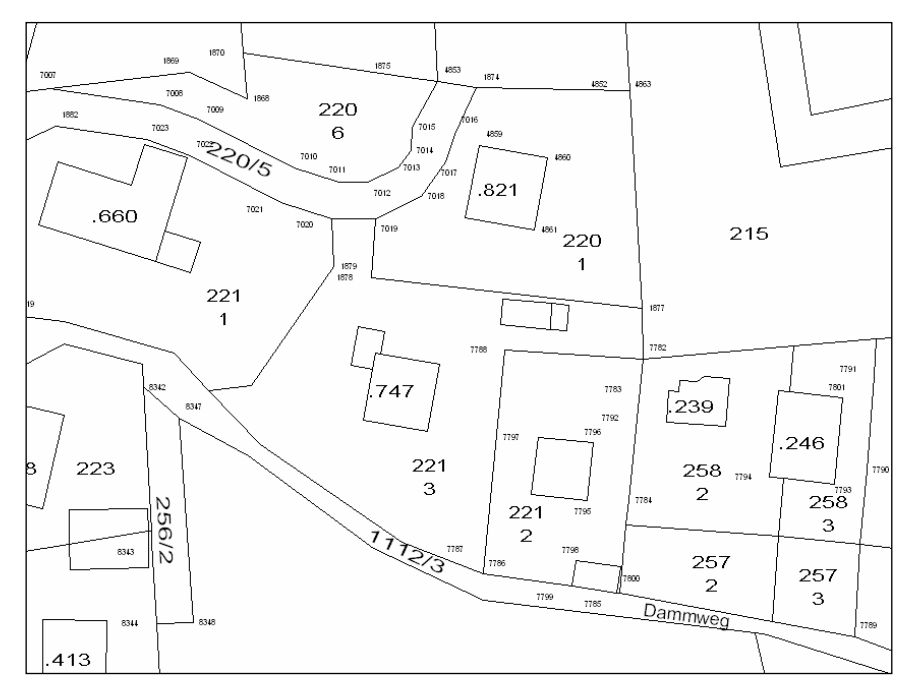

*Abbildung 59: DKM-Auszug* 

Wie ersichtlich ist, besteht die digitale Katastralmappe aus verschiedenen Elementen. Neben verschiedenen Grenzarten (Grundstücksgrenze, Verwaltungsgrenze,…) und diversen anderen Symbolen sind unter anderem auch die Grundstücksnummern, welche für die Verknüpfung mit grundstücksbezogenen Sachdaten natürlich von besonderer Wichtigkeit sind, im digitalen Kataster enthalten. Hierbei treten folgende Ausprägungen auf: [vgl. BEV, 2004, S.10]

- einzeilige Grundstücksnummern
- zweizeilige Grundstücksnummern
- Grundstücksnummern mit Pfeil

Da sich diese Nummern jeweils auf eine Fläche beziehen, enthält jedes Grundstück einen so genannten "Block Referenz Point". Dieser befindet sich bei einzeiligen Grundstücksnummern in der Schriftmitte, bei zweizeiligen Grundstücksnummern in der Mitte des Unterteilungsstriches und bei Grundstücksnummern mit Pfeil an der Pfeilspitze. Die Koordinaten dieses Referenzpunkt dienen in weiterer Folge als jene des zu verortenden Objektes der Sachdatenbank. Dadurch wird natürlich eine Datenunschärfe in Kauf genommen. Wo sich da Objekt genau in dem jeweiligen Grundstück befindet ist nicht bekannt. Daher ist eine gewisse Ungenauigkeit bei der Verortung nicht zu vermeiden. Man könnte natürlich auch den Schwerpunkt der Grundstücksfläche als Bezugspunkt heranziehen. Jedoch wird damit die Ungenauigkeit nur auf eine geometrisch-logischere Ebene gehoben. Die Unschärfe an sich bleibt. Eine weitere Möglichkeit wäre die gesamte Fläche als Bezug für ein Objekt zu speichern. Dies würde jedoch einen erhöhten Speicherbedarf der Daten bzw. einen schwierigeren Umgang mit den Geometriedaten nach sich ziehen.

Um aus dem vorhanden dxf-File die Grundstücknummern mit den dazugehörigen Koordinaten der Referenzpunkte zu generieren, kann wieder der schon in Kapitel 6.4.2 erwähnte CAD2shape – Konverter der Firma Rockware verwendet werden. Wie schon angemerkt ist bei der Freeware-Version die Datenmenge auf 50KB beschränkt. Die Vollversion kostet jedoch nur \$139 (Stand: August 2005). Da dies eine eher vernachlässigbare Summe im Rahmen einer Projektdurchführung ist, wurden keine weiteren Lösungswege untersucht.

Wie in Abbildung 60 ersichtlich ist, wird für jede Grundstücksfläche ein Referenzpunkt im shape - Format generiert.

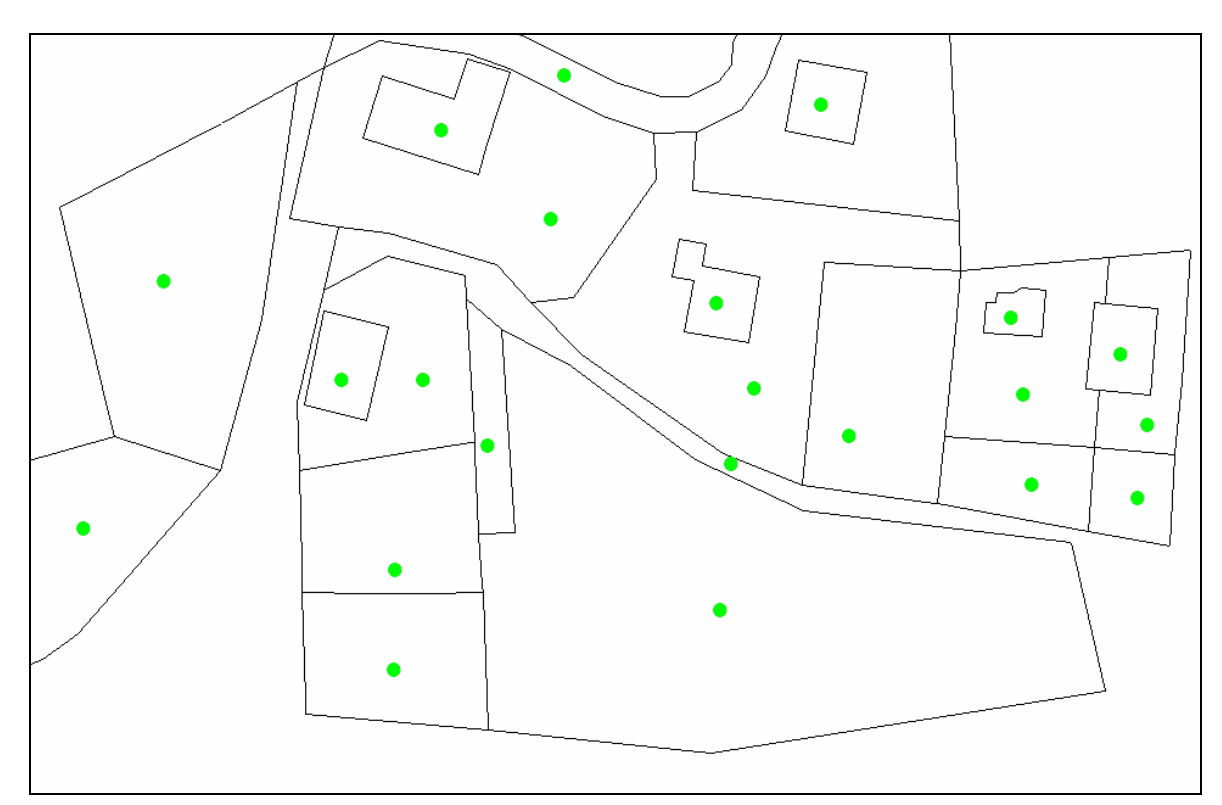

*Abbildung 60: Darstellung der Refernzpunkte* 

Die entsprechende Attributtabelle (siehe Tabelle 20) beinhaltet unter anderem die Spalten "75446 und U". In der Spalte "75446" (Katastralgemeinde -Nummer) sind die jeweiligen Grundstücknummern angeführt. Bei getrennter Nummerierung sind die Grundstücksnummern durch einen Punkt gekennzeichnet. Die Spalte "U" enthält die Unterteilungsnummern bei zweizeiligen Grundstücksnummern.

Über diese beiden Spalten könnten sodann in einem weiteren Schritt die entsprechenden Sachdaten angehängt werden.

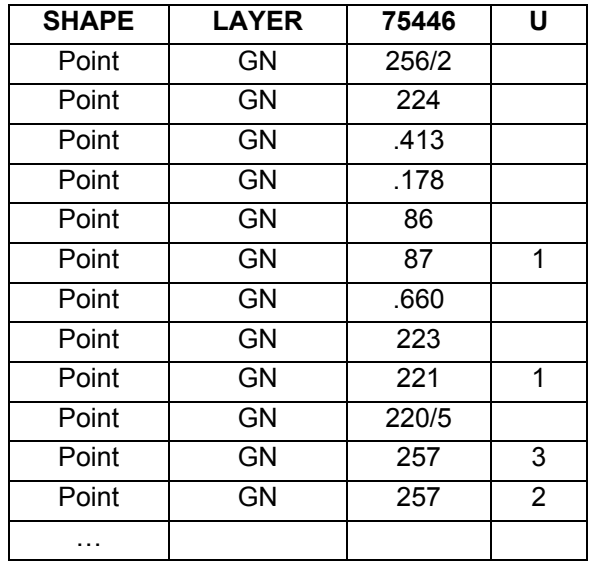

*Tabelle 20: DKM- Datentabelle* 

Da die digitalen Katastralmappenblätter für den Landschaftsausschnitt des Bundesdenkmalamt-Beispieldatensatzes nicht zur Verfügung stehen, kann die weitere Vorgehensweise leider nicht mehr praktisch umgesetzt werden. Jedoch stellt die Verknüpfung zweier Tabellen keinen größeren Aufwand dar (siehe Kapitel 6.4.1).

## **6.8. Fazit**

Durch die Implementierung der leicht abgeänderten mesh-simplification-Technik in Verbindung mit dem vom Bundesdenkmalamt zur Verfügung gestellten Beispieldatensatz wurden für verschiedene Maßstäbe, Kartenobjekte ohne jegliche Überlappungen und unter Einhaltung der kartographischen Mindestgrößen generiert. Die Wahl des Abbruchkriteriums garantiert, dass weder zuviel noch zuwenig Objekte zusammengefasst werden. Dadurch kann der Anspruch auf einen hohen Informationsgehalt der Karte im jeweiligen Maßstab erhoben werden.

Bei der Moving-Window-Technik können Zell- und Fenstergröße dem jeweiligen Maßstab angepasst werden, um den Informationsgehalt der kartographischen Darstellung so hoch als möglich zu halten. Die Umsetzung in GRASS 6.0 konnte dies jedoch nur zum Teil verdeutlichen, da diese Software nicht jede beliebige Zellgröße auf Grund von zu vielen Rechenoperationen bewerkstelligen kann.

Wie gezeigt, lassen sich die durch die "mesh-simplification-Technik" erzeugten maßstabsabhängigen, kartographischen Darstellungen sehr leicht im Web durch Anwendung verschiedener Mapserver-Lösungen veröffentlichen. Jedoch steht zurzeit kein Software-Paket zur Verfügung, welches alle gewünschten Darstellungsmöglichkeiten beinhaltet, wodurch je nach Darstellungsart weiterer Programmieraufwand von Nöten ist. Prinzipiell wäre die Moving-Window-Technik dazu geeignet, Karten On-the-fly zu erzeugen. Jedoch ist die Umsetzung dieser Anwendung momentan nur unter sehr großem technischen Aufwand bzw. Know-how möglich.

Durch die angedachte "praktische" Methode der Verknüpfung von Denkmaldatenbank und der DKM kann angenommen werden, dass für die Denkmalobjekte ein direkter Raumbezug hergestellt werden kann. Grundlage dafür ist jedoch, dass die entsprechenden Grundstücksdaten der DKM zur Verfügung stehen.

# **7. Schlussbemerkung**

Um die Lesbarkeit einer kartographischen Darstellung sicher zustellen, müssen sich Kartenobjekte dem jeweiligen Maßstab anpassen. Durch unterschiedliche Generalisierungs- bzw. Visualisierungsmethoden kann garantiert werden, dass kartographische Mindestabstände bzw. Mindestgrößen der einzelnen Kartenobjekte eingehalten werden. Diese erzeugten maßstabsabhängigen Darstellungen können in weiterer Folge mit Hilfe von Web-Technologien im World Wide Web veröffentlicht werden.

In der vorliegenden Arbeit wurden verschiedene Visualisierungsmöglichkeiten präsentiert bzw. miteinander verglichen. Obwohl sich alle für die Erzeugung einer webbasierten kartographischen Darstellung eignen würden, kommen für die praktische Umsetzung zwei Methoden durch unterschiedliche Vorteile besonders in Betracht. Sowohl die mesh-simplification-Technik als auch die Moving-Window-Technik können je nach erwarteter Kartennutzung bzw. Kartenzweck für die Kulturdaten-Visualisierung eingesetzt werden. Dabei repräsentieren diese beiden Methoden unterschiedliche Darstellungsformen. Durch die Moving-Window-Technik wird die Objektdichte im Raum visualisiert. Die mesh-simplification-Technik selektiert aus der darzustellenden Punktmenge jene Objekte, wodurch die Verteilung der Objekte im Raum annähernd gleich und die Lesbarkeit erhalten bleibt.

Durch die praktische Umsetzung dieser Methoden wurde ersichtlich, dass beide für den Einsatz in einem Denkmal-Abfragesystem geeignet sind. Jedoch muss davon ausgegangen werden, dass nur eine Visualisierungsmethode, die einen weiteren Zugriff auf die einzelnen Objekte erlaubt, für die "Abfragekarte" an sich in Frage kommt, da so z.B. durch "Mausklick" auf die einzelnen Objekte Attribute zu den einzelnen Denkmälern abgerufen werden können. Als Überblickskarte ist das Ergebnis der Moving-Window-Technik jedoch der Vorzug zu geben.

Aus diesen Überlegungen ist erkennbar, dass der Einsatz der einen oder anderen Visualisierungsmethode vom jeweiligen Zweck der kartographischen Darstellung abhängig ist.

Durch den Einsatz verschiedener Mapserver-Softwarepakete können die erzeugten Karten relativ einfach Web-Nutzern zur Verfügung gestellt werden. Wie schon erwähnt bieten diese Mapserver-Applikationen jedoch nicht alle Darstellungsmöglichkeiten, die für ein Denkmal-Abfragesystem wünschenswert wären. Aus diesem Grund ist zu hoffen, jedoch auch zu erwarten, dass in naher Zukunft umfangreichere Mapserver-Anwendungen zur Verfügung stehen werden.

# **8. Quellenverzeichnis**

# **8.1. Literaturquellen**

Adressregisterverordnung, Bundesgesetzblatt für die Republik Österreich, Jahrgang 2005, 20. Juli 2005, Teil II.

Arnberger E., Kretschmer I. (1975): Wesen und Aufgaben der Kartographie – Topographische Karten. Band I der Enzyklopädie der Kartographie und ihrer Randgebiete, Franz Deuticke, Wien.

Arnhold M. (2003): Untersuchungen zur regelbasierten kartographischen Visualisierung für das Projekt "Statistical Atlas of the European Union" (STATLAS). Diplomarbeit, Hochschule für Technik und Wirtschaft Dresden.

Asche H. (2003): Kartographie – quo vadis?. Beitrag anlässlich des 25-jährigen Bestehens des Studiengangs Kartographie und Geomatik der Hochschule für Technik Karlsruhe, S.83 – 98, Karlsruhe. URL32

Asche H., Schwarz J.-A. (2004): Folien zur Vorlesung: Geoinformationssysteme I. Institut für Geographie, Universität Potsdam.

Bertin J. (1967): Semiology of Graphics (English translation) University of Wisconsin Press, Madison WI, USA.

BEV (2004): Dokumentation – DKM-AutoCAD-DXF – Schnittstelle. Bundesamt für Eich- und Vermessungswesen.

Blazek R., Nardelli L. (2004): The GRASS Server. Beitrag zur Proceedings of the FOSS/GRASS User Conference 2004, Thailand.

Bollmann J., Koch W. G. (2002): Lexikon der Kartographie und Geomatik in zwei Bänden, Spektrum Akademischer Verlag, Heidelberg.

Brown A., C. P. J. M. Van Elzakker (1993): The use of colour in the cartographic representation of information quality generated by a GIS. In: Proceedings 2, 16th International Cartographic Conference, Cologne, S. 707 - 720.

Brühlmeier T. (2000): Interaktive Karten – Adaptives Zoomen mit Scalable Vector Graphics. Geo-Processing Reihe Vol. 39, Geographisches Institut der Universität Zürich.

Brun C. (2000): Die Qualität von Karten in Geographischen Informationssystemen. Geo-Processing Reihe Vol. 37, Geographisches Institut der Universität Zürich.

Brunner K. (2001): Kartengestaltung für elektronische Bildanzeigen. In: Kartographische Bausteine, Bd. 19, TU Dresden, im Druck.

Cecconi A., Galanda M. (2001): Mehrfachskalierte Datenbanken und kartographische Generalisierung als Elemente guter Internetkartographie. AGIT 2001, Salzburg.

Cecconi A. (2003): Integration of Cartographic Generalization and Multi-Scale Databases for Enhanced Web Mapping. Dissertation, Universität Zürich.

Denzer R., Mayer H.F., Haas W. (1995): Visualisierung von Umweltdaten. B. PAGE und L.M. HILTY (Hrsg.), Umweltinformatik. Informatikmethoden für Umweltschutz und Umweltforschung. Oldenbourg Verlag, München, Wien, S. 165 – 189.

Follin, J.-M., Bouju, A., Bertrand, F., P. Boursier (2004): Multi-resolution geospatial data in mobile systems. Geographic Information Sciences Journal. Special issue on LBS and GIS. 10(2), S.106 - 116.

Fürpaß C. (2001): Mapserver als Hilfsmittel zur Datenvisualisierung im Internet – Erläutert anhand des Internetprojekts AtOS, der Internetversion des "Atlas Ost- und Südosteuropa". Diplomarbeit, Universität Wien.

Gartner G. (2004): Von der Internet Kartographie zu ubiquitären Anwendungen in der Kartographie. Mitteilungen der Österreichischen Geographischen Gesellschaft, 146. Jg. (Jahresband), Wien 2004, S.303 – 322.

Großer K., Hantzsch B. (2002): Thematische Karten – ihre Gestaltung und Benutzung. Beitrag zu Nationalatlas Bundesrepublik Deutschland, Institut für Länderkunde, Leipzig. URL33

Haberlandt U., Schumann A., Gattke C. (2004): Skriptum zur Vorlesung GIS-Anwendungen in Hydrologie und Wasserwirtschaft - SS 2004, Ruhr-Universität Bochum. URL34

Häberling C. (2003): <<Topographische 3D-Karten>>:Thesen für kartographische Gestaltungsgrundsätze. Dissertation, Eidgenössische Technische Hochschule Zürich.

Hake G., Grünreich D., Meng L. (2002): Kartographie – Visualisierung raum-zeitlicher Information, 8. Auflage. de Gruyter Berlin NewYork.

Heber M. (1998): Vorausberechnung reaktiver Datenstrukturen zur schnellen Beschriftung von Landkarten. Diplomarbeit, Rheinische Friedrich-Wilhelms-Universität Bonn.

Hennig S. (2004): Interaktive Bildschirmkarten: Instrument des Wissensmanagements als Grundlage für Planungsprozesse (am Beispiel des Nationalparks Berchtesgarden). CORP 2004, Technische Universität Wien, Februar 2004, S.449 – 455.

Hiltgartner K., Kanonier A., Proksch W. (2004): Rechtsvorschriften für Geodaten in Österreich. Studie im Auftrag der ÖROK, Wien.

Homoet M. (2003): Entwicklung eines kooperativen Web-Clients für interoperable Internetkarten. Diplomarbeit, Rheinische Friedrich-Wilhelms-Universität Bonn.

Joos G. (1998): Zur Qualität von objektstrukturierten Geodaten. Dissertation, Universität der Bundeswehr München.

Jung V. (1998): Integrierte Benutzerunterstützung für die Visualisierung in Geo-Informationssystemen. Dissertation, Technische Universität Darmstadt.

Kelnhofer F. (1998): Skriptum zur Vorlesung: Kartographie für Raumplaner WS 1998/99, Istitut für Kartographie und Reproduktionstechnik der TU Wien.

Lörcher G. (2005): Geostatistik, Räumliche Interpoltation und GIS-Anwendungen. Skriptum zur Vorlesung: Einführung in die Geodatenverarbeitung WS 2004/05, Geographisches Institut der Universität Thübingen.

MacEachren A.M., Kraak M.-J. (1997): Exploratory Cartographic Visualization. Computers & Geosciences 23, S.335 - 492. Special Issue.

McMaster R. B., Shea K. S. (1992): Generalization in Digital Cartography. Washington, D.C., Association of American Geographers

Meng L. (1997): Automatic Generalization of Geographic Data (English) Tech. Report, SWECO, Stockholm, Svenska Försvarsmakten (Swedish Armed Forces). URL35

Müller J.C. (1997): GIS, Multimedia und die Zukunft der Kartographie. Kartographische Nachrichten, 47. Jahrgang, Heft 2, S. 41 – 51.

Neudeck S. (2001): Zur Gestaltung topographischer Karten für die Bildschirmvisualisierung. Dissertation, Universität der Bundeswehr München.

Nommel J. (2000): Raumstruktur und Kriminalität – eine GIS-Analyse für die Hansestadt Hamburg. Projektarbeit im Rahmen des Fernlehrgangs UNIGIS.

Persson D. (2004): Entwicklung einer Typologie von Interaktionsmöglichkeiten für die visuelle Exploration thematischer Bildschirmkarten anthropogener Sachverhalte. Diplomarbeit, Technische Universität Dresden.

Pollak R. (2002): Einsatz von Prinzipien der Kartographie in der Informationsvisualisierung. Diplomarbeit, Universität Rostock.

Pucher A. (2001): Datenbankgestützte kartographische Visualisierung im Internet. Diplomarbeit, Universität Wien.

Rase W.-D. (1998): Visualisierung von Planungsinformationen – Modellierung und Darstellung immaterieller Oberflächen. Forschungen, Heft 89, Bundesamt für Bauwesen und Raumordnung, Bonn.

Schmidt D., Rinner C. (2001): Intelligent, interaktiv, internetfähig – die neue Karten-Generation. H. Asche, C. Herrmann(Hrsg.), Web.Mapping 1. Raumbezogene Information und Kommunikation im Internet. Wichmann Verlag, Heidelberg, S. 90 – 99.

Schnabel O., Neumann A., Dahinden T. (2004): Script Webkartographie SS 2004 – Multimedia- und Webkartographie, Institut für Kartographie, ETH Zürich.

Schüngel J. (2004): Management von Web-Mapping Anwendungen in GIS-Applikationen am Beispiel einer Thuban Extension zur Konfiguration des UMN MapServers. Diplomarbeit, Fachhochschule Oldenburg.

Schumann A. (2004): Folien zur Lehrveranstaltung Interpolation und Approximation mit Surfer, Institut für Geoinformatik der Freien Universität Berlin.

Sester M. (2000): Maßstabsabhängige Darstellungen in digitalen räumlichen Datenbeständen. Habilitationsschrift, Universität Stuttgart.

Sieber, R., Bär H. R. (1997): Atlas der Schweiz – Multimedia Version. Adaptierte GIS-Techniken und qualitative Bildschirmgraphik. GIS und Kartographie im multimedialen Umfeld, Deutsche Gesellschaft für Kartographie, Bonn, Kirschbaum Verlag.

Stadler A. (2004): Verknüpfung korrespondierender Kartenelemente im Hinblick auf automatisierte Fortführung. Diplomarbeit, Technische Universität Wien.

Stolpe M. (2003): Ein Algorithmus zur Lösung des Farthest-Pair-Problems. Diplomarbeit, Universität Dortmund.

Timpf S., Frank A.U. (1995): A Multi-Scale DAG for Cartographic Objects. Auto-Cart 12, Charlotte, NC (27.2 – 1.3. 1995), ACM/ASPRS.

White W.S., Ridd M.K., Mizgalewicz P.J. (2003): Geographic Visualization of the 1993 Midwest Flood Water Balance. Technical Report No 209, Texas Water Resources Institute Februar.

Williams J. (2005): Interaktive Wanderkarte des Yosemite National Parks. Diplomarbeit, Eidgenössische Technische Hochschule Zürich.

Winter A.M. (2000): Internetkartographie mit SVG – Prototyp für einen thematischen Atlas. Diplomarbeit, Universität Wien.

Woltering J. (2004): Interaktive Karten auf Basis Geographischer Informationssysteme. Diplomarbeit, Universität Paderborn.

Wonka E. (2004): Österreich untergliedert in Gemeinden, Zählsprengel oder Raster – Ein regionalstatistischer Vergleich. Mitteilungen der Österreichischen Geographischen Gesellschaft, 146. Jg. (Jahresband), Wien 2004, S.345 – 356.

## **8.2. Webseiten**

#### **(letzter Zugriff: (August 2005)**

- URL1: http://de.wikipedia.org/wiki/Interaktiv
- URL2: http://kartoweb.itc.nl/webcartography/webmaps/static/static.htm
- URL3: http://kartoweb.itc.nl/webcartography/webmaps/dynamic/dynamic.htm
- URL4: http://kartoweb.itc.nl/webcartography/webbook
- URL5: http://www.bev.gv.at
- URL6: http://vcity-c825.uibk.ac.at/staedtebau/forschung/projekte/Bau@Home/pdf/ bau@home\_GesamtSkript.pdf
- URL7: http://www.computerbase.de/lexikon/Antialiasing
- URL8: http://de.wikipedia.org/wiki/Generalisierung
- URL9: http://www.geo.sbg.ac.at/staff/lorup/lv/geostats2000/Nearest\_Neighbor\_Statistik.pdf
- URL10: http://cheese.geo.unizh.ch:9000/student/demo/de/basic/Accessibilit/view-pdf.
- URL11: http://www.inf.hs-zigr.de/~wagenkn/TI/Komplexitaet/ReferateSS00/horter.pdf
- URL12: http://www.help.gv.at/Content.Node/60/Seite.600100.html#Bestandteile
- URL13: http://de.wikipedia.org/wiki/DXF
- URL14: http://www.softizer.com
- URL15: http://www.rockware.com
- URL16: http://www.viamichelin.com
- URL17: http://maps.google.com
- URL18: http://www.gnu.org
- URL19: http://grass.itc.it
- URL20: http://www.apache.de
- URL21: http://www.umn-mapserver.de
- URL22: http://www.maptool.org
- URL23: http://www.manifold.net
- URL24: http://www.avein.de
- URL25: http://www.esri.com
- URL26: http://kartoweb.itc.nl/webcartography/webmaps/classification.htm
- URL27: http://www.wetteronline.de
- URL28: http://kartoweb.itc.nl/webcartography/webmaps/dynamic/explov.htm
- URL29: http://www.ki.inf.tu-dresden.de/~fritzke/lectures/vbnn.html

URL30: http://pentium7.gis.univie.ac.at/mapserver/atos/htdocs/prototyp/

URL31: http://www.wetteronline.de

- URL32: http://www.fbg.fh-karlsruhe.de/kartographie\_geomatik/studiengangvorstellung/ vortrag\_asche.pdf
- URL33: http://www.ifl-leipzig.com/daten/deutsch/nationalatlas/demo/download/pdf/karto1.pdf
- URL34: http://www.hydrology.ruhr-uni-bochum.de/D/Software/GIS/GIS\_Kapitel\_2.pdf
- URL35: http://129.187.175.5/publications/meng/paper/generalization1997.pdf

URL36: http://de.wikipedia.org/wiki/Information

URL37: http://de.wikipedia.org/wiki/Wissen

# **9. Tabellenverzeichnis**

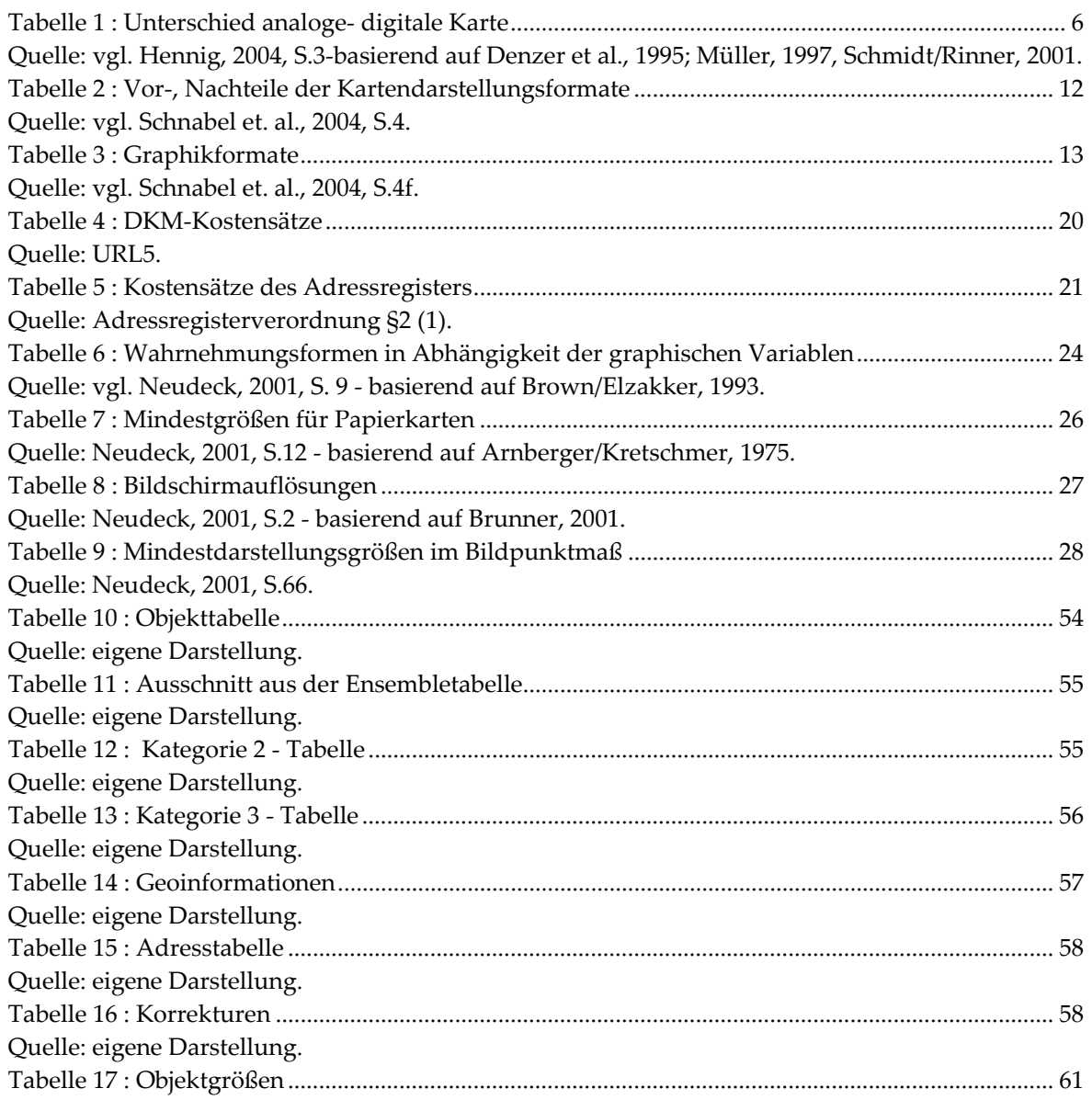

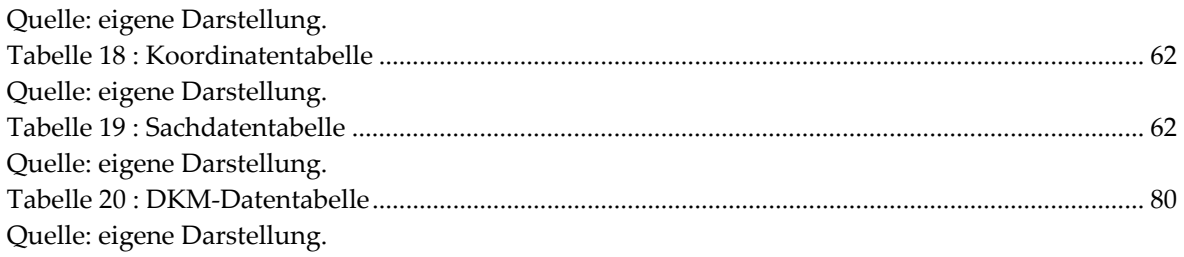

# **10. Abbildungsverzeichnis**

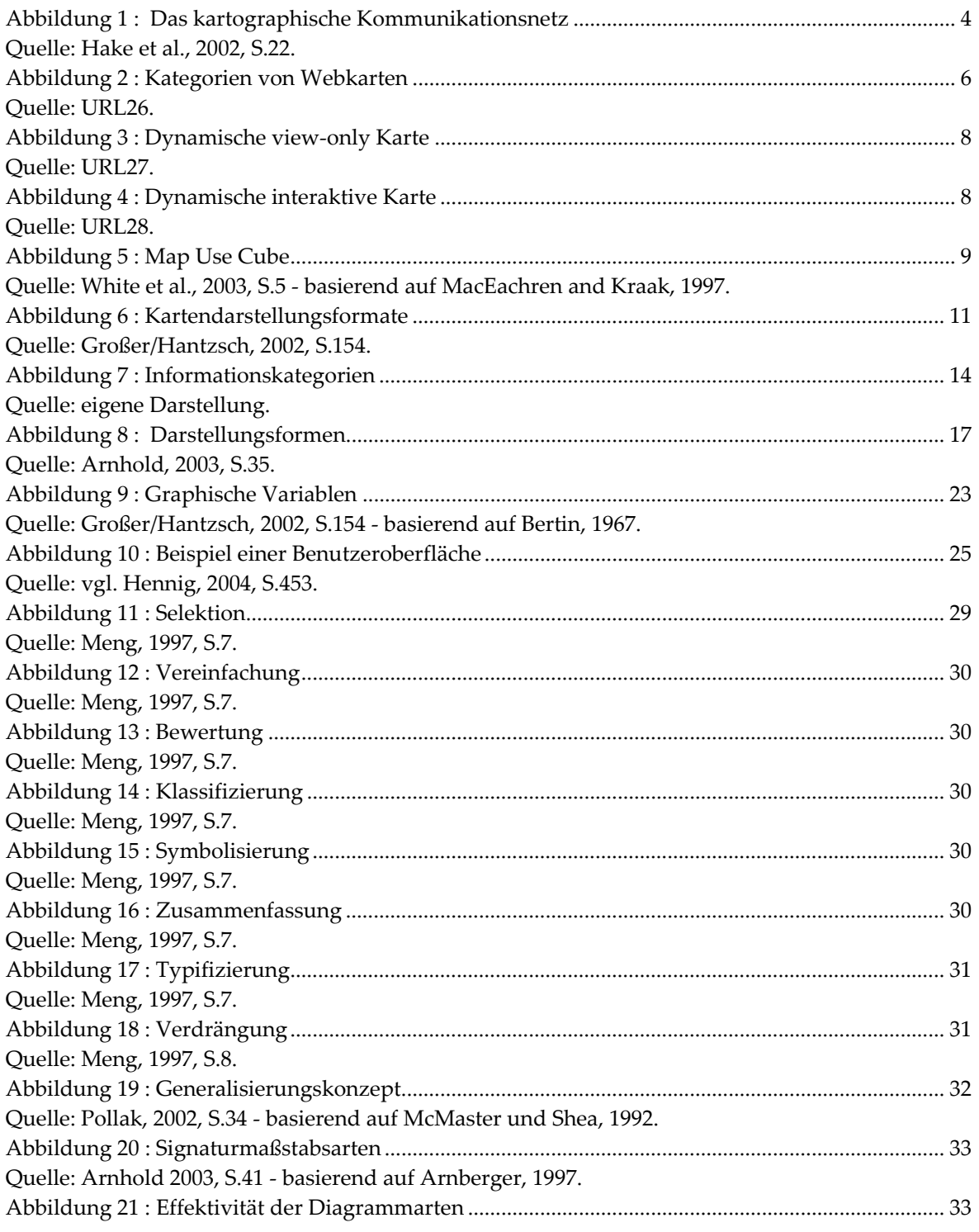

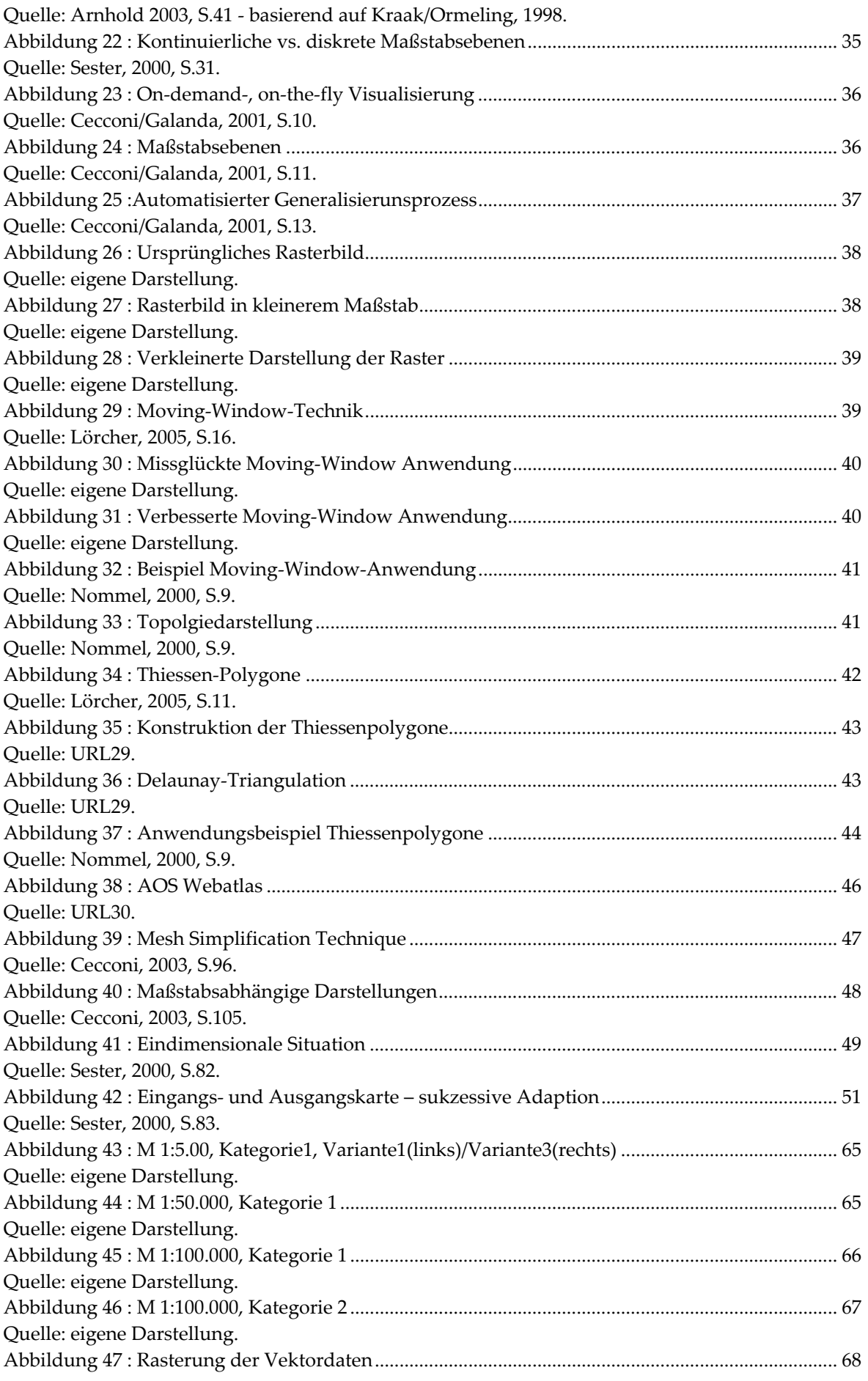

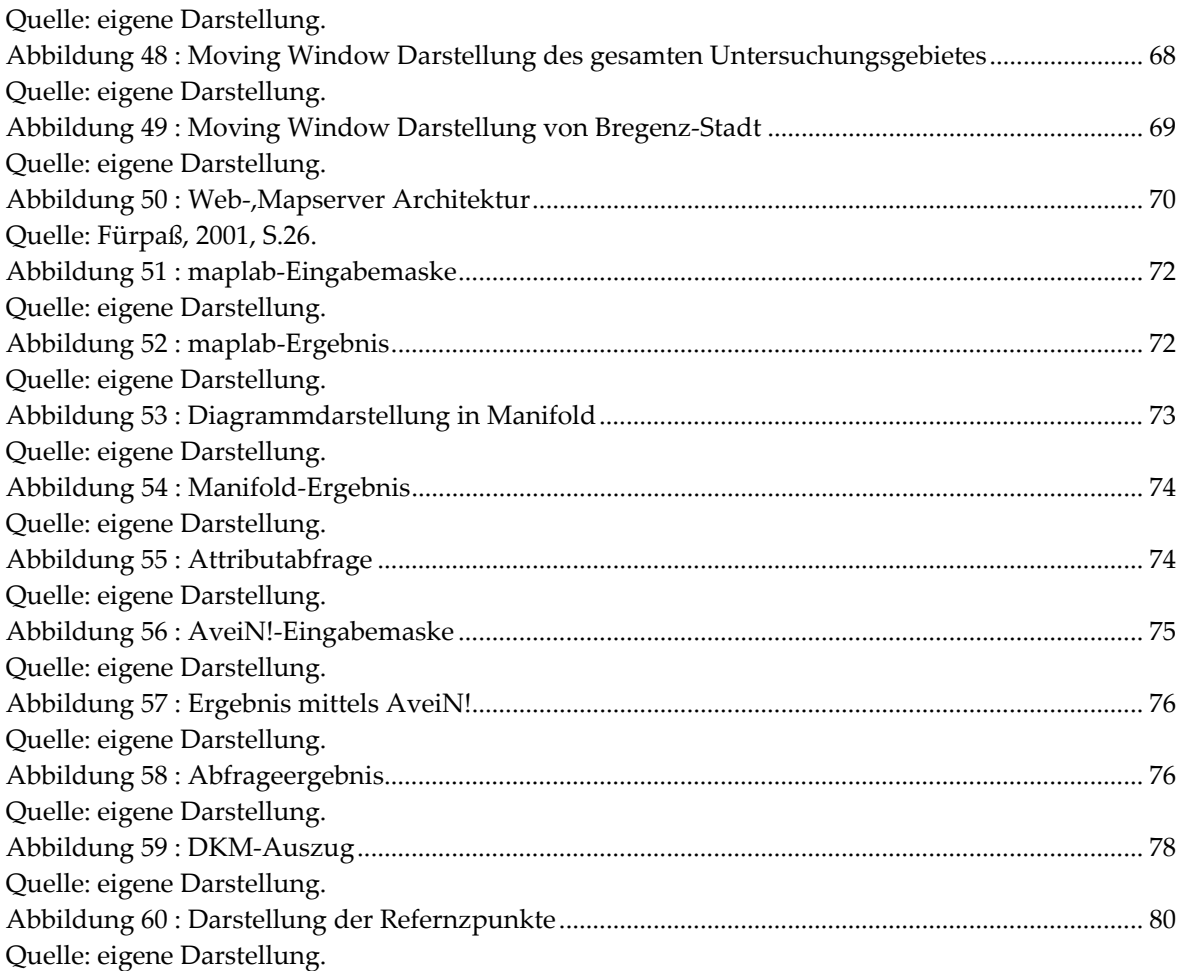

## **Anhang**

#### C++ - Programmcode

```
//*********************************************************************** 
// Algorithmus für Objektzusammenführung 
// Programmname: Punktberechnung 
// AutorIn: Roland Presetschnik 
// Matr.-Nr.: 9825735 
// Beschreibung: mesh-simplification-technique 
//*********************************************************************** 
#include <iostream> 
using namespace std; 
#include <float.h> 
#include <list> 
#include <set> 
#include <vector> 
#include <fstream> 
#include <string> 
#include <strstream> 
#include <algorithm> 
#include <cmath> 
#include <numeric> 
#include <map> 
struct Point // Objektdaten 
{ 
   int ID; 
   float xCoord; 
   float yCoord; 
   int sizeP; 
  multimap<int,int> Kat1AID; 
   multimap<int,int> Kat1BID; 
  multimap<int,int> Kat1CID; 
   int EnsembleID; 
   int PeriodenBeginn; 
  int PeriodenEnde; 
  }; 
// ***** globale Variablen und Konstanten ***** 
const int lineLength = 500; 
const int mass = 5000; //Maßstab
float ** objectMatrix; 
int matrixDimension=126; //Festlegung der betrachteten Objektanzahl 
// ***** Funktionen und Funktionsprototypen ***** 
void printobjectMatrix(float **, int); 
void readLine(ifstream &, int &, float &, float &, int &, int &, int &, int &,
int \&sub>, int \&sub>);
void fillKat1AIDMap(multimap<int,int> &);
void fillKat1BIDMap(multimap<int,int> &);
void fillKat1CIDMap(multimap<int,int> &);
// ***** Hauptfunktion ***** 
int main() 
{ 
  char * fileName = "DA Objekte.txt";
  char line[lineLength];
   // Feld aus Zeigern auf float 
   objectMatrix = new float * [matrixDimension]; 
   for (int rowcount = 0; rowcount < matrixDimension; rowcount++) 
\left\{ \begin{array}{c} 1 \end{array} \right\} objectMatrix[rowcount] = new float[matrixDimension]; 
     // Reserviere Speicher für ein Feld aus float 
    for (int colcount=0; colcount < 9; colcount++)
```

```
 { 
       // Zugriff auf Elemente 
       // Erstbelegung mit unendlich Werten 
       objectMatrix[rowcount][colcount] = FLT_MAX; 
 } 
  } 
  ifstream input("DA_Objekte.txt"); // Öffnen des input-Files 
  input.getline(line, lineLength); // vernachlässige erste Zeile 
 float Px = 0;
 float Py = 0;int ID = 0;int KatAID = 0;int KatBID = 0;
 int KatCID = 0;int EID = 0;
  int PBeginn = 0; 
 int PEnde = 0; int k=0; 
  // solange bis File-Ende erreicht ist 
  while (!input.eof()) 
\{ // Speichert Werte falls sie einen gültigen Wert haben 
       readLine(input, ID, Px, Py, KatAID, KatBID, KatCID, EID, PBeginn, PEnde); 
        // Belegung der einzelnen Elemente mit den entsprechenden Werten 
        objectMatrix[k][0] = ID; 
        objectMatrix[k][1] = Px; 
       objectMatrix[k][2] = Py; 
       objectMatrix[k][3] = \overline{\text{KatAID}}; objectMatrix[k][4] = KatBID; 
       objectMatrix[k][5] = KatCID; objectMatrix[k][6] = EID; 
        objectMatrix[k][7] = PBeginn; 
        objectMatrix[k][8] = PEnde; 
   k++; } 
  // Ausgabe der Objektmatrix 
  printobjectMatrix(objectMatrix, matrixDimension); 
  //Kategoriewerte-maps 
  multimap<int,int> mapKat1AID; 
  multimap<int,int> mapKat1BID; 
  multimap<int,int> mapKat1CID; 
  //Multimap mit allen Objekten 
 multimap<int, Point> mapObjekte;
  Point Punkt; 
   //erstellen der Punkt-Kategorie-Struktur 
  fillKat1AIDMap(mapKat1AID); 
  Punkt.Kat1AID=mapKat1AID; 
  fillKat1BIDMap(mapKat1BID); 
  Punkt.Kat1BID=mapKat1BID; 
  fillKat1CIDMap(mapKat1CID); 
  Punkt.Kat1CID=mapKat1CID; 
   //Iteratoren auf Kategorien-maps 
  multimap<int,int>::iterator iterKat; 
  multimap<int,int>::iterator iterKat2; 
  //Iteratoren auf Objekte-maps 
  multimap<int,Point>::iterator iter1; 
  multimap<int,Point>::iterator iter2; 
  //füllen der Objekte-map aus der Objektmatrix 
  for (int i=0; i<matrixDimension;i++) 
\left\{ \begin{array}{c} 1 \end{array} \right\} Punkt.ID= objectMatrix[i][0]; 
           Punkt.xCoord= objectMatrix[i][1]; 
           Punkt.yCoord= objectMatrix[i][2];
```

```
 Punkt.sizeP= 1; 
         //Überprüfung der Ausprägungen in der Kategorie Kat1AID 
         for (iterKat=Punkt.Kat1AID.begin();iterKat!=Punkt.Kat1AID.end(); 
         iterKat++) 
\{\qquad \} //Wert 1, wenn es der Ausprägung entspricht, ansonsten 0 
                 if (iterKat->first==objectMatrix[i][3]) 
{ }
                        iterKat->second=1; 
 } 
                 else 
{ }
                       iterKat->second=0; 
 } 
 } 
         //Überprüfung der Ausprägungen in der Kategorie Kat1BID 
         for (iterKat=Punkt.Kat1BID.begin();iterKat!=Punkt.Kat1BID.end(); 
         iterKat++) 
\{\qquad \} //Wert 1, wenn es der Ausprägung entspricht, ansonsten 0 
                 if (iterKat->first==objectMatrix[i][4]) 
{ }
                        iterKat->second=1; 
 } 
                 else 
 { 
                       iterKat->second=0; 
 } 
 } 
         //Überprüfung der Ausprägungen in der Kategorie Kat1CID 
         for (iterKat=Punkt.Kat1CID.begin();iterKat!=Punkt.Kat1CID.end(); 
         iterKat++) 
\{\qquad \} //Wert 1, wenn es der Ausprägung entspricht, ansonsten 0 
                 if (iterKat->first==objectMatrix[i][5]) 
{ }
                        iterKat->second=1; 
 } 
                 else 
{ }
                       iterKat->second=0; 
 } 
 } 
         Punkt.EnsembleID= objectMatrix[i][6]; 
         Punkt.PeriodenBeginn=objectMatrix[i][7]; 
         Punkt.PeriodenEnde=objectMatrix[i][8]; 
         mapObjekte.insert(multimap<int, Point>::value_type(Punkt.ID, Punkt)); 
  } 
  int nummer=0; //für neue ID 
  float Min_dist=FLT_MAX; //minimal Distanz wird auf höchst. Wert gesetzt 
  ofstream output("DA_obj.txt");//Ausgabe der urspünglichen Daten 
  int convert; //Um int-Zahl zu generieren; 
  for (iter1=mapObjekte.begin();iter1!=mapObjekte.end();iter1++) 
\{ convert=iter1->second.yCoord; 
    output << iter1->second.xCoord <<" "<< convert 
    <<" " << iter1->second.sizeP << endl; 
  } 
  do 
\left\{ \begin{array}{c} 1 \end{array} \right\} float dist=FLT_MAX; //Distanz zwischen 2 Punkten 
    nummer++; 
   Min dist=FLT MAX;
    multimap<int,Point> shortestD; 
    //map mit den 2 Punkten, die die geringste Entfernung aufweisen 
    Point Punkt1; 
    Point Punkt2; 
    int Hilf1=0;
```

```
 int Hilf2=0; 
    //suchen der kürzesten Distanz 
    for (iter1=mapObjekte.begin();iter1!=mapObjekte.end();iter1++) 
    { 
         int hilfe1=0; 
         for (iter2=mapObjekte.begin();iter2!=mapObjekte.end();iter2++) 
\{\qquad \} if (Hilf1<Hilf2) 
 { 
                  //Variante 1: nur zusammengehörende Ensemble können als ein 
                 Punkt dargestellt werden 
                     if (iter1->second.EnsembleID==iter2->second.EnsembleID) 
                  //Variante 2: keine Tourismus/Sport/Freizeit - Objekte dürfen 
                 zusammengefügt werden 
 /* 
                     int hilfe2=0; 
                 for (iterKat=iter1-> second.Kat1BID.begin(); 
                  iterKat!=iter1->second.Kat1BID.end();iterKat++) 
{
                       if ((iterKat->first==13)&&(iterKat->second>0)) 
                      hilfe1=1; 
 } 
                  for (iterKat2=iter2->second.Kat1BID.begin(); iterKat2!=iter2-
                  >second.Kat1BID.end();iterKat2++)
{
                       if((iterKat2->first==13)&&(iterKat2->second>0)) 
                      hilfe2=1; 
 } 
                    if (Hilfel == 0) & (hilfel == 0) //--------Variante2---------- 
                 //Variante 3: Zusammengefügte Objekte dürfen keinen zu großen 
                 Altersunterschied aufweisen 
                  //für diese Variante dürfen sich PeriodenBeginn und 
                 Periodenende nicht mehr als 50 Jahre unterscheiden 
                  /*if ((abs(iter1->second.PeriodenBeginn-iter2- 
                 >second.PeriodenBeginn)<=50)&& 
                  (abs(iter1->second.PeriodenEnde-iter2-
                 >second.PeriodenEnde)<=50))*/ 
{
                  float deltaX = iter1->second.xCoord - iter2->second.xCoord; 
                  float deltaY = iter1->second.yCoord - iter2->second.yCoord; 
                     dist=sqrt(deltaX * deltaX + deltaY * deltaY); 
                     if (dist<Min_dist) 
{
                          Min dist=dist;
                           Punkt1=iter1->second; 
                            Punkt2=iter2->second; 
 } 
 } 
 } 
              Hilf2++; 
 } 
      Hilf1++; 
      Hilf2=0; 
 } 
       //Beschränken der Signaturgrößen 
       int sizeS1=1; //Signaturgröße von Punkt1 
       int sizeS2=1; //Signaturgröße von Punkt2 
       if (Punkt1.sizeP>1) 
\{ sizeS1=2; 
 } 
       if (Punkt1.sizeP>5) 
\{ sizeS1=3; 
 } 
              if (Punkt1.sizeP>10)
```

```
\{ sizeS1=4; 
 } 
                  if (Punkt1.sizeP>20) 
\{ sizeS1=5; 
 } 
                  if (Punkt1.sizeP>40) 
\{ sizeS1=6; 
 } 
         if (Punkt2.sizeP>1) 
\{ sizeS2=2; 
 } 
         if (Punkt2.sizeP>5) 
\{ sizeS2=3; 
 } 
                  if (Punkt2.sizeP>10) 
\{ sizeS2=4; 
 } 
                  if (Punkt2.sizeP>20) 
\{ sizeS2=5; 
 } 
                  if (Punkt2.sizeP>40) 
\{ sizeS2=6; 
 } 
         dist=1.7*mass*(sizeS1+sizeS2)/1000; 
         if (Min_dist<=dist) 
\{ Point NewP; 
        //Erzeugen der Kategorie-Struktur von NewP 
       NewP.Kat1AID=mapKat1AID; 
       NewP.Kat1BID=mapKat1BID; 
       NewP.Kat1CID=mapKat1CID; 
        //Berchnen der neuen ID,size und Koordinaten 
       NewP.ID=100000+nummer; 
       NewP.sizeP=Punkt1.sizeP+Punkt2.sizeP; 
       NewP.xCoord=Punkt1.xCoord+(Punkt2.xCoord-
       Punkt1.xCoord)*Punkt2.sizeP/(Punkt1.sizeP+Punkt2.sizeP); 
       NewP.yCoord=Punkt1.yCoord+(Punkt2.yCoord-
       Punkt1.yCoord)*Punkt2.sizeP/(Punkt1.sizeP+Punkt2.sizeP); 
           //Berechnen von EnsembleID+Perioden 
           NewP.EnsembleID=0; 
           NewP.PeriodenBeginn=0; 
           NewP.PeriodenEnde=0; 
           //Variante 1: 
           //NewP.EnsembleID=Punkt1.EnsembleID; 
           //Variante 3: 
           NewP.PeriodenBeginn=(Punkt1.PeriodenBeginn*Punkt1.sizeP+ 
           Punkt2.PeriodenBeginn*Punkt2.sizeP)/NewP.sizeP; 
           NewP.PeriodenEnde=(Punkt1.PeriodenEnde*Punkt1.sizeP+ 
           Punkt2.PeriodenEnde*Punkt2.sizeP)/NewP.sizeP; 
       //Berechenen der Anzahl der Elemente in der Kategorie Kat1AID 
       for 
       (iterKat=NewP.Kat1AID.begin();iterKat!=NewP.Kat1AID.end();iterKat++) 
\{for (iterKat2=Punkt1.Kat1AID.begin();iterKat2!=Punkt1.Kat1AID.end(); 
       iterKat2++) 
\left\{ \begin{array}{ccc} 0 & 0 & 0 \\ 0 & 0 & 0 \\ 0 & 0 & 0 \\ 0 & 0 & 0 \\ 0 & 0 & 0 \\ 0 & 0 & 0 \\ 0 & 0 & 0 \\ 0 & 0 & 0 \\ 0 & 0 & 0 \\ 0 & 0 & 0 \\ 0 & 0 & 0 \\ 0 & 0 & 0 \\ 0 & 0 & 0 \\ 0 & 0 & 0 & 0 \\ 0 & 0 & 0 & 0 \\ 0 & 0 & 0 & 0 \\ 0 & 0 & 0 & 0 & 0 \\ 0 & 0 & 0 & 0 & 0 \\ 0 & 0 & 0 & 0 & 0 \\ 0 & 0 & 0 & 0 if (iterKat->first==iterKat2->first) 
 {
```

```
 iterKat->second+=iterKat2->second; 
 } 
 } 
       for (iterKat2=Punkt2.Kat1AID.begin();iterKat2!=Punkt2.Kat1AID.end(); 
      iterKat2++) 
\left\{ \begin{array}{ccc} 0 & 0 & 0 \\ 0 & 0 & 0 \\ 0 & 0 & 0 \\ 0 & 0 & 0 \\ 0 & 0 & 0 \\ 0 & 0 & 0 \\ 0 & 0 & 0 \\ 0 & 0 & 0 \\ 0 & 0 & 0 \\ 0 & 0 & 0 \\ 0 & 0 & 0 \\ 0 & 0 & 0 \\ 0 & 0 & 0 \\ 0 & 0 & 0 & 0 \\ 0 & 0 & 0 & 0 \\ 0 & 0 & 0 & 0 \\ 0 & 0 & 0 & 0 & 0 \\ 0 & 0 & 0 & 0 & 0 \\ 0 & 0 & 0 & 0 & 0 \\ 0 & 0 & 0 & 0 if (iterKat->first==iterKat2->first) 
 { 
                   iterKat->second+=iterKat2->second; 
 } 
 } 
        } 
       //Berechenen der Anzahl der Elemente in der Kategorie Kat1BID 
       for (iterKat=NewP.Kat1BID.begin();iterKat!=NewP.Kat1BID.end(); 
       iterKat++) 
        { 
       for(iterKat2=Punkt1.Kat1BID.begin();iterKat2!=Punkt1.Kat1BID.end(); 
      iterKat2++) 
\{\qquad \} if (iterKat->first==iterKat2->first) 
 { 
                   iterKat->second+=iterKat2->second; 
 } 
 } 
       for(iterKat2=Punkt2.Kat1BID.begin();iterKat2!=Punkt2.Kat1BID.end();iterKat
       2++)\{\qquad \} if (iterKat->first==iterKat2->first) 
 { 
                   iterKat->second+=iterKat2->second; 
 } 
 } 
 } 
       //Berechenen der Anzahl der Elemente in der Kategorie Kat1CID 
        for(iterKat=NewP.Kat1CID.begin();iterKat!=NewP.Kat1CID.end(); 
      iterKat++) 
        { 
       for(iterKat2=Punkt1.Kat1CID.begin();iterKat2!=Punkt1.Kat1CID.end(); 
      iterKat2++) 
\{\qquad \} if (iterKat->first==iterKat2->first) 
{
                   iterKat->second+=iterKat2->second; 
 } 
 } 
       for(iterKat2=Punkt2.Kat1CID.begin();iterKat2!=Punkt2.Kat1CID.end(); 
       iterKat2++) 
\{\qquad \} if (iterKat->first==iterKat2->first) 
 { 
                   iterKat->second+=iterKat2->second; 
 } 
 } 
       //Einfügen des neuen Punkts in die Objekte-map 
      mapObjekte.insert(multimap<int, Point>::value type(NewP.ID, NewP));
       //Löschen des ersten Punkts 
       for (iter1=mapObjekte.begin();iter1!=mapObjekte.end();iter1++) 
\left\{ \begin{array}{c} 1 \end{array} \right. if (iter1->first==Punkt1.ID) 
\{ mapObjekte.erase(iter1); 
            break;
 } 
 } 
       //Löschen des zweiten Punkts 
       for (iter1=mapObjekte.begin();iter1!=mapObjekte.end();iter1++) 
       { 
             if (iter1->first==Punkt2.ID) 
\{
```
}

mapObjekte.erase(iter1);

```
 break; 
 } 
       } 
     } 
        else 
         { 
                Min_dist=1000000; 
 } 
   } 
  while (Min dist!=1000000); //Festlegen der minimal zulässigen Distanz
   //------------------------------AUSGABE---------------------------- 
  ofstream output2("D_10Var1Kat1.txt");
   for (iter1=mapObjekte.begin();iter1!=mapObjekte.end();iter1++) 
   { 
        convert=iter1->second.yCoord; 
        output2 << iter1->second.xCoord <<" "<< convert; 
    output2 << " "<<iter1->second.ID ;
        for (iterKat=iter1->second.Kat1AID.begin();iterKat!=iter1-
>second.Kat1AID.end();iterKat++)
      \{ output2 << " " << iterKat->second ; 
         } 
     /*for (iterKat=iter1->second.Kat1BID.begin();iterKat!=iter1-
>second.Kat1BID.end();iterKat++)
        \left\{\right\} output2 << " " << iterKat->second ; 
 } 
         for (iterKat=iter1->second.Kat1CID.begin();iterKat!=iter1-
>second.Kat1CID.end();iterKat++)
        \left\{ \right. output2 << " " << iterKat->second ; 
         }*/ 
         output2 <<" " << iter1->second.sizeP << endl; 
} 
   // reservierten Speicher wieder löschen 
  for (int rowcount = 0; rowcount < matrixDimension; rowcount++)
     if (objectMatrix[rowcount] != NULL) delete [] objectMatrix[rowcount]; 
     // Lösche die einzelnen Zeilen 
   if (objectMatrix != NULL) delete [] objectMatrix; 
   // Tastaturabfrage - damit Ausgabe gelesen werden kann 
   cin.get(); 
  return EXIT SUCCESS;
} 
void readLine(ifstream & input, int & ID, float & Px, float & Py, int & KatAID,
int & KatBID, int & KatCID, int & EID, int & PBeginn, int & PEnde) 
{ 
   // Einlesen der Werte 
   input >> ID; 
   input >> Px; 
   input >> Py; 
   input >> KatAID; 
   input >> KatBID; 
   input >> KatCID; 
  input \gg EID;
   input >> PBeginn; 
   input >> PEnde; 
} 
void printobjectMatrix(float ** objectMatrix, int matrixDimension) 
{ 
   // Ausgabe der gesamten Objektmatrix 
   cout << endl << "Objektmatrix: " << endl; 
  for (int row = 0; row < matrixDimension; row++)
   {
```

```
 cout << endl; 
    for (int col = 0; col < 9; col++)
\left\{ \begin{array}{c} 1 \end{array} \right. cout << objectMatrix[row][col] << "\t"; 
 } 
   } 
   cout << endl; 
} 
//Füllen der Kategorie Kat1AID-map 
void fillKat1AIDMap(multimap<int,int> & mapKat1AID) 
{ 
  mapKat1AID.insert(multimap<int,int>::value type(1,0));
  mapKat1AID.insert(multimap<int,int>::value_type(2,0));
  mapKat1AID.insert(multimap<int,int>::value type(3,0));
} 
//Füllen der Kategorie Kat1BID-map 
void fillKat1BIDMap(multimap<int,int> & mapKat1BID) 
{ 
  mapKat1BID.insert(multimap<int,int>::value_type(1,0));
  mapKat1BID.insert(multimap<int,int>::value_type(2,0));
  mapKat1BID.insert(multimap<int,int>::value_type(3,0));
  mapKat1BID.insert(multimap<int,int>::value_type(5,0));
  mapKat1BID.insert(multimap<int,int>::value_type(6,0));
  mapKat1BID.insert(multimap<int,int>::value_type(8,0));
  mapKat1BID.insert(multimap<int,int>::value type(10,0));
  mapKat1BID.insert(multimap<int,int>::value_type(11,0));
  mapKat1BID.insert(multimap<int,int>::value_type(12,0));
  mapKat1BID.insert(multimap<int,int>::value type(13,0));
  mapKat1BID.insert(multimap<int,int>::value_type(14,0));
  mapKat1BID.insert(multimap<int,int>::value_type(15,0));
  mapKat1BID.insert(multimap<int,int>::value_type(16,0));
  mapKat1BID.insert(multimap<int,int>::value_type(20,0));
  mapKat1BID.insert(multimap<int,int>::value_type(25,0));
} 
//Füllen der Kategorie Kat1CID-map 
void fillKat1CIDMap(multimap<int,int> & mapKat1CID)
{ 
  mapKat1CID.insert(multimap<int,int>::value_type(7,0));
  mapKat1CID.insert(multimap<int,int>::value type(28,0));
  mapKat1CID.insert(multimap<int,int>::value_type(41,0));
  mapKat1CID.insert(multimap<int,int>::value_type(42,0));
  mapKat1CID.insert(multimap<int,int>::value_type(44,0));
  mapKat1CID.insert(multimap<int,int>::value_type(57,0));
  mapKat1CID.insert(multimap<int,int>::value_type(59,0));
  mapKat1CID.insert(multimap<int,int>::value_type(62,0));
  mapKat1CID.insert(multimap<int,int>::value_type(72,0));
  mapKat1CID.insert(multimap<int,int>::value type(82,0));
  mapKat1CID.insert(multimap<int,int>::value_type(110,0));
  mapKat1CID.insert(multimap<int,int>::value_type(122,0));
  mapKat1CID.insert(multimap<int,int>::value type(125,0));
  mapKat1CID.insert(multimap<int,int>::value_type(126,0));
  mapKat1CID.insert(multimap<int,int>::value_type(145,0));
  mapKat1CID.insert(multimap<int,int>::value_type(151,0));
  mapKat1CID.insert(multimap<int,int>::value_type(158,0));
  mapKat1CID.insert(multimap<int,int>::value type(170,0));
  mapKat1CID.insert(multimap<int,int>::value type(176,0));
 mapKat1CID.insert(multimap<int,int>::value_type(181,0)); 
 mapKat1CID.insert(multimap<int,int>::value_type(183,0)); 
  mapKat1CID.insert(multimap<int,int>::value_type(184,0));
  mapKat1CID.insert(multimap<int,int>::value_type(227,0));
  mapKat1CID.insert(multimap<int,int>::value type(228,0));
  mapKat1CID.insert(multimap<int,int>::value_type(257,0));
  mapKat1CID.insert(multimap<int,int>::value_type(409,0));
  mapKat1CID.insert(multimap<int,int>::value_type(412,0));
  mapKat1CID.insert(multimap<int,int>::value_type(422,0));
}
```
## *Presetschnik Roland* • *Zellerstrasse 5* • *A-4614 Marchtrenk roland.presetschnik@gmx.at*

#### P ERSÖNLICHE A NGABEN

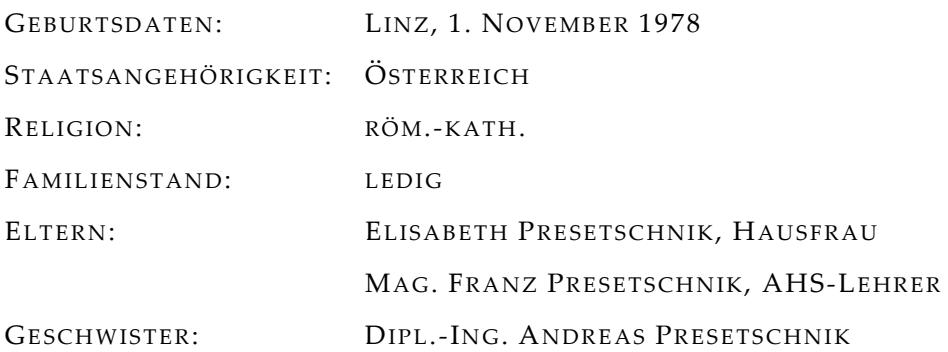

## S CHULBILDUNG

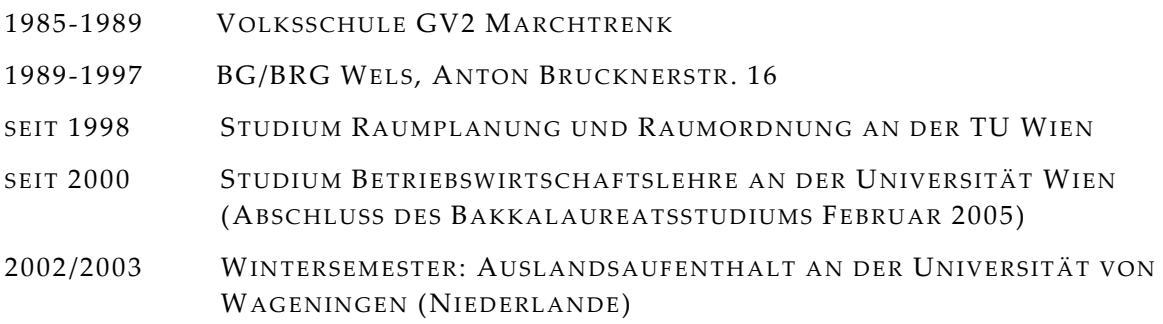

#### Z IVILDIENST

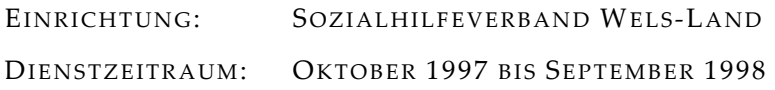

#### B ERUFSTÄTIGKEIT

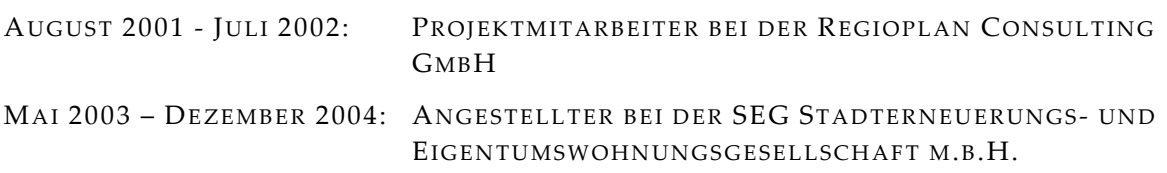

## I NTERESSEN

VEREINSOBMANN DES STUDENTENKLUBS LERCHENFELDERSTRASSE, WIEN

TÄTIGKEITSZEITRAUM: OKTOBER 2000 BIS OKTOBER 2002

# **Bestätigung**

Hiermit bestätige ich, die vorliegende Arbeit unter Zuhilfenahme der angeführten Quellen selbständig erarbeitet und verfasst zu haben.

Wien, im Oktober 2005 **Roland Presetschnik**